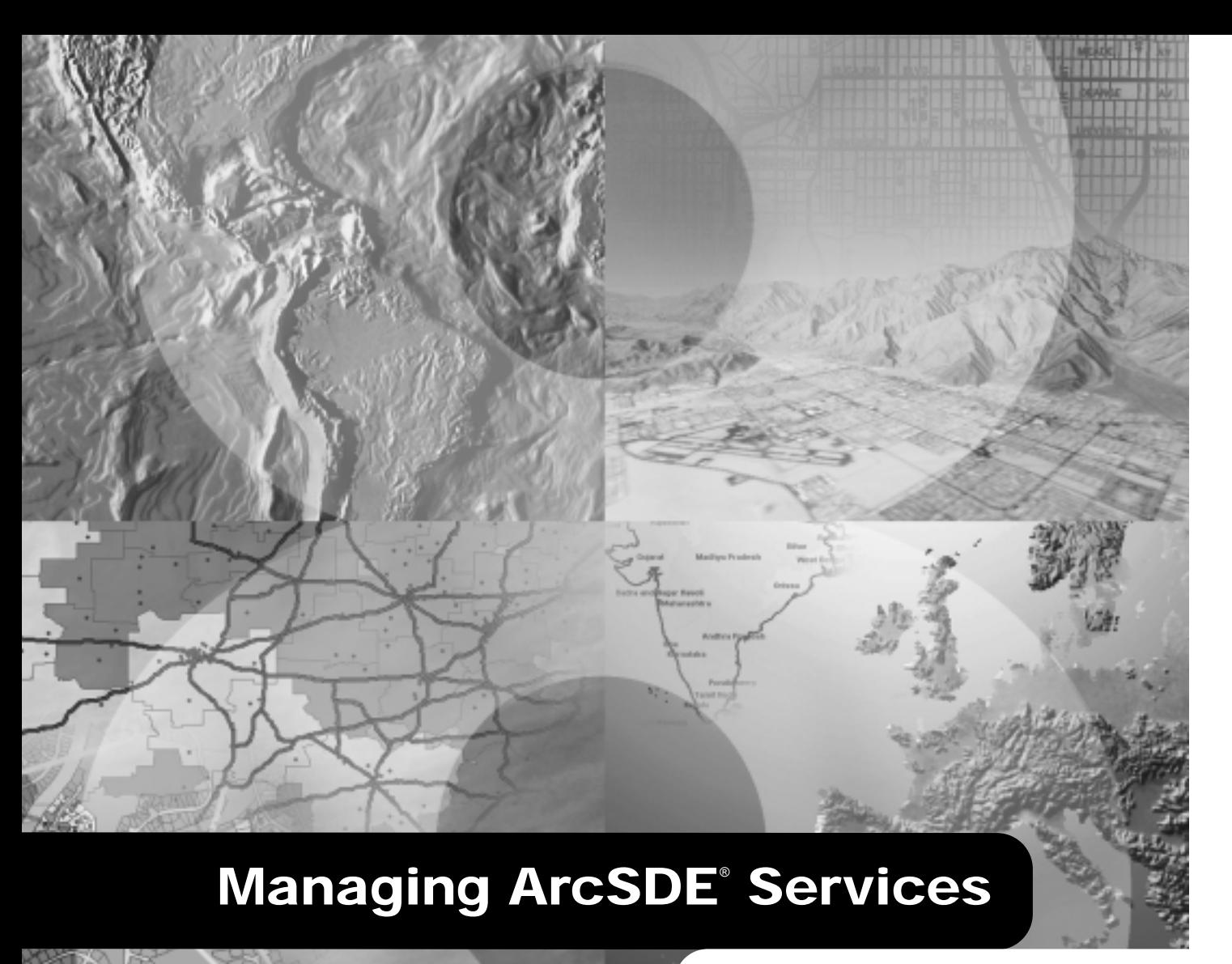

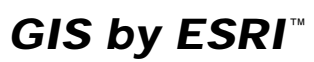

Copyright © 1999, 2000-2002 ESRI All rights reserved. Printed in the United States of America.

The information contained in this document is the exclusive property of ESRI. This work is protected under United States copyright law and other international copyright treaties and conventions. No part of this work may be reproduced or transmitted in any form or by any means, electronic or mechanical, including photocopying and recording, or by any information storage or retrieval system, except as expressly permitted in writing by ESRI. All requests should be sent to Attention: Contracts Manager, ESRI, 380 New York Street, Redlands, CA 92373-8100, USA.

The information contained in this document is subject to change without notice.

#### **U.S. GOVERNMENT RESTRICTED/LIMITED RIGHTS**

Any software, documentation, and/or data delivered hereunder is subject to the terms of the License Agreement. In no event shall the U.S. Government acquire greater than RESTRICTED/LIMITED RIGHTS. At a minimum, use, duplication, or disclosure by the U.S. Government is subject to restrictions as set forth in FAR §52.227-14 Alternates I, II, and III (JUN 1987); FAR §52.227-19 (JUN 1987) and/or FAR §12.211/12.212 (Commercial Technical Data/Computer Software); and DFARS §252.227-7015 (NOV 1995) (Technical Data) and/or DFARS §227.7202 (Computer Software), as applicable. Contractor/Manufacturer is ESRI, 380 New York Street, Redlands, CA 92373-8100, USA.

ESRI, SDE, Are View, MapObjects, the ESRI globe logo, ArcInfo, ArcSDE, ArcCatalog, ArcMap, ArcGIS, ArcEditor, ArcIMS, ArcStorm, GIS by ESRI, the ESRI Press logo, and www.esri.com are trademarks, registered trademarks, or service marks of ESRI in the United States, the European Community, or certain other jurisdictions.

The names of other companies and products herein are trademarks or registered trademarks of their respective trademark owners.

## Contents **1 Introducing the ArcSDE service 1**

The ArcSDE service 2 The ArcSDE service 3 Properties of an ArcSDE service 5 Tips on learning about the ArcSDE service 7

#### **2 Creating ArcSDE services 9**

The ArcSDE home directory 10 The DBMS database 1 The ArcSDE DBMS administration account 12 The ArcSDE service on UNIX and Windows NT  $13$ Windows NT installs 14 Accessing an ArcSDE service through a firewall 16

#### **3 Configuring ArcSDE services 17**

The services sde file  $18$ Operating system services files 20 The ArcSDE service name on Windows NT  $21$ ArcSDE DBMS environment variables 22 ArcSDE system environment variables 23 The dbinit sde file format 24 Displaying ArcSDE system environment variables 25 Adjusting ArcSDE service initialization parameters 26 Displaying the ArcSDE initialization parameters 36

#### **4 Managing ArcSDE services 37**

Before starting an ArcSDE service 38 Starting a local ArcSDE service on Windows NT 39 Starting a remote ArcSDE service on Windows NT 40 Starting a local ArcSDE service on UNIX 41 The sdemon command output 42 Starting a remote ArcSDE service on UNIX 43

Pausing, resuming, and shutting down an ArcSDE service 44 Removing ArcSDE sessions (Windows NT and UNIX) 47

#### **5 Monitoring ArcSDE services 49**

Displaying ArcSDE service status and lock table information 50 How ArcInfo uses ArcSDE locking 52 Displaying ArcSDE service statistics 53 Displaying ArcSDE user session information 54

#### **6 Troubleshooting the ArcSDE service 55**

What happens when you start an ArcSDE service 56 ArcSDE Windows NT license manager 58 Listing ArcSDE license manager settings and the license manager status on UNIX 59 What happens when an ArcSDE application connects (three-tiered) 61 What happens when an ArcSDE application connects (two-tiered) 63 Common ArcSDE startup problems on UNIX servers 64 Common ArcSDE startup problems on Windows NT servers 66 The Windows NT Event Viewer 70 Examining the ArcSDE error log files 71 ArcSDE intercent 72

#### **Appendix A: ArcSDE home directory 73**

**Appendix B: ArcSDE data dictionary 83**

**Appendix C: ArcSDE table definitions 99**

**Appendix D: ArcSDE service command references 113**

**Appendix E: ArcSDE initialization parameters 123**

**Glossary 127**

**Index 137**

# **Introducing the ArcSDE service**

#### **IN THIS CHAPTER**

- **The ArcSDE service**
- **Properties of an ArcSDE service**
- **Tips on learning about the ArcSDE service**

This chapter introduces the key components of the  $ESRI^{\circ}$  ArcSDE<sup>®</sup> service and provides an overview of the underlying service configuration. Subsequent chapters discuss the creation, configuration, and management of the ArcSDE service. The appendices contain descriptions of the ArcSDE home directory, the data dictionary, table definitions, listings of the ArcSDE commands, and the ArcSDE initialization parameters.

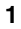

## The ArcSDE service

An ArcSDE service conveys spatial data between geographic information system  $(GIS)$  applications and a database. The database may be any one of the supported database management systems (DBMSs) such as Oracle®. SOL Server<sup>TM</sup>, Informix<sup>®</sup>, or  $DB2^{\circ}$ . The database could also be a registered collection of  $\text{ArcGISTM}$  coverages, or shapefiles. The applications that can connect to and access spatial data from an ArcSDE service include ArcGIS. ArcEditor<sup>TM</sup>, MapObiects<sup>®</sup>, ArcIMS<sup>TM</sup>, and ArcSDE CAD Client, as well as custom-built applications created by either you or an ESRI business partner.

#### **Two-tiered vs. three-tiered architecture**

At 8.1, ArcSDE for Oracle $8i^{TM}$  and SOL Server provide two alternative methods of connecting to the database instance direct connection to the database instance in a two-tiered architecture or connecting to the ArcSDE service in a three-tiered architecture. If it is your intention to adopt the two-tiered approach then you need read no further. This guide is solely concerned with the administration of the ArcSDE service. Refer to the *ArcSDE Configuration and Tuning Guide* for your DBMS for more information regarding direct connection.

The diagram on page 3 illustrates the three-tiered architecture. while the diagram on page 4 illustrates the two-tiered (direct connect) architecture.

Generating the locks and the key values within the DBMS allows them to be replicated through a distributed database. The twotiered architecture can only be enabled on an ArcSDE database that can support a Database Service. Therefore at 8.1, the twotiered option is only available for ArcSDE for Oracle $8i$  and SOL **Server** 

#### **Lock and key value generation**

ArcSDE for Oracle8™. ArcSDE for Informix, and ArcSDE for DB2 generate locks and keys with the giomgr process. The DBMS is unaware of the locks of the next value in the key sequence.

ArcSDE 8.1 for Oracle8i and SOL Server generates locks and  $\frac{1}{2}$  key values within the DBMS. This change in behavior was required to enable two-tiered architecture and to enable DBMS fail-over technology.

## The ArcSDE service

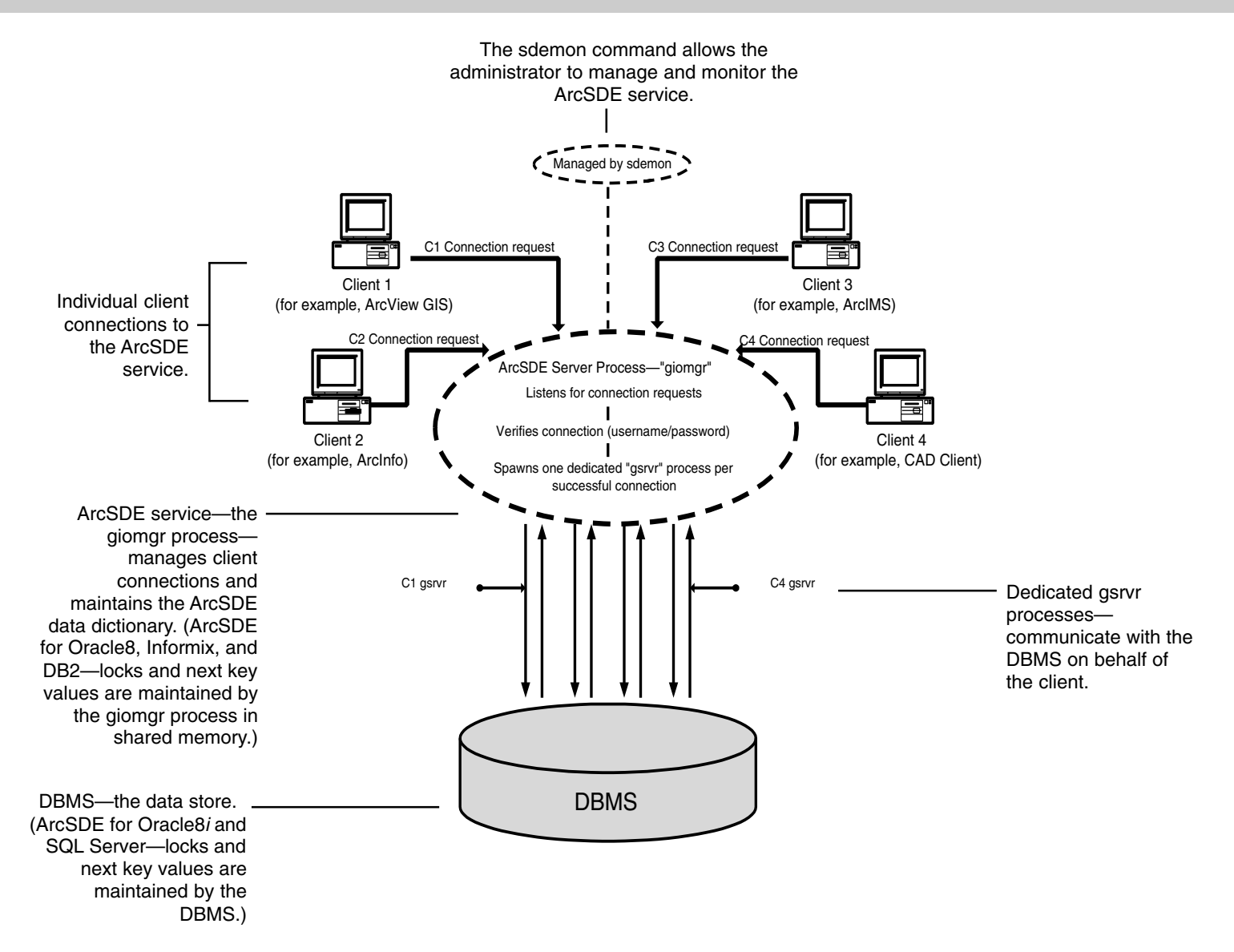

#### **Direct connect implementation**

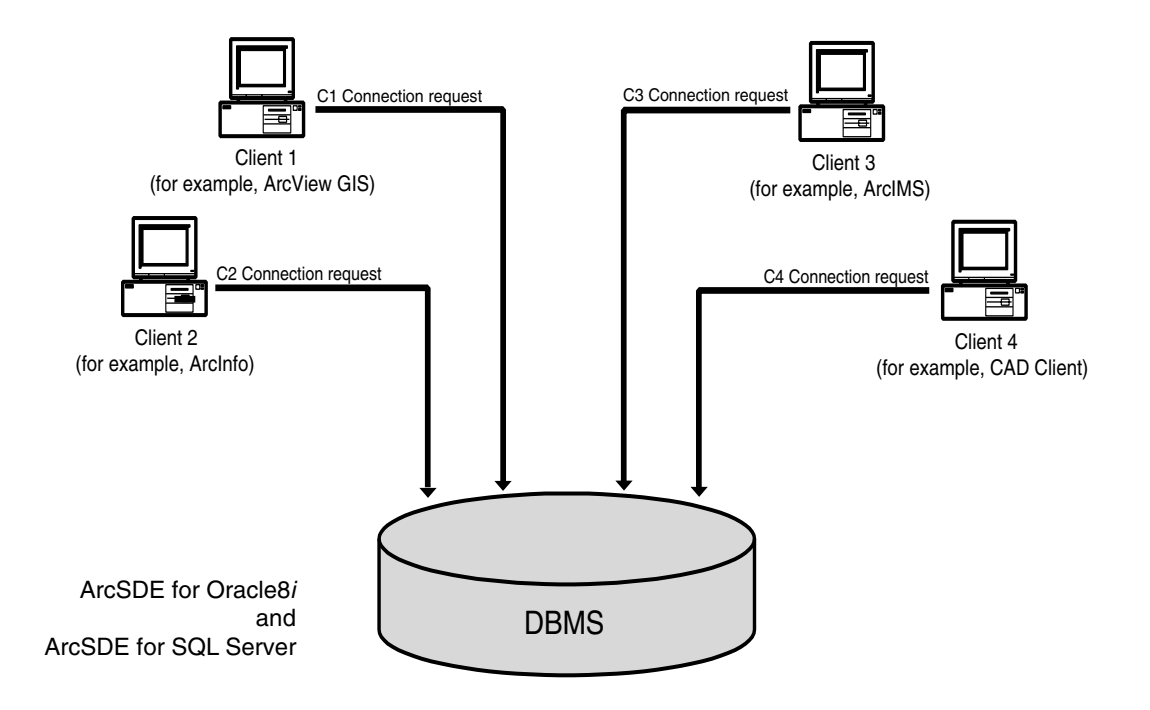

## Properties of an ArcSDE service

The ArcSDE service, a client/server configuration, has a number of defining properties; these are introduced in the following sections.

#### The home directory

Each ArcSDE service has its own home directory, which is defined by the system variable, SDEHOME. The home directory contains the ArcSDE binary executable files, dynamic shared libraries, configuration files, and internationalization code pages. The contents of the ArcSDE home directory are listed in 'Appendix A: ArcSDE home directory'.

#### The ArcSDE server monitor-the giomgr process

Each ArcSDE service has one giomgr process. This process listens for user application connection requests, spawns gsrvr processes, cleans up disconnected user processes, and maintains the ArcSDE data dictionary.

The giomgr will not start if a valid ArcSDEServer feature is not in the license file. Contact ESRI customer support if you have not already obtained a valid license.

#### The gsrvr process

The giomgr process spawns a gsrvr process for each application connected to the ArcSDE service. The gsrvr process is dedicated to a single-user application connection. It communicates with the database on behalf of the connected application. The gsryr process responds to the application's query and edit requests to the database.

An ArcSDE application connected directly to the ArcSDE database will not be able to write to it unless a valid ArcSDEServer feature is in the license file. However, a read-only direct connection can be established if the ArcSDEServer feature cannot be found

#### The Transmission Control Protocol/Internet Protocol (TCP/IP) service name and port number

The ArcSDE service, through the giomgr process, listens for application connection requests on a dedicated TCP/IP service name and port number. The gsrvr process, in turn, communicates with the application on the same TCP/IP service and port number. All communication between the applications and the ArcSDE service take place using the TCP/IP service name and port number

#### ArcSDE for Oracle8, Informix, and DB2 service

Each writable ArcSDE service connects to one database. A database can have only one writable ArcSDE service connected to it. Multiple writable connections are prevented through a locking mechanism. Once a writable ArcSDE service has started and the connection to the database has been established, the service locks the database. If any attempt is made to start a second writable ArcSDE service connected to the same database. an error results and the second ArcSDE service automatically shuts down

Multiple read-only ArcSDE services can be started on a database. An ArcSDE service is made read-only by setting the READONLY parameter in the giomgr. defs file to TRUE. Therefore, you may start only one writable ArcSDE service and one or more read-only ArcSDE services on a single database.

#### ArcSDE for Oracle8i and SQL Server service

Any number of writable and read-only ArcSDE services can connect to one database. An ArcSDE service is made read-only by setting the giomgr.dbf parameter READONLY to TRUE.

#### **The configuration files**

The ArcSDE service can be configured to control the number of application connections as well as the operating system resources each connection may obtain. It can also be configured to optimize the data flow between the connected applications and the database.

## Tips on learning about the ArcSDE service

#### **About this book**

This book is designed to help you create and maintain an ArcSDE service. It discusses the ArcSDE service—how to create the service, as well as how to monitor its usage. In addition to showing you how you can create, configure, and manage your ArcSDE service, it also shows you how to monitor your service and how to cope with problems that may arise.

The focus of this book is not the creation or administration of a DBMS. This is a separate topic: for information on it, see the  $ArcSDE$  Configuration and Tuning Guide for  $\leq$ DBMS $>$ PDF file. config tuining guide  $\leq$ DBMS $\geq$  ndf. located in the  $\overline{a}$  documentation folder on the ArcSDE CD.

### **Contacting ESRI**

If you need to contact ESRI for technical support, see the product registration and support card vou received with ArcSDE or refer to 'Getting technical support' in the online Help system's 'Getting more help' section.

You can also visit ESRI on the Web at www.esri.com for more information on ArcSDE and ArcInfo™.

#### **ESRI education solutions**

ESRI provides educational opportunities related to geographic information science. GIS applications, and technology. You can choose among instructor-led courses. Web-based courses, and self-study workbooks to find education solutions that fit your learning style and pocketbook. For more information, go to www.esri.com/education

# **2**

# **Creating ArcSDE services**

#### **IN THIS CHAPTER**

- **The ArcSDE home directory**
- **The DBMS database**
- **The ArcSDE DBMS administration account**
- **The ArcSDE service on UNIX and Windows NT**
- **Windows NT installs**
- **Accessing an ArcSDE service through a firewall**

When you install ArcSDE, the default ArcSDE service is created. The directory into which the ArcSDE software and ancillary directories are copied is called the home directory, or SDEHOME, of the default ArcSDE service. For a complete list of the directories and files copied to the ArcSDE home directory, refer to 'Appendix A: ArcSDE home directory'.

Before you start an  $ArcSDE$  service, check the following:

- The ArcSDE software has been installed correctly, and the default home directory (SDEHOME) has been established. On Windows  $NT^{\circ}$ . any installation errors will be reported to the <SDEHOME>\SDE81ORA.LOG file.
- There is a database management system (DBMS) database, which is required by ArcSDE products, other than ArcSDE for Coverages.
- An ArcSDE user account exists in the DBMS with enough free space available to store the ArcSDE repository.
- A unique Transmission Control Protocol/Internet Protocol (TCP/IP) service name and port number is available.

## The ArcSDE home directory

The ArcSDE home directory, also known by the system variable that stores its location (either %SDEHOME% on Windows NT or \$SDEHOME on UNIX<sup>®</sup>), contains all of the executable files and dynamic libraries required to run an ArcSDE service. This directory structure is automatically set up during the installation process. Each independent ArcSDE service requires its own home directory.

If the host computer on which ArcSDE is installed is going to run a single ArcSDE service, all that is required is to edit the configuration files. However, if the host computer is going to support multiple ArcSDE services, you must create additional home directories and copy the directories found under the default home directory into the new home directories using the operating system's Copy command.

The ArcSDE service's configuration files must then be updated to reflect the unique properties of the new service. Many ArcSDE services can run on a single computer, with each service requiring its own home directory, TCP/IP service name, and port number. The hardware platform must have sufficient resources available to support the processes of the ArcSDE software and the DBMS.

## The DBMS database

ArcSDE stores data in a DBMS database. This database must exist before the ArcSDE service can be created. Consult your DBMS documentation for guidance on creating a DBMS  $\alpha$  database. You should also review the basic advice provided in the *ArcSDE Configuration and Tuning Guide for*  $\leq$ *DBMS>, which is* located in the documents directory of the CD–ROM installation media and in the ArcSDE home directory (SDEHOME).

Microsoft<sup>®</sup> SQL Server, Informix, and IBM DB2 support server may contain one or more databases, although be aware that DBMS vendors vary in their definition of a database. An ArcSDE service can only connect to one database server and to one database.

Configuration parameters that control the manner in which an ArcSDE service connects to a database may be stored in the dbinit sde file. This file is located in the  $\%$ SDEHOME% etc directory on Windows NT and in the \$SDEHOME/etc directory on UNIX. This avoids the need to rely on environment variables set when the user logs in. The dbinit sde file is discussed in detail in Chapter 3. 'Configuring ArcSDE services'.

For optimum performance, the database and the ArcSDE service should coexist on the same host. However, it is possible for ArcSDE to connect to a database hosted on a remote machine. For more information on establishing a remote connection to an ArcSDE service, please refer to the *ArcSDE Configuration and Tuning Guide for <DBMS>.* 

## The ArcSDE DBMS administration account

ArcSDE service requires the creation of an ArcSDE DBMS administration account. On Windows NT, the ArcSDE installation process gave you the opportunity to create an ArcSDE DBMS administration account and the necessary DBMS storage space to store the data dictionary tables owned by the ArcSDE administrator account. If this step was bypassed during the installation, it must be completed before the ArcSDE service can be started up.

The procedure for creating the ArcSDE DBMS administration account differs for each ArcSDE product. For information on how to create the ArcSDE DBMS administration account, please refer to *install guide* in the documentation directory under the home directory (SDEHOME) for your particular ArcSDE installation. On Windows NT platforms this is a CHM file, while on UNIX platforms the install guide is an HTM file.

Under the ArcSDE DBMS administration account, ArcSDE stores its data dictionary tables. The data dictionary tables may require as much as  $100$  MB of free space, so it is important that the ArcSDE DBMS user has access to sufficient resources to accommodate this.

## The ArcSDE service on UNIX and Windows NT

Each ArcSDE service listens for user connections on a dedicated TCP/IP service name and port number through the giomgr process.

On UNIX systems, edit the \$SDEHOME/etc/services sde file and the /etc/services file to include the name of the ArcSDE service.

On Windows NT systems, the ArcSDE service is created during the ArcSDE software installation as a Windows NT service. The service name is stored in the registry under HKEY LOCAL MACHINE\  $SOFFWARE\backslash ESRI\backslash ArcInf$ ArcSde\8.1\Arcsde for <product>\<service name>.

#### **Tip**

#### **Port number**

*Although it is not used at this* stage, the port number in the SDEHOME/etc/services.sde file is *included to remind the ArcSDE administrator that the service name is assigned to the 5151/TCP nort in the operating system* .<br>services file.

#### **Registering an ArcSDE service on UNIX**

- 1. Edit the \$SDEHOME/etc/ services.sde file.
- 2. Add the same service name and port number to the operating system /etc/services file.

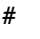

# ESRI ArcSDE service name and port number

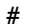

 $\overline{a}$  $\overline{a}$  $\overline{a}$ 

 $\ddot{\phantom{a}}$  $\ddot{\phantom{a}}$ 

esri sde

 $5151/tCD$ 

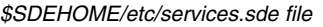

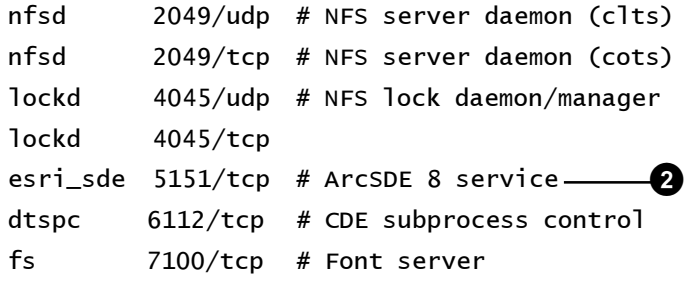

Operating system /etc/services file

A

## **Windows NT** installs

The installation program automatically enters the service name and port number for the default ArcSDE service in both the registry and the Windows NT services file. C:\winnt\system32\drivers\ etc\services

The installation program also creates the Windows NT service, setting it to automatic—that is, it will automatically start up when the server host is rebooted

Like all Windows NT services. the ArcSDE service is started and stopped from the Windows NT services menu

Although it is more convenient to start the ArcSDE service from the Windows NT service menu, it is sometimes necessary to use the sdemon command because error messages are printed directly to the MS-DOS command window instead of the event log. Using sdemon to start the service can be useful when trying to diagnose a startup problem. Unlike the Windows NT service, the sdemon command reads the service name from the

%SDEHOME%\etc\services.sde file Edit this file to ensure that it contains the correct information before using sdemon.

#### **Verifying an ArcSDE** service on Windows NT

- 1. Open the Control Panel and double-click Services.
- 2. Verify the ArcSDE service has been started.

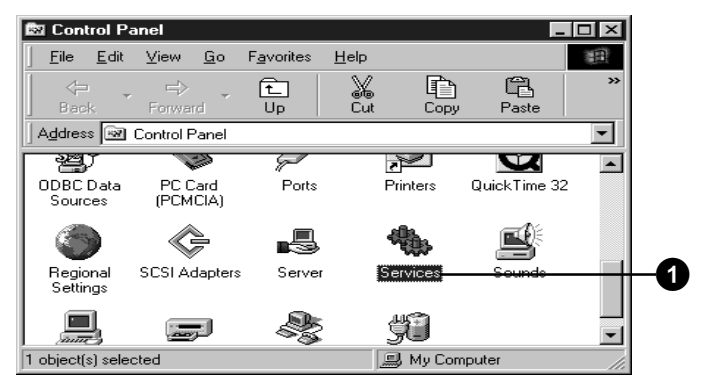

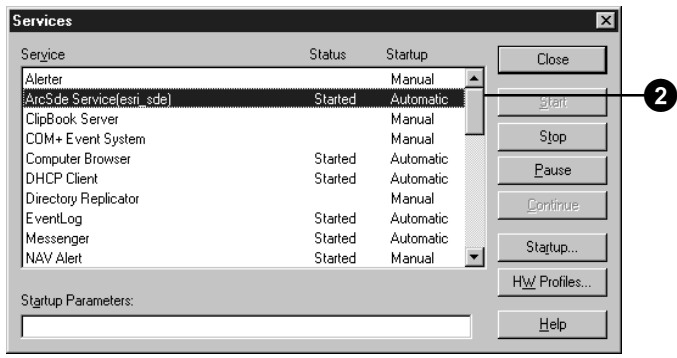

#### **Tip**

#### **Adding more ArcSDE** services

If additional ArcSDE services are required, use the sdeservice command to define the new Windows NT service. For a complete description of the sdeservice command, see 'Appendix D: ArcSDE service command references'.

#### See Also

ArcSDE will not start unless a license is available for it. When installing ArcSDE on a Windows NT platform, an install wizard guides you through the process of setting up the license manager. Installing ArcSDE on a UNIX platform involves manually setting up the license manager. If you are unfamiliar with the installation and operation of the license manager, please refer to the license manager guide.pdf file located in the documentation directory of the CD-ROM installation media and in the ArcSDE home directory (SDEHOME).

#### **Monitoring the ArcSDE** service

1. Use the sdemon command at the Windows® MS-DOS command prompt to trap ArcSDE service error messages.

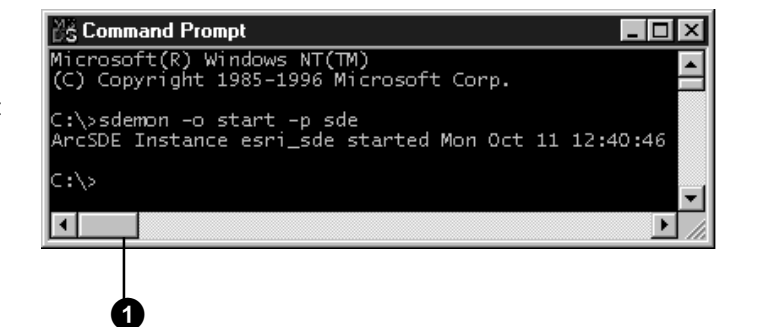

## Accessing an ArcSDE service through a firewall

To provide access to an ArcSDE service inside a system security *firewall*, the host computer on which the ArcSDE service is installed should be listed in your domain name server (DNS) database. The DNS must be registered with your Internet Service Provider (ISP) or directly with Network Solutions (formerly called InterNIC), the organization that registers Internet domain names.

Your DNS resolves the IP address of your computer to the name. or Universal Resource Locator (URL), you wish to make accessible to the Internet. In most cases, you will have more machines within your local network than you will have Internet IP addresses for. In this case, you would maintain your own set of internal IP addresses known only to your local area network (LAN). Your firewall, or proxy server software, will translate vour internal IP addresses to Internet IP addresses when you access computers outside your LAN.

Since ArcSDE services listen for connections on a TCP/IP port number that corresponds to your ArcSDE service name, you must also add the  $TCP/IP$  port number to the server name when connecting to it. You can specify an  $ArcSDE$  server name in two ways. You can either use the DNS name if it is available, or you can connect to it directly using its Internet IP address.

For example, our domain name—esri.com—has been registered with Network Solutions, and we identified our DNS as IP address 198, 102, 62, 1. Our DNS has the IP address for the ArcSDE server Toshi in its DNS database. The internal IP address for Toshi is  $46.1.2.324$ , which is translated to the IP address  $198.102.62.5$ when Toshi sends and receives information through the firewall. The ArcSDE service running on Toshi is listening for connections on the service name esri  $\delta$  sde3, which corresponds to TCP/IP port number 5165. So, if you wish to connect to that particular

ArcSDE service, you must specify either the server name "toshi esri com:5165" or identify Toshi by its IP address " $198.102.62.5:5165"$ . In both cases you must also include the service port number, 5165.

The giomgr process bequeaths the port number to the gsryp process following a successful connection. Therefore, all communication to the ArcSDE service occurs on the same TCP/ IP port number.

If you cannot connect to an ArcSDE service through a firewall. test the accessibility of the remote ArcSDE server with your Internet browser by specifying either the server name and TCP/IP port number or the IP address and TCP/IP port number as the URL.

The correct syntax is:

<server name>:<port number>

<IP address>:<port number>

# **Configuring ArcSDE services**

#### IN THIS CHAPTER

- The services sde file
- Operating system services files
- The ArcSDE service name on **Windows NT**
- ArcSDE DBMS system environment variables
- ArcSDE system environment variables
- The dbinit.sde file format
- Displaying ArcSDE system environment variables
- Adjusting ArcSDE service initialization parameters
- Displaying the ArcSDE initialization parameters

ArcSDE conveys spatial data between a DBMS and applications. Configuring an ArcSDE service focuses on maximizing data transfer between the server and the client with limited shared resources. The requirements of the application, the number of users, and the amount of data requested influence the configuration of the ArcSDE service.

The ArcSDE service can be configured by modifying the parameters in the configuration files found under the SDEHOME\etc directory. The four configuration files are services sde, dbinit sde, giomgr.def, and dbtune sde.

3

## The services.sde file

Each ArcSDE service communicates with the database management system (DBMS) and the applications through a Transmission Control Protocol/Internet Protocol (TCP/IP) port. TCP/IP ports are defined by name in the operating system's services file

The SDEHOME\etc\services sde file contains the service name. the unique TCP/IP port number on which the ArcSDE service accepts connection requests. This port number is also assigned to each user or gsrvr process that the ArcSDE service initiates. The port number listed in the services sde file is not used but is included by convention as a reminder of the port number assigned to the service name in the operating system's services file

ESRI registered the default esri sde service name and  $5151$  TCP/ IP port number with the Information Sciences Institute. Internet Assigned Numbers Authority.

The default services sde file created during the installation process will contain the following:

```
#
```

```
# ESRI ArcSDE Remote Protocol
```

```
#
```
esri sde 5151/tcp

To change the default ArcSDE service name, simply edit the file and restart the service.

On UNIX systems the sdeservice sde file is always used. On Windows NT systems, however, the services sde file is used only when the service is started from the MS-DOS prompt using the sdemon command. If the service was started from the Windows NT service panel. ArcSDE uses the service name stored in the registry under

HKEY LOCAL MACHINEHARDWARE\ESRI\ArcInfo\ArcSDE\8.1\ArcSDE for Oracle\esri sde.

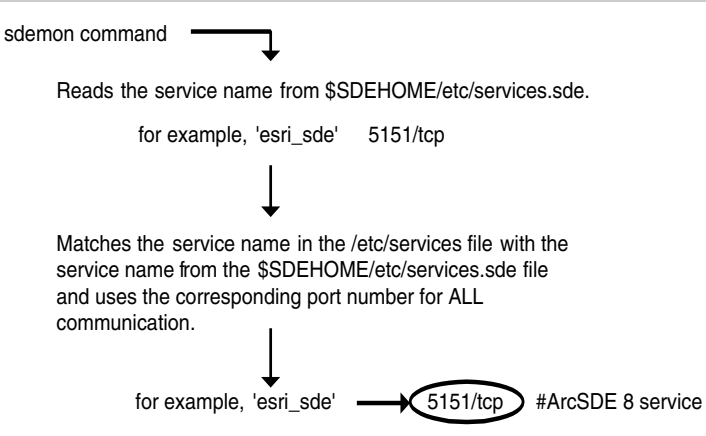

Mapping the SDEHOME/etc/services.sde entries to the system services file entries

When a match is found. ArcSDE starts the giomgr process. It listens for user connection requests on the  $\overline{TCP/IP}$  port number assigned to the service name.

When the ArcSDE service is started with the sdemon command. the service searches the system services file for a service name that matches the service name in the services sde file.

If a match is not found. ArcSDE returns the following error on UNIX systems:

\$ sdemon -o start

Please enter the SDE DBA password: \*\*\*\*\*

This instance's service name esri sde not found in system services file.

To diagnose startup problems on a Windows NT platform,  $\alpha$  examine the event  $\log$ . For more information, see Chapter 6. 'Troubleshooting the ArcSDE service'.

Multiple ArcSDE services running on the same host require unique service names and port numbers. If you intend to create another ArcSDE service on the same host, you must edit one of the services sde files and amend the service name and port number accordingly. You must also update the system services file to include the new ArcSDE service.

The services sde file in each SDEHOME\etc directory should contain only one service name. If you add more than one service name to this file, ArcSDE uses the first one it encounters and ignores the rest.

The operating system services file contains many service names. At least one of them must match your ArcSDE service name in the services sde file. Enter the service name into the operating system services file on the ArcSDE server and client machines

Here is an example from an operating system services file that contains two ArcSDE services:

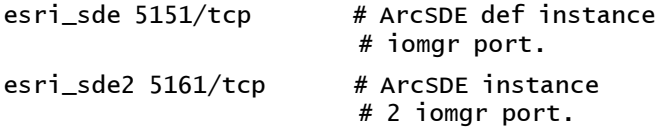

This defines two service names: esri sde and esri sde2.

On UNIX systems, you can use the NIS services file if you are running NIS to avoid unnecessary duplication of effort when updating the client and server local system services files.

The dbinit sde file of the new service must also be edited so that it contains the connection information of the second DBMS. For more information on setting the DBMS connection variables in the dbinit sde file, see 'ArcSDE DBMS system environment variables' in this chapter.

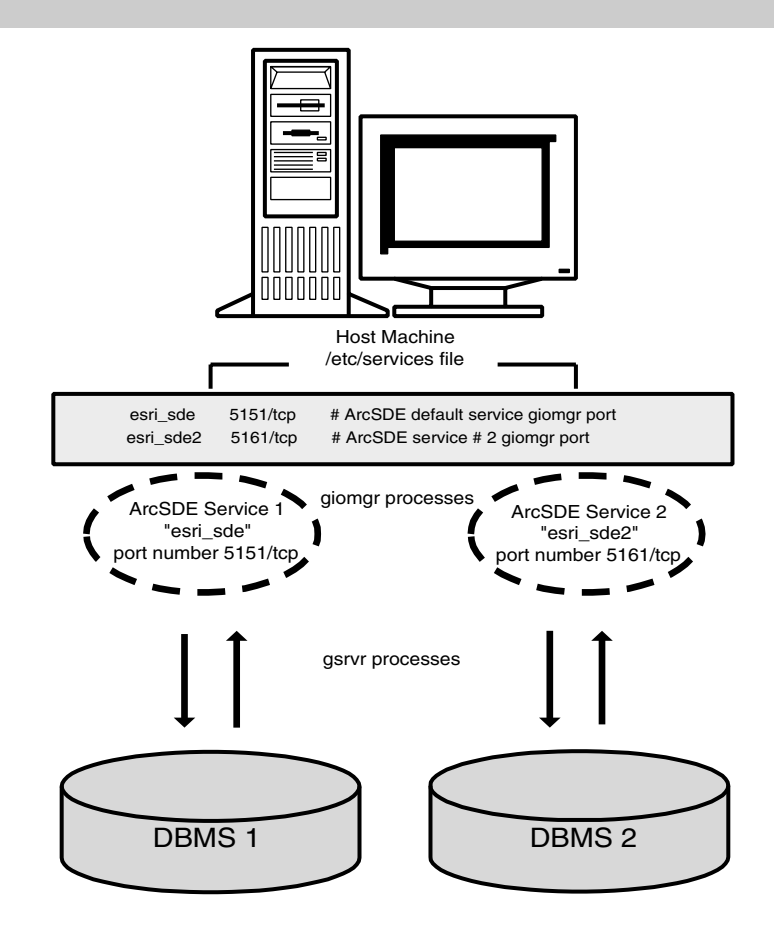

One host computer supporting two ArcSDE services

## Operating system services files

The services file on a Windows NT platform is located under the winnt\system32\drivers\etc directory. Use an editor such as Notepad that does not embed format characters to edit the Windows NT services file.

The services file for UNIX systems is located at etc/services.

Some UNIX systems direct applications to search the NIS services file rather than the local services file. If you wish to have the operating system search the local services file instead, you must force it to do  $\overline{SO}$ .

#### **Forcing a search of local services on HP-UX®**

- 1. Copy the nsswitch.conf file from the /usr/newconfig/etc directory to the /etc directory.
- 2. Edit the file and change the line 'services: nis files' to 'services: files nis'.

# /etc/nsswitch.conf: #This file uses NIS (YP) in coniunction with # files.

# "hosts:" and "services:" in this file are used # only if the /etc/netconfig file has a "-" for # nametoaddr libs of "inet" transports.

```
# the following two lines obviate the "+" entry
# in /etc/passwd and /etc/group.
```

```
passwd:
                     les nis
aroup:
                     les nis
# consult /etc "files" only if nis is down.
hosts:
                     les nis dns
networks:
                     s [NOTFOUND=return] files
protocols:
                     s [NOTFOUND=return] files
rpc:s [NOTFOUND=return] files
ethers:
                     s [NOTFOUND=return] files
netmasks:
                     s [NOTFOUND=return] files
bootparams:
                     s [NOTFOUND=return] files
publickev: ni
                     s [NOTFOUND=return] files
netgroup:
                  nis
automount:
                     les nis
aliases: fi
                     les nis
# for efficient getservbyname() avoid nis
services: fi
                     les nis
sendmailvars: fi
                     les nis <del>for the control of the control of</del> the control of the control of the control of the control of the control<br>les the control of the control of the control of the control of the control of the control of the control
```
#### **Forcing a search of the local services on IBM® AIX®**

- 1. In the /etc directory, create the file netsvc.conf.
- 2. Add the line "services=local.nis".

## The ArcSDE service name on Windows NT

On Windows NT systems, the services sde file is only accessed when the ArcSDE service is started with the sdemon command. When the service is started from the services menu, the service name is read from the system registry.

To change the service name in the Windows NT registry, use the sdeservice administration command.

#### **See Also**

For more information about the sdeservice command. see 'Appendix D: ArcSDE service command references'.

- 1. Shut down the ArcSDE service from the Windows NT Services dialog box by clicking Stop.
- 2. From a DOS commmand prompt, remove the old service name using the sdeservice command with the delete option.
- 3. From a DOS command prompt, create the new service name with the sdeservice -o create option.
- 4. Restart the ArcSDE service from the Services dialog box. Notice the service name has changed.

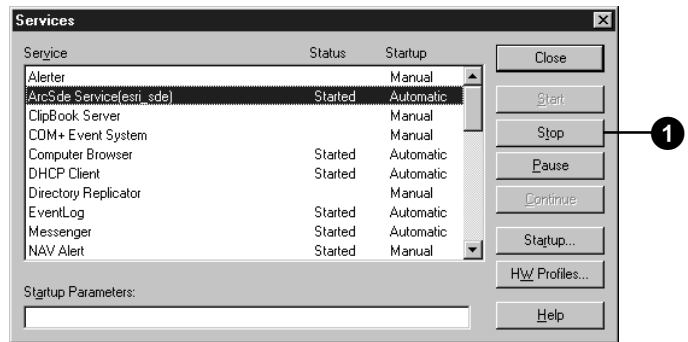

- sdeservice -o delete -i esri sde  $\boldsymbol{\Omega}$
- sdeservice -o create -p password -1 27005@bongo -d ORACLE8I.bruno -i arcsde8 ❸

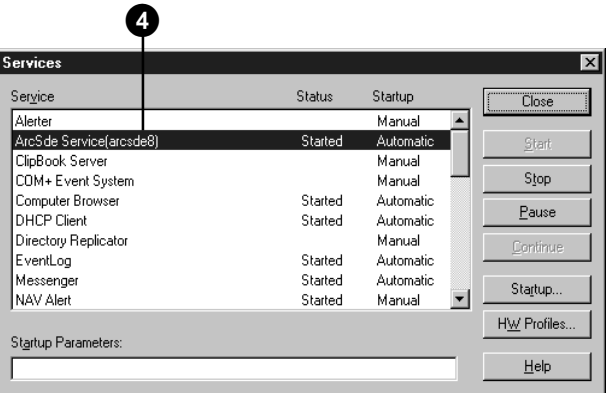

## ArcSDE DBMS environment variables

The ArcSDE service uses system environment variables in the SDEHOME\etc\dbinit.sde file to establish the DBMS server that it connects to and to limit the messages written to the sde.errlog file. If these system environment variables are not set in the  $\phi$  dbinit sde file, the ArcSDE service uses the variables set within the user's system environment. If the variables are not set in either the dbinit sde file or the current user environment, default ArcSDE settings are used.

The system environment variables that control the ArcSDE services connection to a DBMS depend on each individual DBMS.

For more details on setting environment variables, see the Install guide under the SDEHOME documentation folder.

## ArcSDE system environment variables

SDEHOME determines the ArcSDE service that the sdemon command will operate on by default. This variable can be overridden by the -H option of the sdemon command.

setenv SDEHOME d:\arcexe81\arcsde

SDESERVER determines the host of the ArcSDE service for the connecting client application. This variable can be overridden by the -s option of the ArcSDE administration tools. If neither the -s option nor the SDESERVER variable is set, the client application attempts to connect to an ArcSDE service running on the local host.

#### seteny SDESERVER bruno

SDEINSTANCE is set in the environment of the client application to which it determines the ArcSDE service name will connect. The -i option of the ArcSDE administration tools overrides this variable. If this variable is not set and the -i option is not applied, the ArcSDE service defaults to the esri sde service.

setenv SDEINSTANCE esri\_sde81

SDEDATABASE can be entered for DBMS and has multiple database connection possibilities within a single instance. The -D option of the ArcSDE administration tools overrides this variable. If the variable is not set and the -D option is not used, the ArcSDE client connects to the default database

#### setenv SDEDATABASE city\_eng

SDEUSER specifies the user name that the ArcSDE client application will connect on. The -u option of the ArcSDE administration tools overrides this variable. If this variable is not set and the -u is not used, an error is returned. A user name must be specified.

seteny SDFUSFR bob

SDEPASSWORD specifies the password for the user name entered by the ArcSDE client application. The -p option of the ArcSDE administration tools overrides this variable. If the

variable is not set and the -p option is not provided, the application may prompt for the password. If the application does not prompt for the password, an error is returned.

setenv SDEPASSWORD fools.gold

SDETMP allows you to set the temp directory for the servers using this variable, but it will only be checked if there is no TEMP keyword in the giomgr.defs file.

setenv SDETMP c:\temp

SDEPROCSTATS determines the update interval, expressed in seconds, by which the DBS service updates the PROCESS INFORMATION table with session statistics. By default it is set to -1, which means the statistics are not periodically written to the table but are only written to the giomgr.log file when the sessions disconnect.

seteny SDEPROCSTATS -1

Set SDEPROCSTATS to 0 if you want sessions to update the PROCESS INFORMATION table whenever the statistics change.

setenv SDEPROCSTATS 0

Set SDEPROCSTATS to a value greater than 0 to periodically update the PROCESS INFORMATION table with the session's statistics.

seteny SDEPROCSTATS 10

SDEDBECHO echoes the contents of the dbinit sde file during startup. For ArcSDE services started locally on a UNIX system, the output of SDEDBECHO is written to the screen. The SDEDBECHO output for an ArcSDE service started on a remote UNIX ArcSDE service is written to its sde.errlog file.

seteny SDFDRFCHO TRUF

SDEVERBOSE reports internal messaging to the screen upon startup and writes gsrvr process startup and shutdown messages to sde.errlog.

seteny SDFVFRROSF TRUF

## The dbinit.sde file format

The dbinit sde file consists of comments and commands. Comments are any lines preceded by the pound sign  $(\#)$ . For example:

```
# This is the system environment for
\# the ArcSDE service esri sde
```
The commands in the dbinit sde file accept two keywords: set and unset. The Set command enables the system variable and assigns it the value following the equals sign. The syntax of the set command is:

```
set <variable>=<value>
```
In this example, the SDEDBECHO variable is set to true, which echoes the variables set in the dbinit.sde file when the ArcSDE service is started

```
set SDEDBECHO=TRUE
```
The Unset command disables the system variable. It is useful because it ensures that an undesired variable set in the login environment is not set when  $ArcSDE$  starts. The syntax of the unset command is:

```
unset <variable>
```
The following example of the unset command ensures that the Oracle TWO TASK variable is not set:

unset TWO TASK

## Displaying ArcSDE system environment variables

To display the environment variables for an ArcSDE service that is currently running, use:

```
$ sdemon -o info -I vars
```
A list of environment variables is returned in the format:

<variable>=<value>.

Part of the list will look something like this on a UNIX platform:

SDEHOME=/cvmru1/sde80 ESRI\_LICENSE\_FILE=27005@ynysmon

The list will look something like this on a Windows NT platform:

```
SDEHOME=C:\ProgramFiles\ESRI\ArcInfo\arcsde\sdeexe80
ESRI_LICENSE_FILE=27005@ynysmon
```
The variables in either list are a combination of those found in the login system environment file (.cshrc or .profile file on UNIX systems and the environment tab of the Windows NT control nanel's system menu) and the dhinit sde. The variables set in the dbinit sde file always override the system environment files settings.

## Adjusting ArcSDE service initialization parameters

The ArcSDE service initialization parameters set in the  $SDEHOME\let c\leq 0$  iomer defs file affect such things as the number of connections that can be made to the  $ArcSDE$  service, the amount of shared memory to allocate to data buffers, and the connection timeout. The giomgr defs file is read when the ArcSDE service starts. To change a parameter, edit the file and restart the service

The default values listed in the giomgr defs file after you install ArcSDE satisfy the needs of most ArcSDE installations. With the exception of adjusting the MINBUFFSIZE and MAXBUFFSIZE parameters to improve data loading performance, the remainder of the parameters should not be altered unless you are certain you need to do so

See 'Appendix E: ArcSDE initialization parameters' for a full list of giomer defs parameters. The following sections discuss in more detail some of the individual parameters and their impact on the ArcSDE service.

#### **READONLY parameter**

The READONLY parameter allows you to start the ArcSDE service in READONLY mode. Set this parameter to TRUE if you want to disable all writes by ArcSDE clients that connect to the services

When the READONLY parameter is set to FALSE, the default value, the  $ArcSDE$  service will allow users to edit the data of the ArcSDE feature classes and tables they have write permissions  $on.$ 

#### **Session parameters**

The session parameters are CONNECTIONS, TEMP, and TCPKEEPALIVE.

The CONNECTIONS parameter restricts the number of concurrent  $\alpha$  connections a single ArcSDE service will allow. However, if

multiple ArcSDE services are running, setting a value for this parameter allows the ArcSDE administrator to balance the load on the system by distributing connections across all available ArcSDE services.

The CONNECTIONS parameter should not be set to higher than the total number of  $ArcSDE$  client licenses that have been purchased, as ArcSDE allocates 780 bytes of shared memory for each potential connection. The default is 64.

The TEMP parameter specifies the full path to the directory that the ArcSDE service uses for temporary things, such as the shared  $\frac{1}{10}$  memory file on UNIX systems and temporary storage for the attribute binary large objects (BLOBs), that are larger than specified by the  $BLOBMEM$  parameter. For more information on this parameter, please refer to the section 'Managing BLOB data' later in this chapter. A directory with at least  $5 \overline{MB}$  of available space should be specified. More space may be required for ArcSDE services that support applications allowing users to concurrently access binary large objects stored in attribute BLOB columns

Sometimes the computer on which an application is running crashes or a user unexpectedly terminates an application. Unless the TCPKEEPALIVE parameter is set to TRUE, the ArcSDE server does not detect the absence of the client process and does not disconnect the user. When this happens, the ArcSDE client connection remains as a license checked out, and the ArcSDE administrator must manually terminate the client process to recover it

The TCP/IP KEEPALIVE interval is a systemwide parameter that affects not just the ArcSDE service, but every service running in the TCP/IP environment. By setting the ArcSDE TCPKEEPALIVE parameter to TRUE, the system TCP/IP KEEPALIVE settings are used. The default test interval is two hours of idle time—that is. the system checks the connected sessions every two hours.

When this happens, any ArcSDE connections whose client processes have been terminated are disconnected. If the network environment in which the ArcSDE service operates is reliable. TCPKEEPALIVE may be set to TRUE. However, please be aware that a disconnection may be triggered by short-term network outages  $(\sim 10$  minutes) when TCPKEEPALIVE is set to TRUE. By default. TCPKEEPALIVE is set to FALSE.

#### **Transport buffer parameters**

After a user connects to an ArcSDE service from an application such as ArcMap<sup>™</sup> or ArcCatalog™, they access the feature classes and tables stored in the database. Each time any of these items are accessed, an ArcSDE stream is created. An ArcSDE stream is a mechanism that transports data between the database the ArcSDE service is currently connected to and an application such as ArcMap. For example, when a user connects to an ArcSDE service and adds three feature classes to ArcMap, three ArcSDE streams are created. For further information on streams and the parameters available to control their operation, see 'Streams' later in this chapter.

When an ArcSDE stream is created, the ArcSDE service allocates transport buffers on both the client and the server. Transport buffers reduce I/O and improve performance by accumulating records and sending them across the network in batches rather than as individual records.

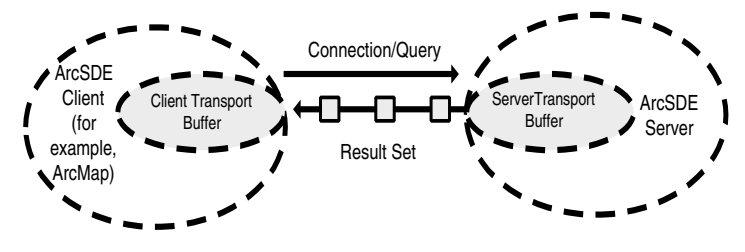

Client/Server transport buffers

The records are collected in the ArcSDE server's transport buffer and sent to the ArcSDE client transport buffer when the application is querying the database. Alternatively, the records are collected in the client's transport buffer and sent to the server's transport buffer when the application is writing data to the database.

Three parameters in the giomgr. defs file control the transport buffers.

The total amount of memory allocated **MAXRUFSTZF** to each transport buffer

The minimum threshold of each MINBUFSIZE transport buffer

MINBUFOBJECTS The minimum number of records per transport buffer

The MAXBUFSIZE represents the total amount of memory that is allocated to each transport buffer. The transport buffer stops accumulating records once MAXBUFSIZE is reached and waits for the request to send the records to the other buffer.

The MINBUFSIZE and MINBUFOBJECTS parameters are lower thresholds that prevent the records from being sent until one of them is attained. For example, if the application requests data, the request is deferred until the server transport buffer reaches either MINBUESIZE or MINBUEOBJECTS

When creating a geodatabase, you should raise the parameters to increase the transmission speed of data loading. Once loading is complete, reduce the transport buffers.

Before raising the MAXBUFSIZE parameter too high, consider the maximum overall impact to the server's memory budget. The default MAXBUFSIZE adds 64 kilobytes per stream per ArcSDE user connection. For example, if there are 100 users using an application that displays seven feature classes, ArcSDE allocates a total of 44,800 kilobytes (100  $*$  7  $*$  64) of memory for the server's transport buffers. Doubling the MAXBUFSIZE in this example

would result in 89,600 kilobytes of memory allocated to the server's transport buffers. Excessive paging may result on the server if  $MAXBUFFSIZE$  is set too high and physical memory is not available to satisfy it.

Set MINBUFSIZE to no more than one-half of the MAXBUFSIZE.

Setting MINBUFSIZE too high increases wait time. If  $MAXBIFSIZE$  is 64K and MINBUFSIZE is 56K, the client will wait until the 56K threshold is reached before sending the transport buffer.

Reducing the MINBUFSIZE parameter improves the cooperative processing between client and server.

MINBUFOBJECTS depends on the size (bytes) of a row of data. MINBUFOBJECTS is examined first and then MINBUFSIZE. If the threshold of either parameter is breached, the contents of the transport buffer are sent.

ArcSDE application developers can override the giomer defs  $\frac{1}{2}$  transport buffer parameters with the C API function SE connection set stream spec.

1. Transfer buffer empty.

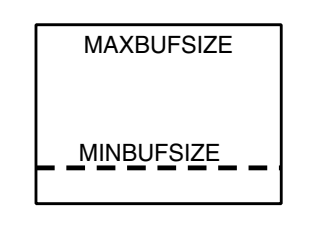

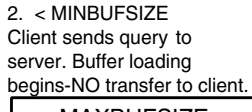

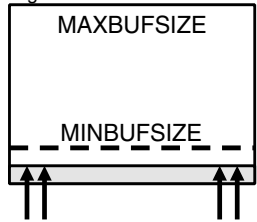

 $3. = MINBUFSIZE$ If client is waiting, data transfer begins.

again.

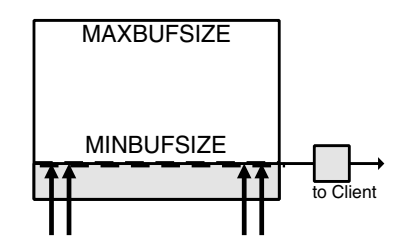

4. > MINBUFSIZE If client is not waiting, buffer loading continues.

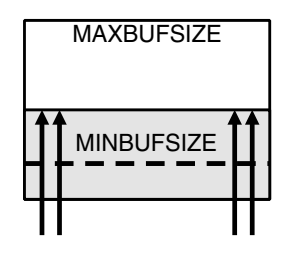

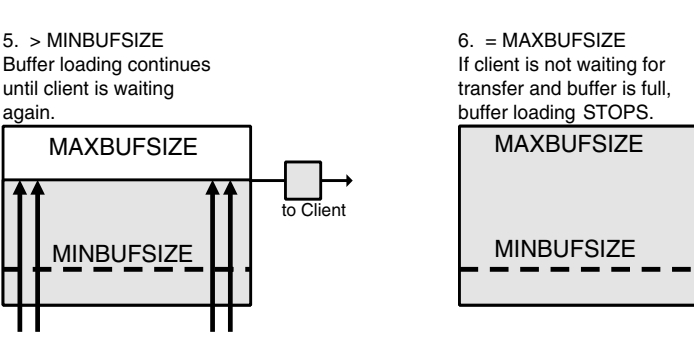

The data transfer process from an ArcSDE server transfer buffer to an ArcSDE client

#### **Array buffer parameters**

For each ArcSDE stream that is created. ArcSDE allocates an array buffer.

Whenever possible, groups of records are transferred between ArcSDE and the DBMS server. For DBMSs that have implemented array inserts, the ArcSDE server inserts records into the DBMS server array. All supported DBMSs, except Microsoft Access, have implemented array fetch mechanisms, so whenever ArcSDE issues a select statement on behalf of the user, it fetches or gets the records in an array.

Array buffers reduce the amount of I/O occurring between ArcSDE and the DBMS server by fetching and inserting data in larger chunks. Less I/O results in better performance. However. excessive paging can result if the array buffers are set larger than necessary. As a general rule, approximately 100 records is the optimum number of records to array process for most applications.

The array buffer parameters determine the size of the array buffers. Parameters that affect query performance are SHAPEPTSBUFSIZE, ATTRBUFSIZE, MAXARRAYSIZE, and MAXARRAYBYTES.

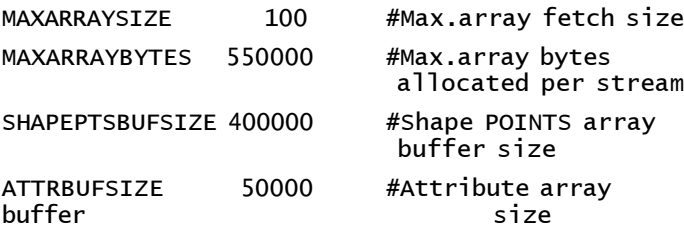

The array buffer parameters define the number of records transferred together for insert and query operations. During an array insert. ArcSDE fills the array buffer with records from the

server transport buffer and transfers the entire array to the DBMS. ArcSDE queries data in an array by using array buffers to receive the data.

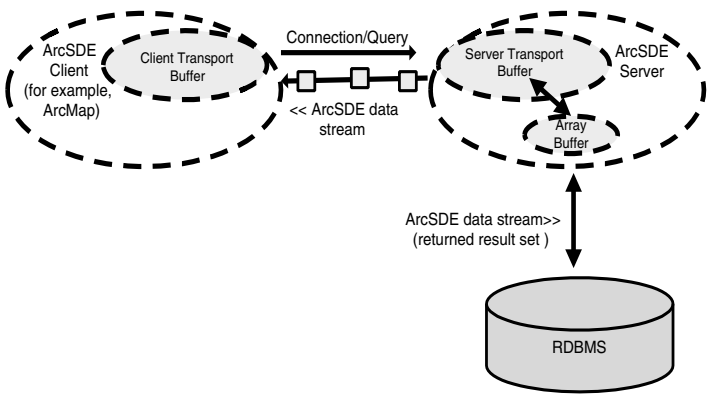

ArcSDE server array buffers

#### **Estimating SHAPEPTSBUFSIZE**

Array inserts of feature geometry are divided into two parts: feature metadata and point data. Feature metadata, including the feature ID, number of points, and entity type, requires the same amount of space for each feature. The space required to store the point data, on the other hand, varies according to the number of -<br>points in the feature.

SHAPEPTSBUFSIZE determines the buffer size for the point data. The default setting is based on an array size of  $100$ . Tuning SHAPEPTSBUFSIZE to the optimal setting is critical to performance. The ArcSDE server estimates the average size of all features based on the array size (MAXARRAYSIZE) and the size of the points buffer (SHAPEPTSBUFSIZE). If a feature exceeds the average size, it is flagged as truncated and fetched separately.

For example, suppose SHAPEPTSBUFSIZE is 400,000 (400K), and the array size per fetch  $(MAXARRAYSIZE)$  is 100 rows (or 100 feature classes). The features in this example do not have annotation.  $z$ -values, or measures, so each point requires eight bytes (four bytes for the x-value and four bytes for the y-value).

Dividing SHAPEPTSBUFSIZE by MAXARRAYSIZE returns the maximum space available for each feature's points within the array buffer.

 $400000 / 100 = 4000$ 

Further dividing the maximum space available to each feature by the number of bytes each point requires returns the total number of points that can be stored in the maximum space available to each feature.

 $4000 / 8 = 500$ 

In this case, ArcSDE expects each feature to have no more than 500 points. When ArcSDE encounters features with 501 or more points, the feature is skipped and fetched separately, forcing an additional I/O fetch from the DBMS.

Setting the SHAPEPTSBUFSIZE parameter too small results in a higher number of features to be fetched individually, which diminishes performance. Setting this parameter too high wastes memory.

 $SHAP$ FPTSBUFSIZE = 400K MAXARRAYSIZE = 100 ROWS (FEATURES)

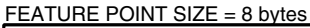

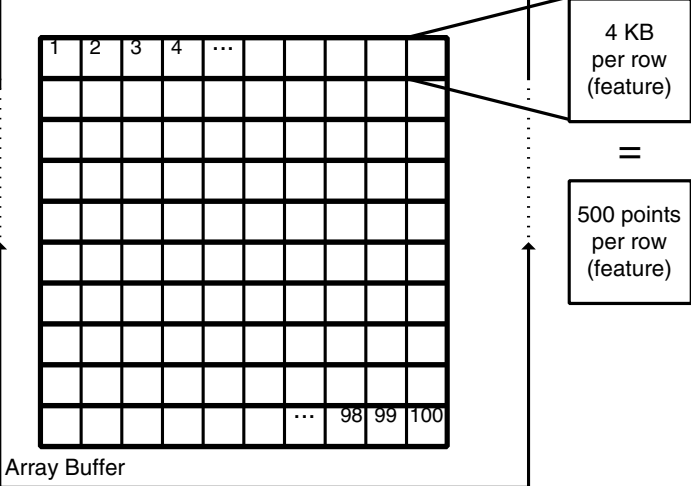

The SHAPEPTSBUFSIZE and MAXARRAYSIZE parameters determine the number of points that can be stored in the maximum space available for each feature within an ArcSDE array buffer.
#### **Tip**

#### **Point size**

*The number of bytes required by each point depends on its coordinate type.* If the feature class only  $has x, y$  coordinates, the number of *bytes each point requires is 8. If* either *z*-values or measures are *present.* 12 *bytes are required. If both z-values and measures are present.* 16 *bytes are required.* 

**Determining 90 percent of the most queried feature classes for an optimum SHAPEPTSBUFSIZE setting**

- 1. Determine the total number of features in the feature class by issuing this SQL query.
- 2. Determine the largest number of points in the feature class to use as a starting point in the step.
- 3. Through iteration, determine the number of points 90 percent of the features have. Start by using an xvalue that is 0.75 \* maximum numofpts. Increase or decrease the x-value until the feature count is 90 percent of total features.
- 4. Multiply the number of points by the number of rows (MAXARRAYSIZE) the array will hold and the number of bytes required by each point.

For instance, if MAXARRAYSIZE is set to 100, 90 percent of the features have 710 or fewer points, and each point requires 8 bytes, set the SHAPEPTSBUFSIZE to 568000.

Select count(\*) 'total features' from f<n>; - non-obiect-relational model

- select count(\*) 'total features' from table:  $-$  object relational model
- select max(numofpts) 'maximum numofpts' from  $f$  <n  $\geq$  :

select max(numpoints<spatial column>))  $'$ maximum numofpts' from <table>:

Select count(\*) 'feature count' from f<n> where numofpts  $\lt X$ :

select count(\*) 'feature count' from table where numpoints(<spatial column>) < X:

SHAPEPTSBUFSIZE = (MAXARRAYSIZE) \* (number of points) \* (point size)  $568000 = 100 * 710 * 8$ 

#### **Estimating ATTRBUFSIZE**

ATTRBUFSIZE defines the array buffer size for attribute (non-BLOB) data. Tuning the attribute array buffer is similar to the SHAPEPTSBUFSIZE. The default 50,000 setting allows 100 rows with 500 bytes of attribute data each.

Performance is affected when the number of rows that can be fetched into the attribute buffer does not match the MAXARRAYSIZE parameter setting. For queries involving multiple columns, add the number of bytes per column to get a total row size. If the ATTRBUFSIZE divided by row size is less than the MAXARRAYSIZE, the actual array size for the query (MAXARRAYSIZE) is less. This adjustment occurs because giomgr. defs parameters are not flexible. If the number of rows  $\frac{1}{2}$  exceeds MAXARRAYSIZE, the array size remains the same.

#### **Setting MAXARRAYSIZE**

As mentioned. MAXARRAYSIZE sets the number of rows that the server will fetch per request. The recommended default value is 100. Optimal values can range between 20 and 150 on different platforms and DBMSs. Once the shape points data (SHAPEPTSBUFSIZE) and attribute buffer (ATTRBUFSIZE) are correctly tuned, try several array sizes to determine the optimal setting for each installation.

#### **Setting MAXARRAYBYTES**

Control the maximum number of bytes per stream with the MAXARRAYBYTES parameter. This value represents the total bytes that can be allocated to both ATTRBUFSIZE and SHAPEPTSBUFSIZE for each stream.

MAXARRAYBYTES is simply a way to manage the memory allocations for array buffers on the server. The sum of ATTRBUFSIZE and SHAPEPTSBUFSIZE must be less than or equal to MAXARRAYBYTES. If it isn't, the ArcSDE service will not start. If this problem occurs, either increase MAXARRAYBYTES or decrease either ATTRBUFSIZE or SHAPEPTSBUFSIZE.

This value cannot be changed with the SE connection set stream spec function and can only be altered in the giomer defs file by the ArcSDE administrator.

#### **Managing BLOB data**

The BLOB parameters, MAXBLOBSIZE and BLOBMEM. determine the server-side buffer requirements for BLOB data types. MAXBLOBSIZE determines the maximum number of bytes the server will accept. A BLOB is either written to memory or disk. depending on the size. BLOBMEM determines the maximum BLOB size for in-memory storage. That is, the server allocates BLOBMEM bytes to hold the BLOB. A BLOB that exceeds this size is written to disk

#### **Registered tables**

The REGISTRATIONS parameter controls the total number of registered tables. You must either register tables if they are accessed by an application that uses logging or if the feature class or table is versioned. The ArcSDE service allocates 504 bytes of shared memory for each entry. For instance, if REGISTRATIONS is set to  $500.252.000$  bytes are allocated to the ArcSDE service.

#### **Layers**

The LAYERS parameter specifies the maximum number of feature classes the  $ArcSDE$  service supports. Set the value higher if users that create feature classes report an SE TOO MANY LAYERS  $\frac{1}{2}$  error. Avoid setting this parameter any higher than needed, as it allocates 12 bytes of shared memory per entry.

## **Maximum initial features (Oracle only)**

The MAXINITIALFEATS parameter controls the initial features argument that may be submitted to either the sdelaver command or the SE laver create function. Based on the value of initial features, sdelayer or SE layer create calculates the initial and next  $extent$  of the feature and spatial index table. To prevent the possibility of a user inadvertently entering a very large initial features value and thus acquiring an initial extent beyond what is needed, the administrator can limit the initial features value by setting the MAXINITIALFEATS parameter.

#### **Statistics**

The MAXDISTINCT parameter controls the number of distinct values a call to either the SE table calculate stats or the  $SE$  stream calculate table statistics function can return. Setting this parameter to 0 allows an unlimited number of distinct values to be returned by the applications that call these functions. However. the distinct values are generated in memory on the server and passed to the client's memory when the list is complete. Calculating the statistics of a very large table could pose a threat to the client and server resources. A prudent database administrator will set this value high enough to allow most queries to complete, but not so high as to expose the server or the client application to a memory shortage. Should a user receive the error message SE TOO MANY DISTINCTS, the MAXDISTINCT  $\frac{1}{2}$  parameter may be raised. but this should be done cautiously as it

impacts both client and server memory. It may be advisable to examine the applications to determine whether queries could be performed more efficiently.

## **Locking**

The giomgr defs file contains three parameters that control database locking: LOCKS, MAXTABLELOCKS, and STATELOCKS. Each parameter has a default value of 10,000. which should be adequate for most applications. However, if users report an  $SE$  OUT OF LOCKS error, or if that error appears in the sde errlog file, increase the associated lock parameter.

The LOCKS parameter specifies the maximum number of area locks allowed by the ArcSDE service. If a large number of users are editing feature classes and they are receiving SE OUT OF LOCKS errors, increase this parameter and restart the ArcSDE server. Each lock entry in the LOCKS parameter requires 12 bytes of shared memory, so setting this value higher has a low impact on the overall performance of the ArcSDE service

The MAXTABLELOCKS parameter controls the maximum number of business table row locks the ArcSDE server allows. If users are updating large numbers of business table records and they receive an SE OUT OF LOCKS error, increase the MAXTABLELOCKS parameter. As each table row lock entry only requires 8 bytes of memory, increasing this value has very little impact on the ArcSDE service.

The STATELOCKS parameter limits the total number of locks that may be applied to states in a versioned database. Each user that queries a versioned feature class or table is allocated a state lock. <u>Users</u> who edit a feature class or table receive one state lock per edit operation. After 30 states are generated, ArcSDE automatically trims the first 15 states and compresses them into

the 16th state. However, the state locks generated within one version remain if a new version is started. State locks can accumulate for a user if they create several new versions during an edit session.

It is normal for state locks to accumulate when versions are used as save points. If users report that they are receiving an  $SE$  OUT OF LOCKS error when editing a versioned feature class or table, increase the STATELOCKS parameter. As each table lock entry requires 8 bytes of memory, setting this value higher has very little impact on overall performance.

#### **Streams**

You have read about Streams in the section 'Transport buffer parameters' earlier in this chapter. To recap briefly, each time a user accesses a feature class or business table, an ArcSDE stream is created to transfer the information between the client and the ArcSDE server. For example, when a user connects to an ArcSDE service and adds three feature classes to ArcMap, three ArcSDE streams are created. An ArcSDE stream is a mechanism that transports data between the database the ArcSDE service is connected to and an application such as ArcMap. The resources allocated to each stream are significant: it is therefore important that the ArcSDE administrator understands how they operate and how to control the impact they have on the resources of the ArcSDE host computer.

The administrator has two parameters to control the behavior of streams: MAXSTREAMS and STREAMPOOLSIZE.

#### **MAXSTREAMS**

The MAXSTREAMS parameter controls the maximum number of  $\alpha$  concurrently opened streams allowed on an ArcSDE service. If users report they have received the SE TOO MANY STREAMS error, consider raising the MAXSTRE  $\overline{AM}$ S parameter to allow

more streams to be created. However, if resources on the server. especially memory, are at a premium, first examine the applications to determine whether some of the feature classes displayed are necessary.

Each additional stream is allocated memory by the ArcSDE service for its transport and array buffers as well as for its other structures

#### **STREAMPOOLSIZE**

The process of creating a stream requires the allocation of memory and other resources. These are released when users close the stream, which normally happens when they disconnect from the ArcSDE service.

If the STREAMPOOLSIZE is set to a value greater than  $0.$ ArcSDE creates a pool of released stream resources for reuse. In this case, when a user releases a stream, the  $ArcSDE$  service first checks the stream pool to determine if it is full. If it is not, the released stream resources are added to the pool: otherwise the resources are deallocated. When the same user application  $c$  reates a stream, the  $ArcSDE$  service checks the stream pool for an available stream. If one exists,  $ArcSDE$  removes it from the pool and allocates it to the user application.

The STREAMPOOLSIZE parameter determines how many stream resources the stream pool should hold. If an application is designed such that users tend to connect, browse, and disconnect, set the STREAMPOOLSIZE to be at least half the size of MAXSTREAMS. On the other hand, if an application is designed such that users connect, display, and query the same data continuously, the STREAMPOOLSIZE probably does not need to be any larger than 10 percent of  $MAXSTREAMS$ .

#### **Raster parameters**

ArcSDE stores images similar to the way it stores features, in a DBMS BLOB column. The ArcSDE system table RASTER COLUMNS keeps track of all of the raster columns in the databases, just as the LAYERS table keeps track of the feature class columns. For more information about raster tables, see 'Appendix C: ArcSDE table definitions'.

#### **RASTERCOLUMNS**

The RASTERCOLUMNS parameter determines the maximum number of raster columns the ArcSDE service allows within the database. If users report an

SE TOO MANY RASTERCOLUMNS error, increase the RASTERCOLUMNS parameter to allow for the creation of additional raster columns. The ArcSDE server allocates eight bytes of shared memory for each RASTERCOLUMNS entry.

#### **RASTERBUFSIZE**

The RASTERBUFSIZE parameter controls raster data transfer. which operates in a fashion similar to streamed data (see 'Transport buffer parameters' and 'Array buffer parameters' in this chapter).

The RASTERBUFSIZE is specified in bytes and must be large enough to hold the largest raster tile. The default ArcInfo tile size is  $64 * 64$  pixels. Data that is eight bits per pixel has a tile size of 4,096 bytes  $(64 * 64)$ .

The raster transfer includes both an array buffer and transport buffers. The raster array buffer is set at two times the RASTERBUFSIZE parameter, while the raster transport buffers are set to the RASTERBUFSIZE. Therefore, the memory allocated to raster transfer on the server is three times RASTERBUFSIZE. On the client. RASTERBUFSIZE bytes of memory are allocated to the client raster transport buffer. The raster buffers are allocated

when raster tiles are accessed by a stream. The raster buffers are not deallocated until the stream is closed (unless the stream is added to the stream pool—see STREAMPOOLSIZE). In other words, a user can elect to display an image and a feature class together in ArcMap. The raster buffers are allocated on demand when a user selects an image stored in the feature class's business table

If the ArcSDE service encounters a raster tile that does not fit into the transport buffer, the SE RASTERBUFFER TOO SMALL  $\frac{1}{2}$  error is returned. If users report this error, determine the tile size they are using. If they are using a 256 x 256 tile size on an 8-bit image, the RASTERBUFSIZE must be at least  $(256 * 256)$  65.536 bytes. The resolution of the image must be either  $16 - 32 - 0r$  64bit resolutions. A  $64$ -bit resolution transferred with a tile size of  $256 \times 256$  requires a RASTERBUFSIZE of  $(256 * 256 * 8)$  524.288 bytes. If memory is at a premium, advise users to specify a smaller tile size rather than raise the RASTERBUFSIZE.

#### **Maximum time difference**

The maximum time difference that a client's system clock can deviate from a host's system clock can be set with the giomgr.defs MAXTIMEDIFF parameter. The parameter is specified in seconds. It prevents an unauthorized entry by individuals who may have captured a network packet with a sniffer software that contains an ArcSDE connection string. Because the encrypted password is time stamped, the packet cannot be resent at a later time if MAXTIMEDIFF is set low enough (for example, 60 seconds).

If legitimate connections receive a "-99 password received was sent 7 MAXTIMEDIFF seconds before" error, reset the client machine's system time to the host's system time. Disable  $MAXTIME DIFF$  by setting it to  $-1$ .

## Displaying the ArcSDE initialization parameters

You can list the current ArcSDE initialization parameters using the sdemon command with the "-o info -I config" options. \$ sdemon -o info -I config ArcSDE I/O Manager Configuration Parameters at  $Fr$ i Apr 16 10:52:48 1999 >>>>>>>>>>>>>>>>>>>>>>>>>>>>>>>>>>>" ArcSDE Versi on  $8.1$ ArcSDE Server Build **comparent form** Oracle Build 945 Mon Jul 24 22:46:20 PDT 2000 Underlvina oracle Max. Server Connections 64 Max. Number ArcSDE Laver Locks 10000 Max. Number ArcSDE State Locks 10000 Max. Number ArcSDE Table Locks 10000 Max. Numver ArcSDE Object Locks 10000 Max. Laver Number 1500 4B- D! - #% E888 Root Path /abbey1/sdeexe81 Temp Path /tmp Min. Transmission Buffer Size 16384 Bytes Max. Transmission Buffer Size 65536 Bytes Max. Transmission Buffer Count 512 Obiects 4B- - - 68888- ,% 4B- #- &

- F E- # Server Timeout 16 Seconds Max. BLOB Size and the control of the series and the series are series and the series and the series and the s Max. in Memory BLOB Si ze 1024 Bytes Max. Distincts 512 Autocommit Frequency 19900 Max. Streams 50 Shape Point Buffer Si ze 400000 Bytes Attribute Buffer Si ze 50000 Bytes Blob Buffer Si ze 30000 Bytes Max. Array Size **100** Max. Arrav Bytes 550000 Bytes Max. Client/Server Time Diff. Unlimited State Cachi  $\mathsf{na}$  , and  $\mathsf{on}$ Instance name name esrisde Port Number 5151/tcp TCP/IP Keepalive on Connections off Instance Type Type **Read/Write** 

# **Managing ArcSDE services**

#### **IN THIS CHAPTER**

- **Before starting an ArcSDE service**
- **Starting a local ArcSDE service on Windows NT**
- **Starting a remote ArcSDE service on Windows NT**
- **Starting a local ArcSDE service on UNIX**
- **The sdemon command output**
- **Starting a remote ArcSDE service on UNIX**
- **Pausing, resuming, and shutting down an ArcSDE service**
- **Removing ArcSDE sessions (Windows NT and UNIX)**

**4** The administrator who manages the  $ArcSDE$  service can place the service in one of three states: running, paused, or shutdown. Although it is desirable to maintain the ArcSDE service in the most productive state (running), at times it is necessary to shut down the service, perhaps to perform essential maintenance

The tools you use to manage an  $ArcSDE$  service depend on whether the service has been installed on a Windows NT or a UNIX system. On UNIX systems, the administrator uses the sdemon command. ArcSDE services installed on Windows NT are started and stopped from the service menu. In both cases, the sdemon command is used to pause and resume the service.

ArcSDE services installed on either Windows NT or UNIX can be managed from a remote computer using the sdemon command. However, only a remote UNIX system can manage an ArcSDE service installed on a UNIX system.

# Before starting an ArcSDE service

Before you can start the ArcSDE service, you must satisfy the following conditions:

- The database management system (DBMS) instance must be started.
- The DBMS sde user account must exist.
- The system environment must be set such that the ArcSDE server can connect to the DBMS instance as the sde user.
- The ArcSDE home directory must exist.
- An ArcSdeServer license must be available from a license server accessible through the network.

# Starting a local ArcSDE service on Windows NT

You can start an ArcSDE service on Windows NT from the Services menu. The name of the service always begins with "ArcSDE service", and the ArcSDE service name itself is enclosed in parentheses—for example:

ArcSDE service(arcsde8). If the service fails to start, make a note of the Windows NT error number and see the 'Common ArcSDE startup problems on Windows NT servers' in Chapter 6. 'Troubleshooting the ArcSDE service'.

- 1. Open the Control Panel by clicking Start, pointing to Settings, then checking Control Panel.
- 2. Double-click Services to open the Services menu.
- 3. Click the ArcSDE service name and click Start. The status changes to Started.

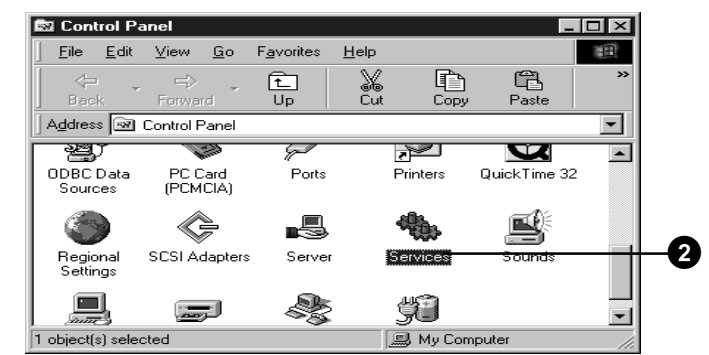

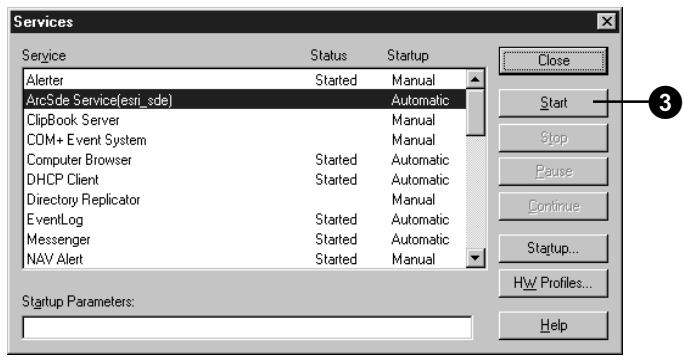

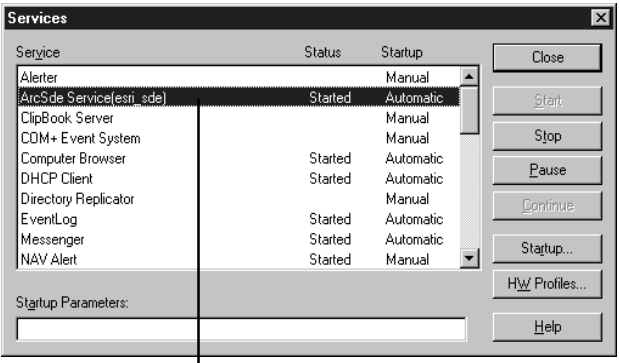

The status changes to Started, and the Start button is unavailable.

# Starting a remote ArcSDE service on Windows NT

You can start a remote Windows NT ArcSDE service from another Windows NT machine.

The remote computer must be accessible over the network. The ping command can be used from an MS-DOS prompt to determine whether the remote ArcSDE service host can be reached.

Remote startup is initiated using the sdemon command from an MS-DOS command prompt. The addition of the  $-s \leq$  server  $\geq$  and  $-i$  <service> options identifies the remote host computer and the name of the remote ArcSDE service.

#### **Tip**

#### **ArcSDE administrator Windows NT user group**

*The ArcSDE administrator must belong to the Windows NT* administrator or power user group on the remote machine and have *access via the system's environ*ment variables to the sdemon *command.* 

#### **See Also**

For more information on the various sdemon command options. see 'Annendix D: ArcSDE service *command references'.* 

## **Using the ping command to verify a remote network connection**

1. At the MS–DOS command prompt, type the command "ping" followed by the name or TCP/IP address of the remote computer.

 $c:\rangle$  ping bruno Pinging bruno.esri.com  $[46.1.1.92]$  with 32  $b$ vtes of data: Reply from  $46.1.1.92$ : bytes=32 time<10ms  $TTI = 128$ Reply from  $46.1.1.92$ : bytes=32 time<10ms  $TTI = 128$ Reply from  $46.1.1.92$ : bytes=32 time<10ms  $TTI = 128$ Reply from  $46.1.1.92$ : bytes=32 time<10ms  $TTI = 128$  $C:\>$ 

**Starting a remote Windows NT ArcSDE service**

1. To start the remote ArcSDE service, "arcsde\_8", on host computer "Bruno", type the sdemon command and include the "-s bruno -i arcsde\_8" options.

C:\>sdemon -o start -p my\_password s bruno -i arcsde 8

# Starting a local ArcSDE service on UNIX

The sdemon command manages ArcSDE services configured on UNIX systems.

#### **Tip**

#### **Configuring the ArcSDE service on UNIX**

Because the root account can run "sdemon -o start", you may *configure the ArcSDE service to start automatically when booting up the UNIX system. For* **Windows NT** systems, set the *ArcSDE* service to automatic.

#### **Tip**

#### **Starting the ArcSDE service on UNIX**

*You must be logged in as either the owner of the ArcSDE service's home directory, \$SDEHOME, or* as the user "root" to start an *ArcSDE* service.

#### **Tip**

#### **The sdemon command with -p option**

*You may enter the password as* part of the sdemon command—for example. "\$ sdemon -o start -p my password"—*but the password*  $\frac{1}{2}$  *k displayed on the screen.* 

- 1. Type the command sdemon with the "-o start" option to start the ArcSDE service.
- 2. You will be prompted to type in a password. This will not be displayed on the screen for system security.

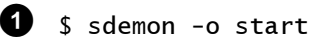

2 Please enter the ArcSDE DBA password:

# The sdemon command output

The output of the sdemon command during startup looks like this:

ESRI ArcSDE I/O Manager - Release 8.1 - Mon Oct 2 13:59:40 PST 2000

MMMMMMMMMMMMMMMMMMMMMMMMMMMMMMMMMM Instance initialized for SDE . . . Connected to instance  $\blacksquare$ .

MMMMMMMMMMMMMMMMMMMMMMMMMMMMMMMMMM

DBMS Connection established... DBMS: "Oracle" Service Name: "esri sde"

ArcSDE Instance esri sde started Mon Oct 16 14:44:37 2000

# Starting a remote ArcSDE service on UNIX

Before an ArcSDE service on a UNIX system can be started from a remote UNIX or a Windows NT machine, you must complete five configuration steps.

The dbinit sde file must contain the database connection, the license manager variables, and the library path to the ArcSDE and DBMS dynamic libraries. By  $\delta$  default, this file does not exist on the UNIX platform. You will need to create the file before you update it.

You must also add additional one-line entries to the /etc/services and the /etc/inetd.conf files and then reinitialize the inetd daemon.

After you have completed the five configuration steps, you can test the remote startup procedure from either a UNIX or a Windows NT computer using the sdemon command with the "-s" and " $-i$ " options.

#### **Tip**

#### **/etc/inetd.conf file entry**

*This must be a single-line entry* with no carriage returns or new *lines.* 

- 1. Create the \$SDEHOME/etc/dbinit.sde file. This is an example of the variables in the dbinit.sde file.
- 2. As the root user, duplicate the ArcSDE service name in the /etc/services file as a user datagram protocol (UDP) entry that uses the same port number.
- 3. Again as the root user, update the /etc/inetd.conf file. Add this line to the bottom of the file.

This is an example of an /etc/inetd.conf file.

4. As the root user, identify the relevant process using the UNIX command "ps -" piped through "grep". Reinitialize the inetd daemon by sending it a signal hang-up or SIGHUP.

As the ArcSDE administrator, make sure the service is not started.

5. From either a UNIX or Windows NT computer, type the sdemon command with the start, server, and service name options to remotely start an ArcSDE service.

```
set ORACLE HOME=/ultra1/oracle
   set ORACLE SID=ora8
   set
         LD_LIBRARY_PATH=/usr/lib:/ultra1/
         oracle/lib:/ultra1/oraexe/sdeexe81/lib
   set ESRI LICENSE FILE=27005@ultra
   unset TWO_TASK
A
```
 $\bullet$  # \etc\services

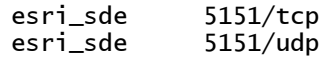

3 <ArcSDE instance> dgram udp wait <ArcSDE home owner> <\$SDEHOME>/bin/sderemote iomar inetd <SSDEHOME>

# SDE remote start-up entries.

esri sde daram udp wait sde /ultra1/oraexe/ sdeexe80/bin/sderemote iomar inetd /ultra1/ oraexe/sdeexe80

\$ ps -u root | grep inetd root 112 1 0 Aug 30 ? 0:08 /usr/sbin/inetd -s 0

 $$$  kill -HUP 112

\$ sdemon -o status

ArcSDE Instance esri sde Status on ultra at Thu Sep  $30$   $11:32:56$  2000

MMMMMMMMMMMMMMMMMMMMMMMMMMMMMMMMMMMM

ArcSDE instance esri sde is not available on  $ultra.$ 

5 \$ sdemon -o start -p my\_password -s ultra -i esri sde

ArcSDE Instance esri sde started Thu Jan 15 20:31:28 2000

# Pausing, resuming, and shutting down an ArcSDE service

The ArcSDE service has three modes—running, paused, and shutdown. While running mode is the productive state of the  $ArcSDE$  service, there will be times when you need to pause the service or shut it down—for example, to do routine maintenance work.

When the ArcSDE service is running, client applications can login and access the database through the ArcSDE service.

When the service is paused. current application connections continue. but additional application requests to connect are refused. This allows current users to complete work before the ArcSDE service is shut down. You can return a paused ArcSDE service to running mode by executing the sdemon with the resume option.

When the ArcSDE server is shut down, the sdemon command notes any ArcSDE processes still running and prompts to confirm that these tasks should be terminated before continuing to shut down. Any user who knows the  $ArcSDE$  DBMS user's  $_{\text{password can shut down the}\rightarrow}$ 

## **Pausing the ArcSDE service (Windows NT and UNIX)**

1. To pause an ArcSDE service, type the sdemon command and specify the pause option.

## **Resuming operation (Windows NT and UNIX)**

1. To resume a paused ArcSDE service, type the sdemon command and specify the resume option.

#### s sdemon -o pause -p my\_password ArcSDE I/O Manager is paused, no further connections will be allowed

- s sdemon -o resume -p my\_password ArcSDE I/O Manager is Resuming. new
	- connections will now be allowed

#### **Shutting down a local Windows NT ArcSDE service**

- 1. Click the Start menu, click Settings, and click Control Panel.
- 2. Click on Services and scroll through the list of Windows NT services to find the ArcSDE service to shut down.
- 3. Click Stop to shut down the service.

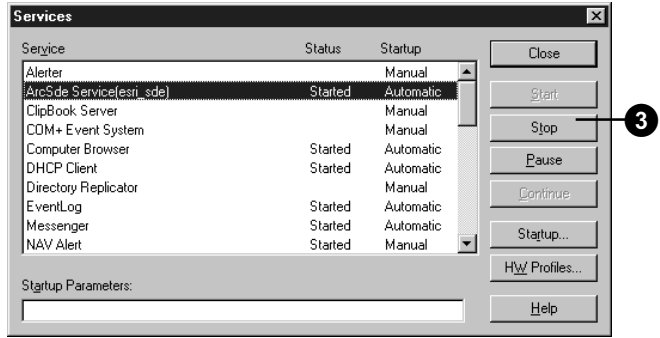

ArcSDE service. Shutting down the ArcSDE service relinquishes all ArcSDE service processes and operating system resources.

If the giomgr process stalls on a Windows NT machine and it cannot be stopped using the methods discussed, it may be necessary to terminate the process with the "killp" execut-<u>.</u><br>able file found under %SDEHOME%\tools.

If the ArcSDE service or giomgr process stalls on a UNIX nlatform and it cannot be stopped, it may be necessary to terminate the process with the UNIX "kill" command.

#### **Tip**

#### **User account permissions**

*Windows NT users must have bower user or administrator group Permissions to pause, resume, or shut down a local or remote ArcSDE* service.

#### **Tip**

#### **Remotely pausing and resuming an ArcSDE service (UNIX and Windows NT)**

*You can use the sdemon command* to remotely pause, resume, and shut down an ArcSDE service by *including the remote ArcSDE* server and service name with the *command options—for example.* "\$ sdemon -o pause -p my password -s ultra -i esri sde".

## **Shutting down a stalled giomgr process on Windows NT**

- 1. Right-click the Windows NT taskbar and click Task Manager. Identify the process ID (PID) of the stalled giomgr process.
- 2. Type "killp" at the MS–DOS command line. Include the PID obtained from the Task Manager window.

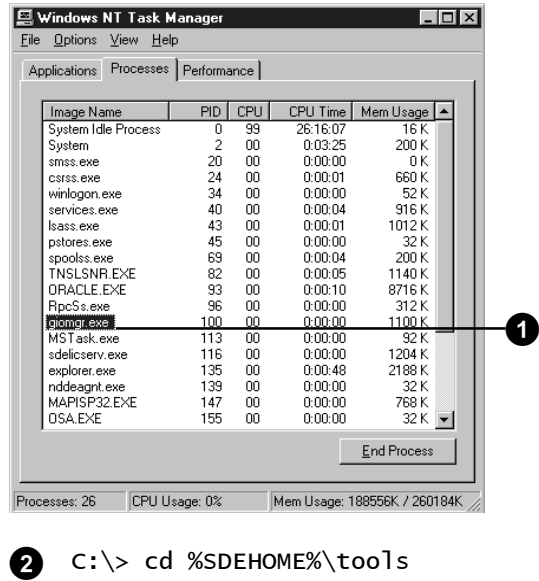

- C:\%SDEHOME%\tools> killp 100 Do vou really want to kill process with pid  $100(y/n)$ &
- **Shutting down a local UNIX ArcSDE service**
- 1. Type the sdemon command with the shutdown option.
- 2. Type the sdemon command with the status option to confirm the ArcSDE service has been shut down.
- \$ sdemon -o shutdown -p my\_password ArcSDE I/O Manager is Shutdown ⋒
- $\boldsymbol{\varphi}$
- \$ sdemon -o status ArcSDE I/O Manager is not available

## **Shutting down a stalled giomgr process on UNIX**

- 1. Identify the PID of the stalled ArcSDE service or giomgr process using the UNIX "ps ef" command that was piped through "grep" to isolate the "giomgr" process.
- 2. Type the UNIX "kill" command. Include the PID to terminate the giomgr process.

1 \$ ps -ef | grep giomgr  $\text{sde}804$  3403 1 0 06:00:03 ?  $0:03$ /luke1/sdeexe81/bin/giomar /luke1/sdeexe81

 $9, 11, -9, 3403$ 

# Removing ArcSDE sessions (Windows NT and UNIX)

To terminate an ArcSDE user process, list all ArcSDE user n increases with sdemon. locate the process identifier, and use the sdemon command with the kill option to remove the process.

Before terminating a user process, be aware that the -<br>sdemon command disconnects user processes immediately. If the termination occurs before users issue a commit on a large transaction, the changes are rolled back. This operation should be used for emergencies only such as terminating a user process that is no longer responding to the application or when a user abnormally aborts an operation while it was processing a request and the process has hung.

## **Removing a single ArcSDE user session**

- 1. Locate the PID for the ArcSDE session to be terminated with the sdemon command.
- 2. Issue the sdemon command with the "-o kill" option and the PID.
- 3. Verify that the process has been terminated.

.<br>ArcSDE Instance esri sde Reqistered Server Tasks  $\,$  on luke at Thu Sep 16 11:23:04 2000 MMMMMMMMMMMMMMMMMMMMMMMMMMMMMMMMMMMMMMMMMMMMM **1** \$ sdemon -o info -I users (list the user *processes*)

PID User Host:OS Started

 $90$ bob buru: Win32: XDR Thu Sep 16 09:29:52  $10627$  bob zanzi:Win32:XDR Thu Sep 16  $11:12:31$ 

MMMMMMMMMMMMMMMMMMMMMMMMMMMMMMMMMMMMMMMMMMMMM

## $\bullet$  \$ sdemon -o kill -t 10627

Please enter ArcSDE DBA password:

ArcSDE Instance esri sde Process Management on luke at Thu Sep 16 11:23:46 2000 MMMMMMMMMMMMMMMMMMMMMMMMMMMMMMMMMMMMMMMMMMMMMM

Kill Server Task 10627? ARE YOU SURE (Y/N)?: &

**3** \$ sdemon -o info -I users *(list the user processes)* 

ArcSDE Instance esri sde Registered Server Tasks on luke at Thu Sep  $16$   $11:25:04$  2000

MMMMMMMMMMMMMMMMMMMMMMMMMMMMMMMMMMMMMMMMMMMMM

MMMMMMMMMMMMMMMMMMMMMMMMMMMMMMMMMMMMMMMMMMMMM

PID User Host:OS Started

90 bob buru: Win32: XDR Thu Sep 16 09:29:52  $\mathbf{S}$ 

#### **The sdemon command with the -t option**

*The -t option specifies the PID of the process to be terminated. It* can also be used to terminate all  $\frac{1}{2}$  current user processes by typing *the "all" keyword in place of a*  $PID.$ 

#### **Tip**

#### **Stalled ArcSDE user sessions (UNIX)**

To remove stalled ArcSDE user connections or gsrvr processes *that cannot be terminated with the* "sdemon -o kill" command, you  $must$  use the UNIX "kill" command.

#### **Tip**

#### **Stalled ArcSDE user sessions (Windows NT)**

**The Task Manager cannot be used** to terminate gsrvr processes for *Windows NT since the process was* started from the admin account. *Instead.* vou must use the killp command under %ARCHOME%\tools.

## **Tip** 1-**Removing multiple ArcSDE user sessions**

- 1. Type the sdemon -o command with the kill and -t all options.
- 2. Verify that all user processes have been terminated.

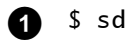

#### sdemon -o kill -t all

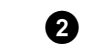

**\$** sdemon -o info -I users *(list the user processes)* ArcSDE Instance esri sde Registered Server Tasks on luke at Thu Sep  $16$   $11:25:04$  2000

MMMMMMMMMMMMMMMMMMMMMMMMMMMMMMMMMMMMMMMMMMMM

MMMMMMMMMMMMMMMMMMMMMMMMMMMMMMMMMMMMMMMMMMMM

PID User Host:OS Started

There are no ArcSDE users  $\overline{1}$ oqqed  $\overline{1}$ n.  $\mathsf s$ 

# **Monitoring ArcSDE services**

#### **IN THIS CHAPTER**

- **Displaying ArcSDE service status and lock table information**
- **How ArcInfo uses ArcSDE locking**
- **Displaying ArcSDE service statistics**
- **Displaying ArcSDE user session information**

To display the status of the ArcSDE service, use the sdemon command. This command provides a variety of administrative information, including:

- The current mode of the ArcSDE service
- The number of clients using the service
- Information about each client/server connection
- Current ArcSDE service configurations

**5**

# Displaying ArcSDE service status and lock table information

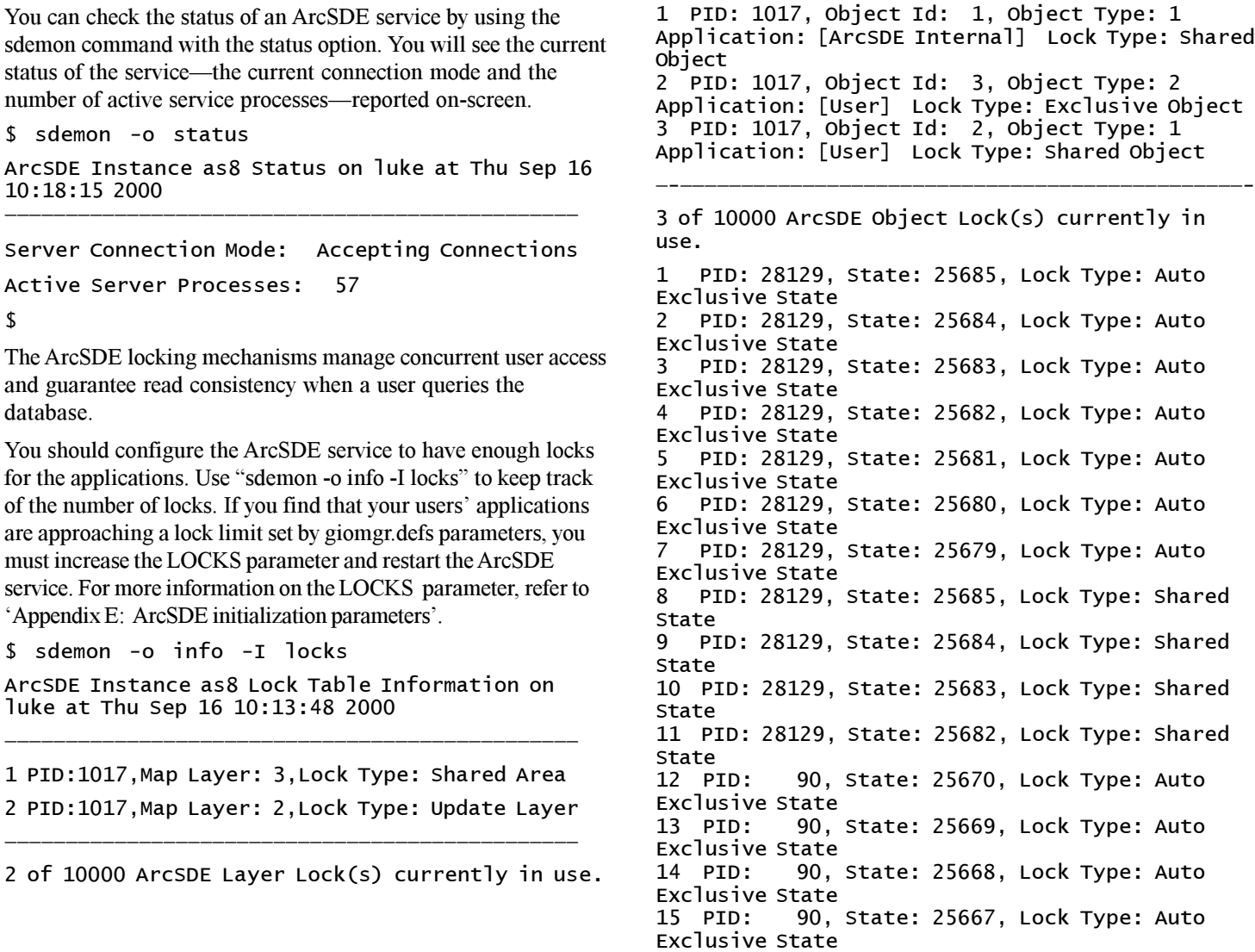

16 PID: 90. State: 25666. Lock Type: Auto Exclusive State 17 PID: 90. State: 25665. Lock Type: Auto Exclusive State 18 PID: 90. State: 25664. Lock Type: Auto Exclusive State 19 PID: 90. State: 25670. Lock Type: Shared State 20 PID: 90. State: 25669. Lock Type: Shared State 21 PID: 90. State: 25668. Lock Type: Shared State 22 PID: 90. State: 25667. Lock Type: Shared State 23 PID: 90. State: 25666. Lock Type: Shared State 24 PID: 90. State: 25665. Lock Type: Shared State 25 PID: 90. State: 25664. Lock Type: Shared State 88MMMMMMMMMMMMMMMMMMMMMMMMMMMMMMMMMMMMMMMMMMMMMMM

25 of  $10000$  ArcSDE State Lock(s) currently in use.

1 PID: 90. table: 162. Lock Type: Shared Table 2 PID: 26732, table: 122, Lock Type: Shared Table 3 PID: 28129. table: 162. Lock Type: Shared Table

8MMMMMMMMMMMMMMMMMMMMMMMMMMMMMMMMMMMMMMMMMMMMMMMM

3 of 10000 ArcSDE Table Lock(s) currently in use.

\$

The following lock table data appears for each lock in use:

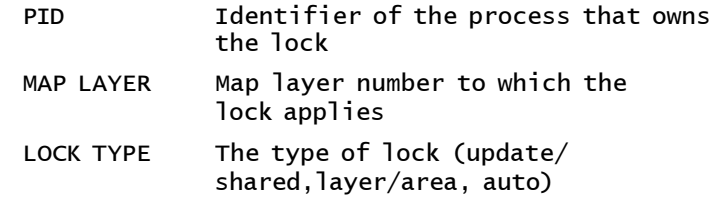

If the lock type is an area lock or an automatic lock on a feature. the locked area also appears.

ArcSDE provides applications with four kinds of locks:

Object locks—used for versioning and geodatabase activities

Table locks—used to lock the rows of a table

Area locks—used to lock a spatial extent of a feature class

State locks—used to lock a versioned state of a feature class or table

# How ArcInfo uses ArcSDE locking

Whenever an ArcInfo application connects to an ArcSDE service. it obtains the default state of the version it is connecting to and requests a shared lock on the state. It acquires the shared lock on the state if no other session currently holds an exclusive lock on all states. Sessions release their shared state locks when they disconnect.

When an edit occurs, the session acquires a new shared state lock for each new state created.

A session that attempts to perform a compress operation must first acquire an exclusive lock on all states. If it cannot acquire this lock it will fail immediately. To acquire this lock no other sessions can be connected.

When an ArcInfo application starts to edit a version, a shared object lock is acquired. The object lock is released when editing is stopped.

When an ArcInfo session references an object class, it acquires a shared table lock on all tables of that object class. For instance, if the session references a feature class, then a table lock is acquired on the business table, the feature table, and the spatial index table.

Before an ArcInfo session can change the properties of the object class or the schema of any of the tables of the object class, an  $\alpha$  exclusive table lock must be acquired. The exclusive lock cannot be acquired if other sessions have acquired shared locks on the tables

When an ArcInfo session reconciles a version, the shared object locks are promoted to exclusive locks. The promotion and therefore the reconciliation will fail if other sessions are editing the obiect.

ArcInfo does not acquire layer locks, row locks, or area locks.

## Displaying ArcSDE service statistics

You can use the sdemon command with the stats option to display statistical information about each current ArcSDE service using the "- $\alpha$  info -I stats" option:

\$ sdemon -o info -I stats ArcSDE Instance as8 Server Process Statistics on luke at Thu Sep 16 10:37:14 2000

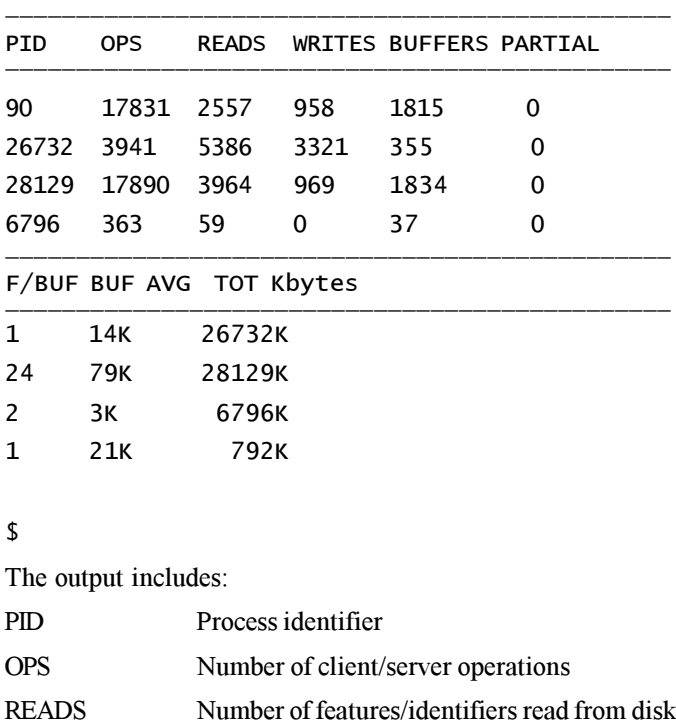

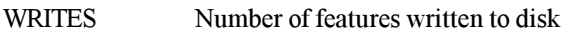

**BUFFERS** Total number of buffers sent to client task

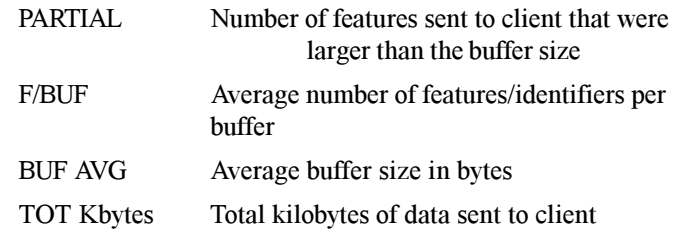

If no processes are connected to the ArcSDE service, a message to that effect will appear.

\$ sdemon -o info -I stats ArcSDE Instance as8 Server Process Statistics on luke at Thu Sep 16 10:37:14 2000

@@@@@@@@@@@@@@@@@@@@@@@@@

There are no ArcSDE users  $lo$ aqed  $in.$ 

 $\mathbf{s}$ 

## Displaying ArcSDE user session information

You can list all the server process information relating to current user connections using sdemon with the "-o info -I users" option.

\$ sdemon -o info -I users

ArcSDE Instance esri sde Registered Server Tasks on luke at Thu Sep 16 11:10:51 2000 MMMMMMMMMMMMMMMMMMMMMMMMMMMMMMMMMMMMMMMMMMMMMMM

PID User Host:OS Started MMMMMMMMMMMMMMMMMMMMMMMMMMMMMMMMMMMMMMMMMMMMMMM

 $90$ bob  $buru:Win32:XDR$  Thu Sep 16 09:29:52 9526 bob zanzi:Win32:XDR Thu Sep 16 11:02:46  $10406$  vtest kavak:Win32:XDR Thu Sep 16  $11:10:21$ 

 $\sqrt{2}$ 

The following process information appears for each registered ArcSDE client:

- PID Process identifier
- **USER** User name of client

HOST:OS Name of the host computer and operating system

STARTED Name and time the process started

When a client terminates its ArcSDE connection, all process statistics are written to the SDEHOME/etc/giomer log file. The output from that file would look similar to the following:

Thu Sep  $16$   $10:24:26$  2000 - ArcSDE Server Pid 5429 Stopped. User: sdetest.

 $\frac{1}{2}$  Thu Sep 16 10:23:30 2000 - ArcSDE Server Pid 5429 Reaistered. User: sdetest.

Thu Sep  $16$   $10:24:26$  2000 - Process 5429, R/T Calls 22. Features read O. wrote 35

 $51.$  Locks O. Buffers  $5.$  Partial O. Buffered Features 3551, Buffered Data 3320K

Thu Sep  $16$   $10:24:26$   $2000$  - ArcSDE Server  $5429$ exit'd with status O

 $\mathbf{s}$ 

# **Troubleshooting the ArcSDE service**

#### **IN THIS CHAPTER**

- **What happens when you start an ArcSDE service**
- **ArcSDE Windows NT license manager**
- **What happens when an ArcSDE application connects**
- **Common ArcSDE startup problems on UNIX servers**
- **Common ArcSDE startup problems on Windows NT servers**
- **The Windows NT Event Viewer**
- **Examining the ArcSDE error log files**
- **ArcSDE intercept**

Most problems associated with starting an ArcSDE service occur because of a problem with the system environment. Often, a critical step was missed during the installation or configuration of the software.

**6**

# What happens when you start an ArcSDE service

This section describes the startup of an ArcSDE service, the problems that may occur, and their probable causes.

## **The ArcSDE service starts the giomgr process**

The giomgr executable file must be accessible. On UNIX systems, make sure that \$SDEHOME\bin is in the system path and  $SDEHOME$  \lib is in the system library path. On Windows NT.  $\%$ SDEHOME%\bin must be in the system path if the sdemon  $\alpha$  command is used to start the service. Although on Windows NT the service is normally started from the services menu, sometimes it is appropriate to use the sdemon command to debug a failed startup.

#### **The giomgr reads the system environment variables from the dbinit.sde file**

The SDEHOME\dbinit sde file contains settings for system environment variables that override those set in the system environment for either UNIX or Windows NT systems. On UNIX systems, if the dbinit sde file does not exist, the sdemon command displays a warning message during startup. For more information, see 'The dbinit sde file format' in Chapter 3.

On UNIX systems (and on Windows NT systems if the service is started from an MS-DOS command prompt using the sdemon command), the contents of the dbinit sde file can be displayed during startup by setting the SDEDBECHO system environment variable to TRUE.

Be sure the database managment system (DBMS) connection variables and the license manager variables are set correctly.

You may list the current ArcSDE environment variables by using the sdemon command with "-o info -I vars" options.

\$ sdemon -o info -I vars

ArcSDE Instance esri sde's environment variables on nendrum at Mon Oct 18 10:42:48 2000

88888888888888888888888888888888888888888888888 ARCHOME=\\install\daily\arcexe81 ARCHOME USER=C:\Program Files\ESRI\ArcInfo ARCINFOFONTNAME=Courier New ARCINFOFONTSIZE=8 ATHOME=\\install\daily\arcexe81\arctools COMPUTERNAME=NENDRUM ComSpec=C:\WINNT\system32\cmd.exe NUMBER\_OF\_PROCESSORS=1 OS=Windows NT 0s2LibPath=C:\WINNT\system32\os2\dll;  $Path=d:\overline{c:\}Program$ Files\Oracle\jre\1.1.7\bin;C:\WINNT\system32;C:\WINNT;C:\Program Files\ERI\ArcInfo\bin:D:\ERI\ArcInfo\arcsde\bin:D:\ERI\ArcInfo\arcsde\lib PROCESSOR\_ARCHITECTURE=x86 PROCESSOR IDENTIFIER=x86 Family 6 Model 3 Stepping 4. GenuineIntel PROCESSOR\_LEVEL=6 PROCESSOR REVISION=0304 SDEHOME=D:\ESRI\ArcInfo\arcsde SvstemDrive=C: SystemRoot=C:\WINNT USERPROFILE=C:\WINNT\Profiles\Default User  $widther = C: \WINNT$ SDENOEOUIV=true

 $\mathbf{r}$ 

## **The giomgr determines if an ArcsdeServer license is available**

Be sure the license manager is running and that an ArcsdeServer license is available.

## **The giomgr reads the Transmission Control Protocol/Internet Protocol (TCP/IP) service name**

On Windows NT platforms, the service name is read from the registry if the ArcSDE service started from the Services menu. However, when debugging a startup problem by using the "sdemon -o start" command, the service name is read from the services sde file

On UNIX platforms, the service name is always read from the \$SDEHOME\etc\services.sde file.

## **The giomgr attaches to the TCP/IP port assigned to service name**

The service name must be in the system's services file. On Windows NT, the ArcSDE installation program adds the service name to the system service file automatically. On UNIX platforms, the services file must be updated manually.

On Windows NT, the system service file is located at \|\times\text{\divers\text{\divers\text{\divers\text{\divers\text{\divers\text{\divers\text{\divers\text{\divers\text{\divers\text{\divers\text{\divers\text{\divers\text{\divers\text{\divers\text{\divers\text{\divers\text{ systems the file is located at /etc/services.

## **The giomgr connects to the DBMS using connection information from dbinit.sde and operating system environment variables**

Make sure the DBMS is up and running and that the sde user can connect to the database. The DBMS connection parameters set in the dbinit sde file have precedence over any parameters that are set in the system environment.

If the dbinit sde file does not exist, a warning message is sent to standard output; however, this will not prevent the ArcSDE service from starting since the DBMS connection parameters of the system environment are used.

## **For the ArcSDE for Oracle8, Informix, and DB2 service, the giomgr locks the version table**

The service locks the VERSION table if the READONLY parameter in the giomer defs file is set to FALSE. If another service has already locked the VERSION table, the second giomgr process will fail to start. If this happens, you must choose between shutting down the first service or setting the READONLY parameter to TRUE for the second service.

## **For the ArcSDE for Oracle8i and SQL Server service, the giomgr flushes the lock tables**

The giomgr process flushes the locks of any processes orphaned by a chaotic shutdown of the service. The locks of direct connections are not flushed when the service starts.

## **The giomgr listens for connections on its TCP/IP port**

At this point, the ArcSDE service has started. Applications can now connect and use the service.

# ArcSDE Windows NT license manager

On the Windows NT platform. the ArcSDE administrator can determine which license manager the ArcSDE service is using by examining the LICENSE SERVER registry .<br>.parameter

Once vou have identified which license manager is being used. you can check its current status by logging on to the computer that hosts the ArcSDE license manager and displaying the license manager status window.

The display must include an entry for the ArcsdeServer license. ArcsdeServer licenses are also listed. Make sure there is at least one license available.

## **Examining the Windows NT LICENSE\_SERVER registry parameter**

- 1. To invoke the registry editor, click the Start menu and click Run. Type regedt32 on the input line and click OK.
- 2. When the Registry Editor appears, click the HKEY\_LOCAL\_MACHINE window and expand SOFT-WARE, ESRI, ArcInfo, ArcSDE, and 8.0. Expand your ArcSDE product folder and open the folder bearing the name of the ArcSDE service you are trying to start. Examine the value of the LICENSE\_SERVER parameter—this will identify your license manager.

#### l Run **?** x Ī Type the name of a program, folder, document, or Internet resource, and Windows will open it for you. G1 Open: regedt32 ┯ ■ Run in separate memory space **OK** Cancel Browse...

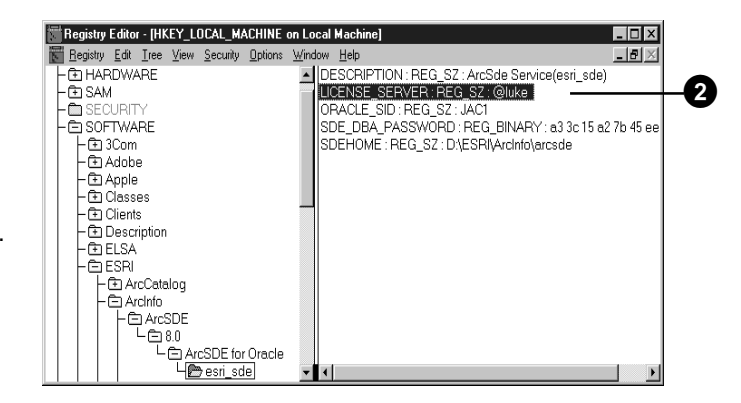

## **Checking the status of a Windows NT license manager**

- 1. Log on to the computer that hosts the license manager. Click the Start menu, point to Programs, click ESRI, and click on License Manager.
- 2. Click on Display License Manager Status to bring up the status menu.

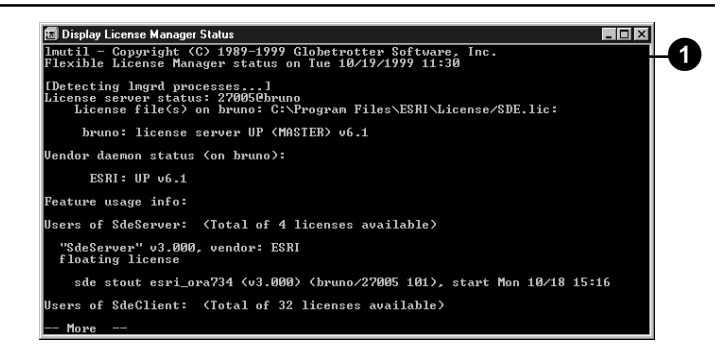

# Listing ArcSDE license manager settings and the license manager status on UNIX

To determine which license manager the ArcSDE service is  $\overline{\text{using}}$  examine the contents of the dbinit sde file and list the system environment settings.

On a UNIX system, you can set either the ESRI LICENSE FILE or LM LICENSE FILE variable in the dbinit sde file to specify a license manager.

Either the ESRI LICENSE FILE variable or the LM LICENSE FILE variable may contain multiple entries separated by a colon. The giomgr process accesses the license managers as they are listed from left to right. The first license manager the giomgr process is able to access with an available ArcsdeServer license becomes the ArcSDE service license manager. Any other entries are ignored.

1. Use the "\$printenv" command if you are using a C shell environment and the "\$env" command if you are using a Bourne shell to list the current system environment.

 $s$  env

```
HOME=/ultra1/sde
PATH=/ultra1/sdeexe81/bin:/ultra1/app/ora816/
product/8.1.6/bin:/bin:/usr/bin:/usr/ucb:/
\rho \tau: \rho \tau: \rho B \rho \sigma B \rho \sigma B 
    SHEL = /bin/cshPWD = /u]tra1/sde
USER = sdeORACLE_HOME=/ultra1/app/ora816/product/8.1.6
ORACLE SID=0.816LM_LICENSE_FILE=27005@luke -
SDEHOME=/ultra1/sdeexe81
SDEINSTANCE=esri sde
LD LIBRARY PATH=/ultra1/sdeexe81/lib:/ultra1/
app/ora816/product/8.1.6/lib://usr/dt/lib://usr/1ib.
                                                                         4
```
 $\mathsf{\hat{I}}$ 

#### **Tip**

**License manager variables**

If the dbinit sde file contains an *<i>CDCENSE FILE variable that* seems to be ignored, check the system environment to ensure that *dhe ESRI LICENSE FILE variable is not set.* An *ESRI* LICENSE FILE variable set in the system environment takes precedence over an *LM LICENSE FILE variable set* in the dhinit sde file.

2. Once you have determined which license manager the ArcSDE service uses, examine the license manager itself.

Log in to the host where the license manager is located and use "lmutil lmstat -A" to determine if the license server is running and if an ArcSDE Server license is present.

#### \$ 1mutil 1mstat -A

1mutil-Copyright (C) 1989-1998 Globetrotter Software. Inc.

Flexible License Manager status on Tue 10/19/2000  $11:20$ 

License server status: 27005@luke

License file(s) on luke: /luke1/sde81shadow/ oraexe/sdeexe81/sysgen/license.dat:

luke: license server UP (MASTER) v6.1

Vendor daemon status (on luke):

 $ESRI: UP V6.1$ 

Feature usage info:

Users of ArcSdeServer: (Total of 2 licenses available) -

"ArcSdeServer" v3.000, vendor: ESRI

floating license

sde8 luke /dev/tty (v3.000) (luke/27005 5536), start Tue  $10/19$  6:47

 $\sqrt{2}$ 

# What happens when an ArcSDE application connects (three-tiered)

This section describes the sequence of events that take place when an ArcSDE client application connects to an ArcSDE service.

## **The giomgr process listens for connections on its TCP/IP port**

The giomgr must be in a listening state before it can process a connection request. Make sure the ArcSDE service is started and listening.

On UNIX, use "sdemon -o status" to determine the state of the giomgr process.

On Windows NT, examine the state of the ArcSDE service from the services menu. Click Start, point to Settings, then click Control Panel. Double-click the Services icon to invoke the Services menu. Scroll down until you find the ArcSDE service. The ArcSDE service should have a status of 'STARTED' under the status field.

#### **Applications submit connection requests to the ArcSDE service**

The giomgr process responds to connection requests serially. Depending on the underlying DBMS, the giomar process may require anywhere from 1 to 5 seconds to validate a connection request. It's possible that if many applications are trying to obtain an ArcSDE connection at the same time, some may exceed the standard  $TCP/IP 75$ -second time-out. This may be prevented from happening by setting the SDEATTEMPTS environment. SDEATTEMPTS specifies the number of times an application should retry the connection.

## **The giomgr compares the application computer's clock time with its host's clock time**

If the application computer's clock time is more than MAXTIMEDIFF seconds from the ArcSDE server's clock time. the giomgr process does not allow the application to connect.  $MAXTIME DIFF$  is set in the giomer defs file. For more information see Chapter 3. Configuring ArcSDE services', and 'Appendix E: ArcSDE initialization parameters'.

## **The giomgr compares the application's client ArcSDE release with the ArcSDE service's release**

If the application's release is greater than the ArcSDE service's release, the connection is refused.

ArcSDE applications are downward compatible. Applications developed with the ArcSDE 8 application programming interface (API) can connect to both ArcSDE 8 and SDE 3 services. Applications built with the SDE 3 API cannot connect to ArcSDE 8 services. Check the application's documentation for supported ArcSDE releases.

## **The giomgr process starts a gsrvr process that will serve the application**

The giomgr process must be able to spawn a gsryr process. If the maximum number of processes determined by current operating system restrictions has been reached, this operation will fail and no gsrvr process will be created.

## **The gsrvr process attaches to shared memory**

Sufficient memory must be available on the ArcSDE service's host computer. Otherwise, the application connection will fail with a shared memory error. Should this happen, make more memory available to the gsryr processes by reconfiguring either the ArcSDE service or the DBMS server to use less memory. If possible, add more physical memory to the host computer.

#### **The gsrvr process connects to the DBMS**

The application must provide a valid user name, password, and  $database$  name (optional for some DBMSs) when it submits the connection request to the giomgr process. Invalid entries are rejected with a "-9 SE INVALID USER" error.

## **The gsrvr process opens the DBMS log file**

ArcSDE applications often keep a log of table and feature class records that represent selected sets. For more information, see the sdelog command in 'Appendix D: ArcSDE service command references'. These logs are maintained in two tables. SDE LOGFILES and SDE LOGFILE DATA, and are created when a user connects to the  $ArcSDE$  service for the first time. If the gsryr process cannot create these tables, the connection will fail.

(ArcSDE for Informix prefixes the connected user's name to the log file tables.)

#### **The giomgr process attaches the application to the gsrvr process**

Once the giomgr process has attached the application to the gsryp process, it resumes listening for new connections and performing other ArcSDE service management tasks. All application communication with the DBMS is conducted through the gsrvr process.

# What happens when an ArcSDE application connects (two-tiered)

This section describes the sequence of events that occur when an ArcSDE client application connects directly to a DBMS server.

#### **The DBMS server listens for local or remote connections**

Each of the DBMSs supported by ArcSDE has its own method of accepting the connections of client applications. If you are not able to directly connect to the DBMS server, first make sure that this option is supported by your release of  $ArcSDE$ . At  $8.1$ , only ArcSDE for Oracle8*i* and ArcSDE for SOL Server support direct connections. Also, make sure you are entering the connection information correctly if you are using an ESRI application such as ArcMan. ArcCatalog, or ArcView<sup>®</sup>. For information on how to nerform a direct connection, consult the documention of these applications.

If you still cannot get connected, test the connection using the DBMS native SOL utility.

#### **The ArcSDE client application detects the presence of the ArcSDEServer license**

If the client application detects the presence of an ArcSDEServer license, it acquires a read/write connection to the database. If a valid ArcSDEServer license cannot be located, a READONLY connection is acquired.

## **The ArcSDE client application opens the DBMS log file**

ArcSDE applications often keep a log of table and feature class records that represent selected sets. For more information, see the sdelog command in 'Appendix D: ArcSDE service command references'. These logs are maintained in two tables. SDE LOGFILES and SDE LOGFILE DATA, and are created

when the user connects to the DBMS for the first time. If these tables cannot be created, the connection will fail. The tables may have already been created if the user connected to the database through a g styr process.

# Common ArcSDE startup problems on UNIX servers

The following section lists some of the ArcSDE service startup problems that are likely to be encountered in a UNIX environment

## **System path variable issues**

**-**• If the PATH environment variable does not include the \$SDEHOME/bin directory, the following error message is reported:

sdemon: Command not found

**-**If the library path environment variable does not include the **SSDEHOME/lib directory, the following error message is** reported:

```
1d.so.1: sdemon: fatal: libsde81.so: open
failed: No such file or directory
Killed
```
If the library path environment does not include the necessary DBMS library directory, an error message similar to the following is reported:

ld.so.1: /ultra1/ora8iexe/bin/giomgr: fatal:  $libclntsh.so.8.1$ : open failed: No such file or directorv

Killed

**-**

Could not start ArcSDE - Check Network. SSDEHOME disk. DBMS settings and dbinit.sde.

For more information on how to set the library environment variable for your ArcSDE product, see the *install guide* under the SDEHOME documentation folder.

## **ArcSDE service already started**

**-**If the I/O manager is already running, the following message appears:

```
SDE Already Running
```
#### **ArcSDE License Manager is not available/running**

**-**If the license manager is not started, the following error message is reported:

ultra% sdemon -o start -p sde

888888888888888888888888888888888888888888888888

ArcSDE 8.1 for Oracle8i Tue Oct 31 22:41:36 PDT 2000

888888888888888888888888888888888888888888888888

 $DBMS$  Connection established...

SDE servers do not appear to be licensed.

Error (-39) getting ArcSde server license.

Could not start ArcSDE - Check Network, \$SDEHOME disk. DBMS settings and dbini

t.sde.

 $u$ ]tra%

## **Temporary file permission problems**

**-**If any ArcSDE temporary files exist and they are not owned by the ArcSDE administrator, the following error message is returned:

ERROR: Cannot Initialize Shared Memory (-79) Delete /tmp/<service name> and /tmp<service name>.lock if present. Could not start ArcSDE - Check Network. SSDEHOME disk, DBMS settings and dbinit.sde.

Delete the temporary files /tmp/<service name> and  $\lambda$ tmp/ $\leq$ service name $\geq$ .lock. For example, if the service name is esri sde, you would delete the files  $\frac{\text{Im} \nu}{\text{Im} \nu}$  sde and  $\lambda$ tmp/esri sde lock. You may have to login as the root user to  $\det$  delete these files.

#### **Problems relating to the DBMS**

• If the DBMS is not started, you will receive an error message similar to the following:

init DB DB instance open as dba: -51 DBMS error code: 1034 ORA-01034: ORACLE not available

Could not start ArcSDE - Check Network. SSDEHOME disk. DBMS settings and dbinit.sde.

• If the sde DBMS user password is not correct, you will receive an error message similar to the following:

init DB DB instance open as dba: -93  $DBMS$  error code:  $10\overline{17}$ ORA-01017: invalid username/password: login denied

Could not start ArcSDE - Check Network. SSDEHOME disk. DBMS settings and dbinit.sde.

• If the sde DBMS user does not exist, you will receive an error message similar to the following:

init DB DB instance open as dba: -93 DBMS error code: 1017 ORA-01017: invalid username/password: login denied

Could not start ArcSDE - Check Network. SSDEHOME disk. DBMS settings and dbinit.sde.

# Common ArcSDE startup problems on Windows NT servers

Normally the ArcSDE service is started as a Windows NT service from the Services control panel. If an error appears after clicking the Start button for the  $ArcSDE$  service, try to determine the nature of the problem. The error message contains an error number

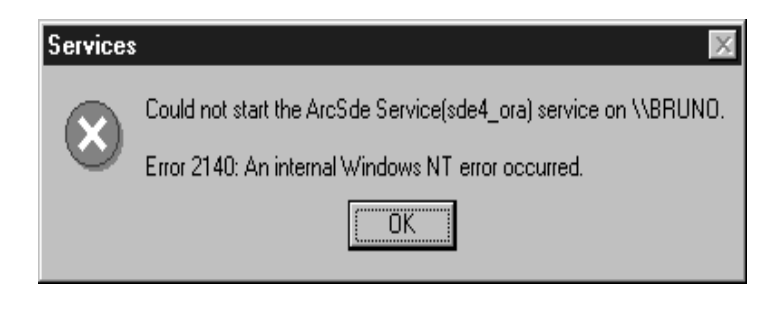

The error number generally relates to a specific type of error. Listed below are the error numbers you often encounter when starting an ArcSDE service and their likely cause.

#### 1068 Denendency failure

The DBMS that the ArcSDE service is trying to connect to could not be found. The most likely causes of this problem are:

- The DBMS service is not started.
- The DBMS server has been removed.
- The DBMS connection information, entered when the ArcSDE server was created, is incorrect.

Make sure the DBMS service is started and independently confirm that this is not the source of the problem. If the error persists, use the sdeservice comand to delete the existing ArcSDE service and re-create it. For more information, see the discussion of the sdeservice command in 'Appendix  $D$ : ArcSDE service command references'

#### 1069 Login failure

Generally, this error implies the Windows NT user who started the ArcSDE service is neither a Windows NT administrator nor a nower user. An incorrect password is another possibility.

If the system administrator account is not being used to start the service, make sure the user account is a member of the administrator or power user group.
#### **Verifying Windows NT user permissions**

- 1. Click the Start menu, click Settings, click Control Panel, then double-click the Services icon.
- 2. On the Services menu, double-click the ArcSDE service entry to bring up the service menu.
- 3. Verify that the password is correct by reentering it.

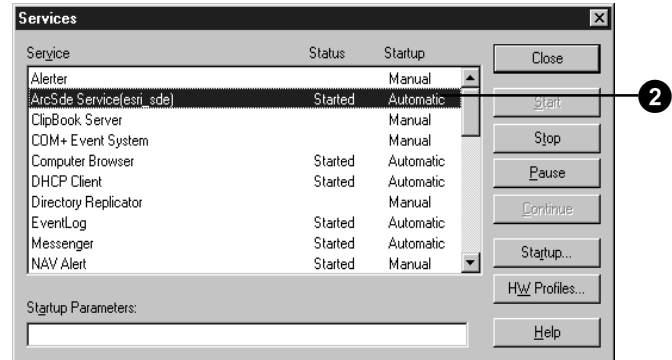

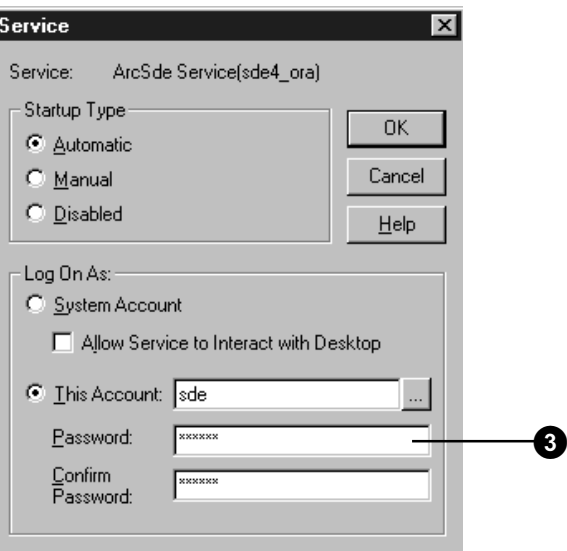

#### **Checking Windows NT user group permissions**

- 1. Click the Start menu, click Programs, click AdministrativeTools, then click User Manager.
- 2. Double-click the user's name to bring up the User Properties menu.
- 3. Click the Groups button on the User Properties menu. Check to see if the user is in either the Administrators or Power Users group, as shown in the Member of list.

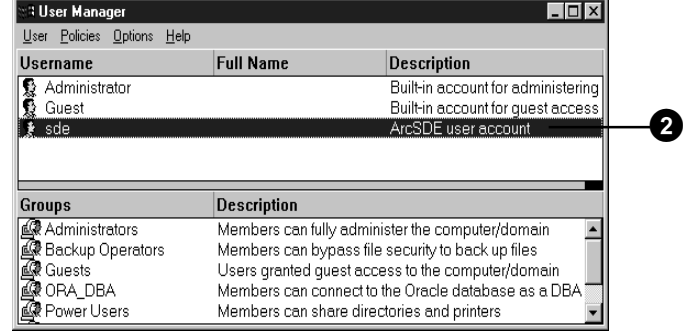

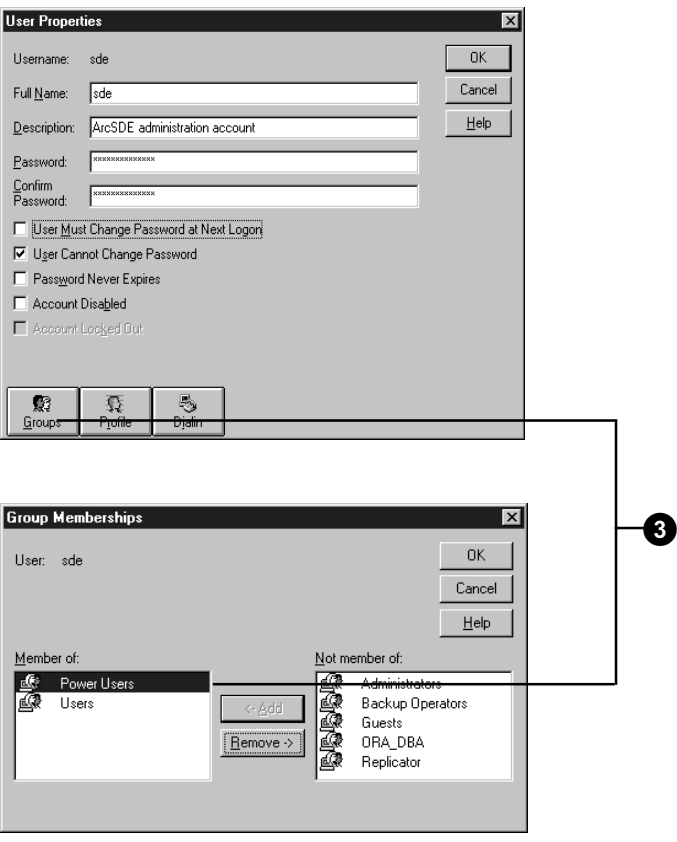

#### **1072 Registry was busy**

Something is happening in the registry regarding the ArcSDE service entry. Perhaps "sdeservice -o delete" was run or the service has been opened with the registry editor, regedt32. Alternatively, there may have been a problem with the OLE DB provider. Consult the installation guide for the correct version for the OLE DB provider.

#### 1075 Service dependency deleted

The ArcSDE service is unable to locate the DBMS service that it will connect to

Make sure the DBMS service exists and is started. If the problem persists, use the sdeservice command to delete and re-create the ArcSDE service. For more information, see 'Appendix D: ArcSDE service command references'.

#### **2140 Internal Windows NT error**

The ArcSDE service wasn't able to complete the startup process. Examine the %SDEHOME%\etc\sde.errlog file for possible clues as to why the ArcSDE service will not start.

Possible causes include:

- Can't connect to the DBMS server
- Can't create the ArcSDE data dictionary
- Can't locate an ArcSDE Server license in a license server

Possible solutions include:

- If the ArcSDE user's password was entered incorrectly, use sdeservice -o modify -r SDE DBA PASSWORD to correct it.
- If the DBMS connection information is incorrect, edit the %SDEHOME%\etc\dbinit.sde file.

• If an ArcSDE Server license cannot be located in a license server, make sure the license manager is running and its license file contains a valid ArcSDE Server license.

#### 2186

This error is usually caused by a problem with the license manager.

Check the hardware key. It may not be seated correctly, or it may not be plugged into the host computer's parallel port. This error is also returned for general license manager problems. After checking the hardware key, refer to the tools provided with the license manager and to the license manager docmentation located in the SDEHOME\documentation directory.

## The Windows NT Event Viewer

The Windows NT Event Viewer provides diagnostic information <u>.</u><br>that may also help explain ArcSDE startup problems.

Although the Event Viewer will often include a description of the problem, you can also check the .<br>%SDEHOME%\etc\sde.errlog file. This file will contain further information relating to the Windows NT startup problems.

#### **Using the Event Viewer**

- 1. Click the Start menu, click Programs, click Administrative Tools, and click the Event Viewer option. From the Event Viewer menu, click Application from the Log pulldown menu to list application events. Look for a red "stop" sign icon in the Date column and the corresponding name of the ArcSDE service in the Source column. Double-click the ArcSDE service entry to bring up the Event Detail menu.
- 2. The Event Detail menu includes a description of the problem. In this example, it is clear that a connection to the DBMS failed.

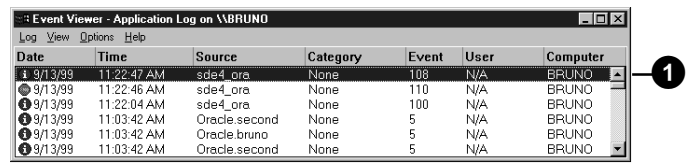

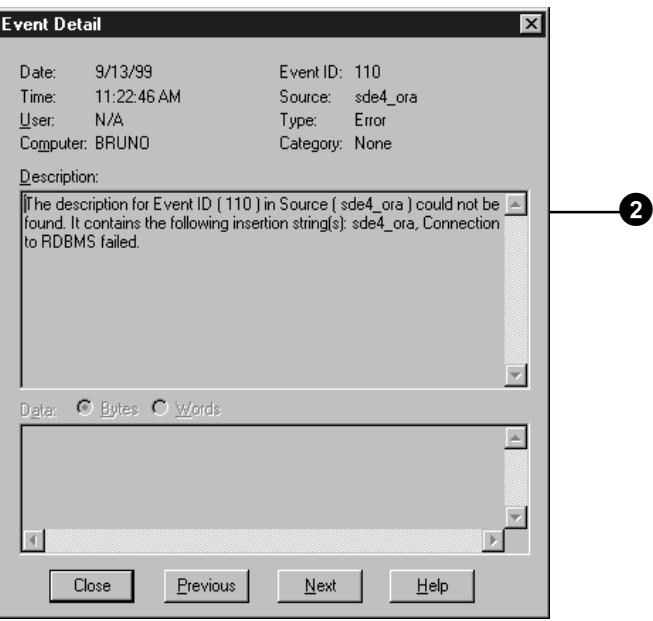

## Examining the ArcSDE error log files

ArcSDE and all supported DBMSs track their activities by writing messages of events to log files. The log files may be examined to trace errors that have occurred. ArcSDE writes to two log files: giomgr.log file and sde.errlog file.

#### **Viewing the giomgr.log file**

The giomgr log file is a text file that contains an entry for all giomer process activity. Each time a user connects or attempts to connect to the ArcSDE service, a message is logged. When the user disconnects, another message is logged. The giomgr.log file also captures the startup and shutdown procedures of the ArcSDE service.

#### **Viewing the sde.errlog file**

Whenever a gsrvr process encounters a problem, the ArcSDE service records an entry in the sde errlog. Sometimes the messages are warnings, while other times they point to ArcSDE service errors that should be addressed. When examining the sde errlog file, keep in mind that the messages written to this file only occur on the server. Sometimes an ArcSDE application will report an ArcSDE-related problem, but this event will not appear in the sde errlog.

The sde errlog is truncated each time the ArcSDE service is started.

#### **DBMS error log files**

Each DBMS has its own way of logging errors. Consult the relevant DBMS administration guide to determine how your DBMS logs errors.

## ArcSDE intercept

If you need to contact ESRI technical support, the analyst may ask you to intercent the ArcSDE client or server network broadcasts, depending on the nature of the problem. The ArcSDE  $\frac{1}{2}$  intercept facility captures information that the client or server sends across the  $\overline{TCP}$ /IP port to a file for examination.

If this information is required, set the relevant variables in the  $\frac{1}{2}$  dbinit sde file (see details below) and restart the ArcSDE service. The dbinit sde file is located in the \$SDEHOME/etc directory on UNIX systems and in the  $\%$ SDEHOME%\etc directory on Windows NT systems.

To stop intercepting ArcSDE server network broadcasts, either comment out the variables by preceding the entry with the pound sign character " $\#$ " or delete them from the dbinit sde file and restart the ArcSDE service.

To intercept ArcSDE client network broadcasts, set the variables in the client application user's system environment before connecting to the ArcSDE service. To stop intercepting ArcSDE client network broadcasts, disconnect the application from the ArcSDE service, unset the variables, and then reconnect to the ArcSDE service.

You may set the SDEINTERCEPT variable with the following flags to intercept network broadcasts:

c —intercent the API command name

r—intercent the Channel broadcasts read only

- w—intercept the Channel broadcasts write only
- t—intercept log time (minute: second)
- T—intercept log time (hour:minute:second)
- f—intercept flush immediate

For both client and server intercents, set the  $S$ DEINTERCEPTLOC variable to the full pathname of the filename prefix that receives the information. Information is intercepted on a per-session basis. When intercept is enabled, a new file is created and written to each time an application connects to the  $ArcSDE$  service. The file is closed only after the application disconnects. ArcSDE generates a filename from the prefix provided in SDEINTERCEPTLOC by appending a numeric extension that begins at 001 and that increments sequentially for each new file created.

If the technical support analyst has asked for this intercent output from both the client and server, use distinct prefix names to  $\alpha$  distinguish between the client and server. For example, setting SDEINTERCEPTLOC to d:\tmp\sde server in the dbinit sde file captures server network broadcasts. Setting  $SDEINTERCEPTLOC$  to d:\tmp\sde client in the applications  $\epsilon$  environment captures client network broadcasts in the same directory but with a different prefix.

This is an example of the environment variables required to intercept server broadcasts from an ArcSDE service installed on Windows NT. These variables would be set in the %SDEHOME%\etc\dbinit, sde file but would not take effect until the ArcSDE service is restarted.

#### set SDEINTERCEPT=crwtf set SDEINTERCEPTLOC=D:\tmp\sde server

Following the ArcSDE service restart, any subsequent application connects to the ArcSDE service will each create a file in the D:  $\lim_{x \to \infty}$  directory with the prefix sde server. These files will  $\frac{1}{2}$  contain the server broadcasts generated during the application's ArcSDE session.

# **ArcSDE home directory**

#### **IN THIS APPENDIX**

- **ArcSDE home directory (SDEHOME)**
- **ArcSDE client executable image (UNIX only)**

This appendix contains information about the ArcSDE home directory (SDEHOME) and the files installed in each subdirectory. It also includes details on switching the  $ArcSDE$  client executable image on a UNIX platform.

## ArcSDE home directory (SDEHOME)

The ArcSDE home directory or SDEHOME, sdeexe81, contains the following subdirectories and files. For ArcSDE installed on Windows  $NT$  platforms, the executables and library files include the  $\alpha$  exe and  $\alpha$  dll extensions. For UNIX installations, the executables do not have extensions and the extensions on the shared library files vary depending on the UNIX operating system.

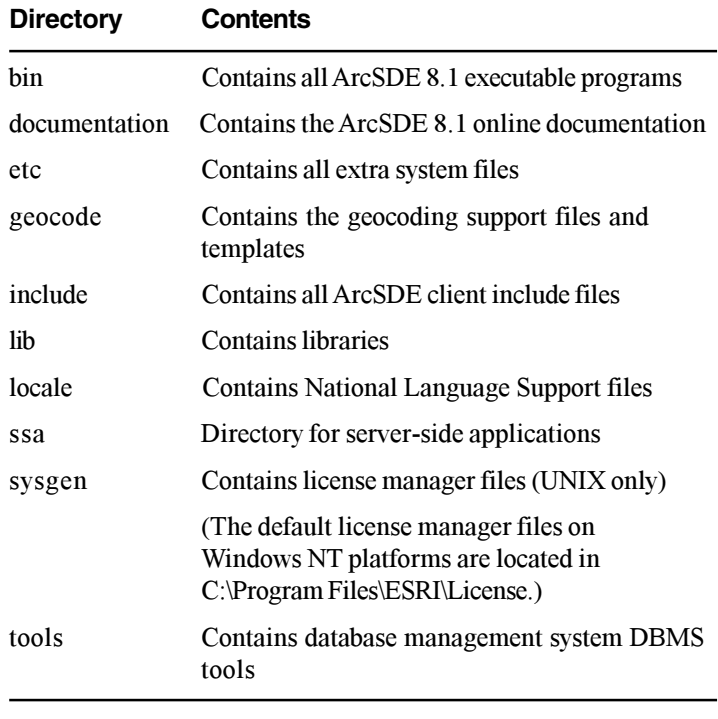

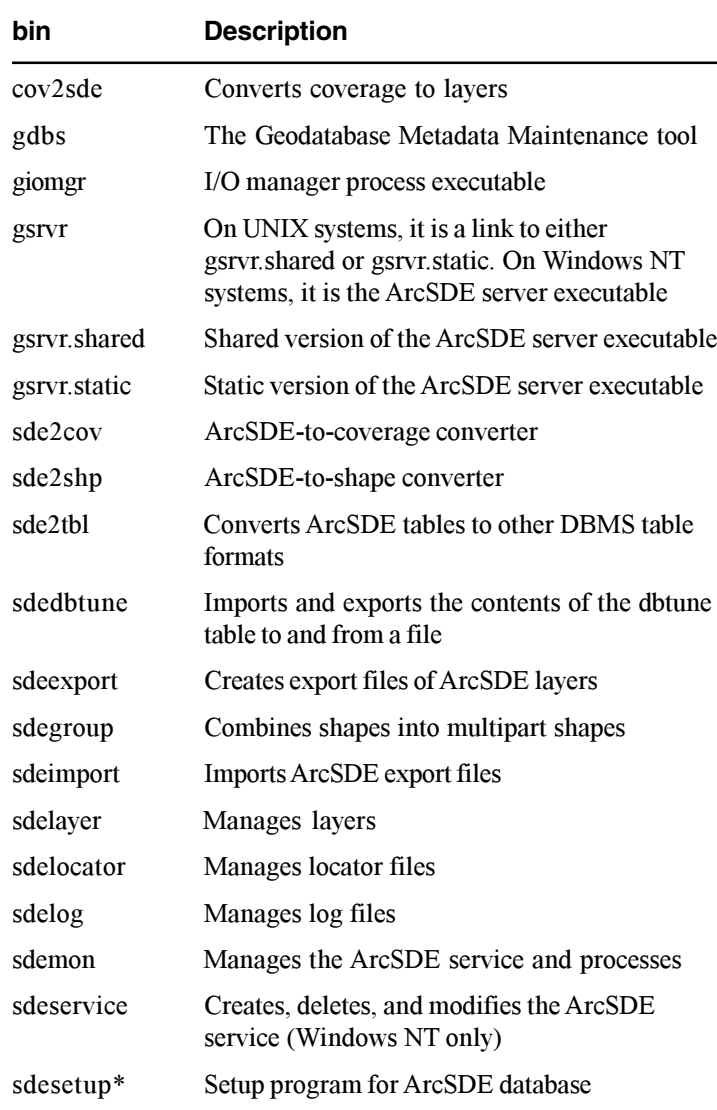

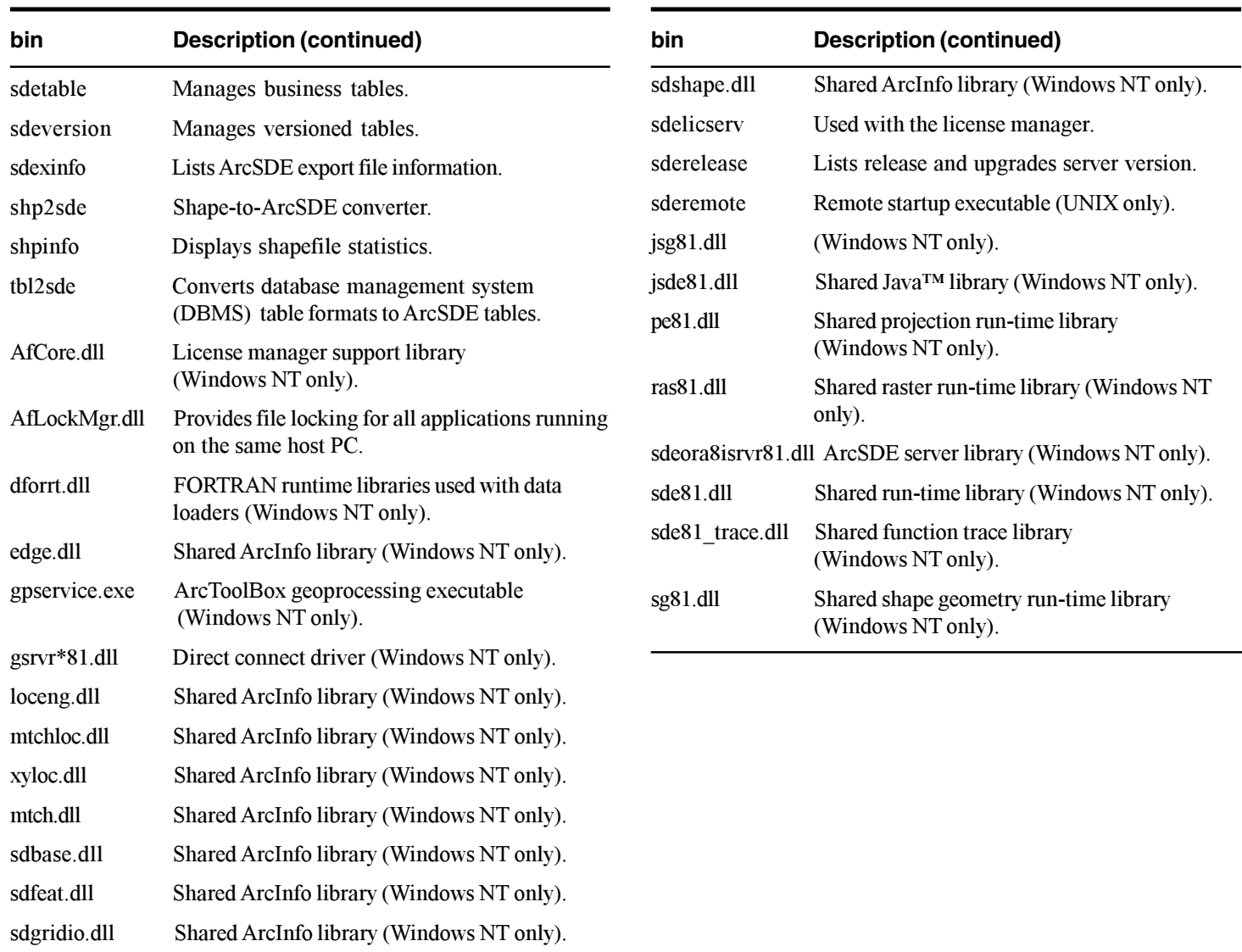

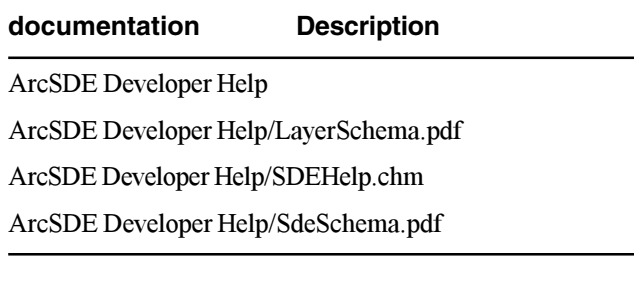

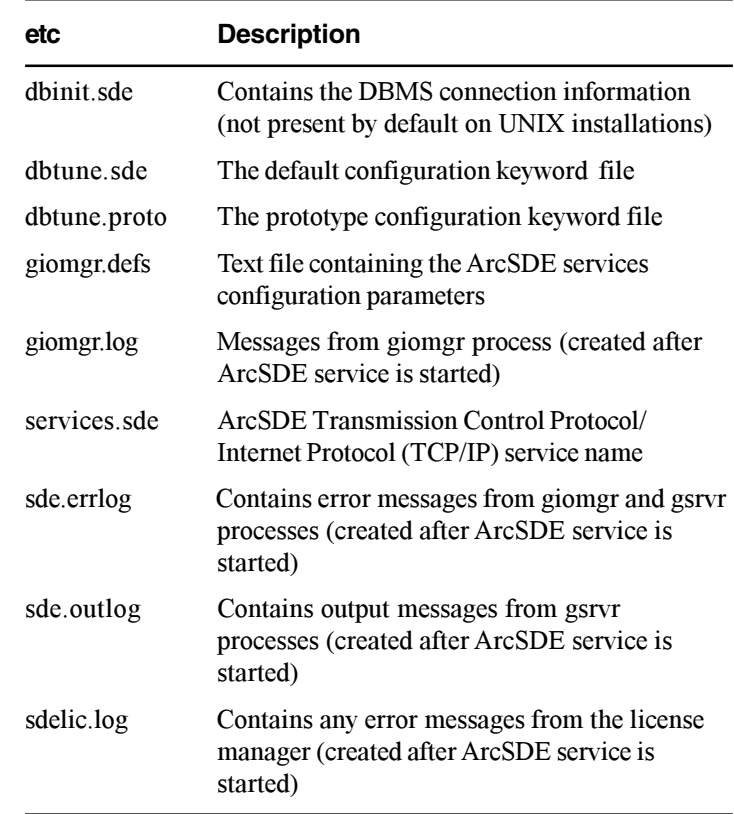

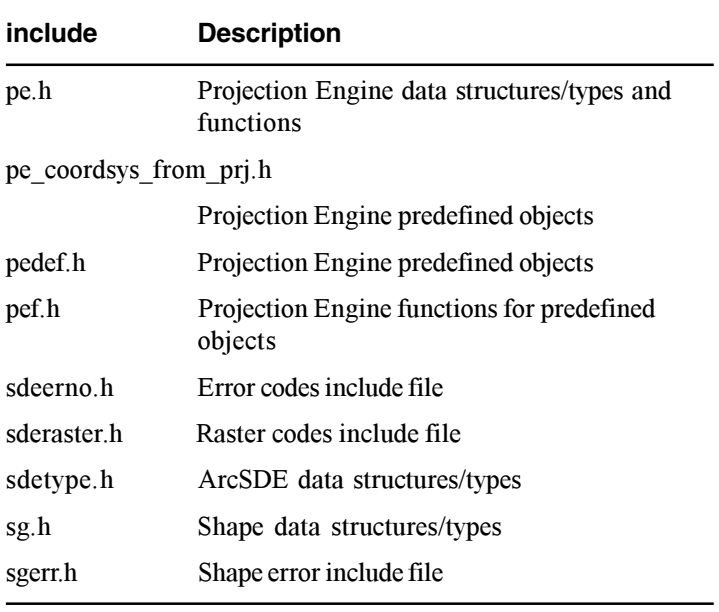

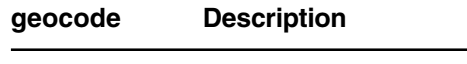

template Directory of geocoding templates

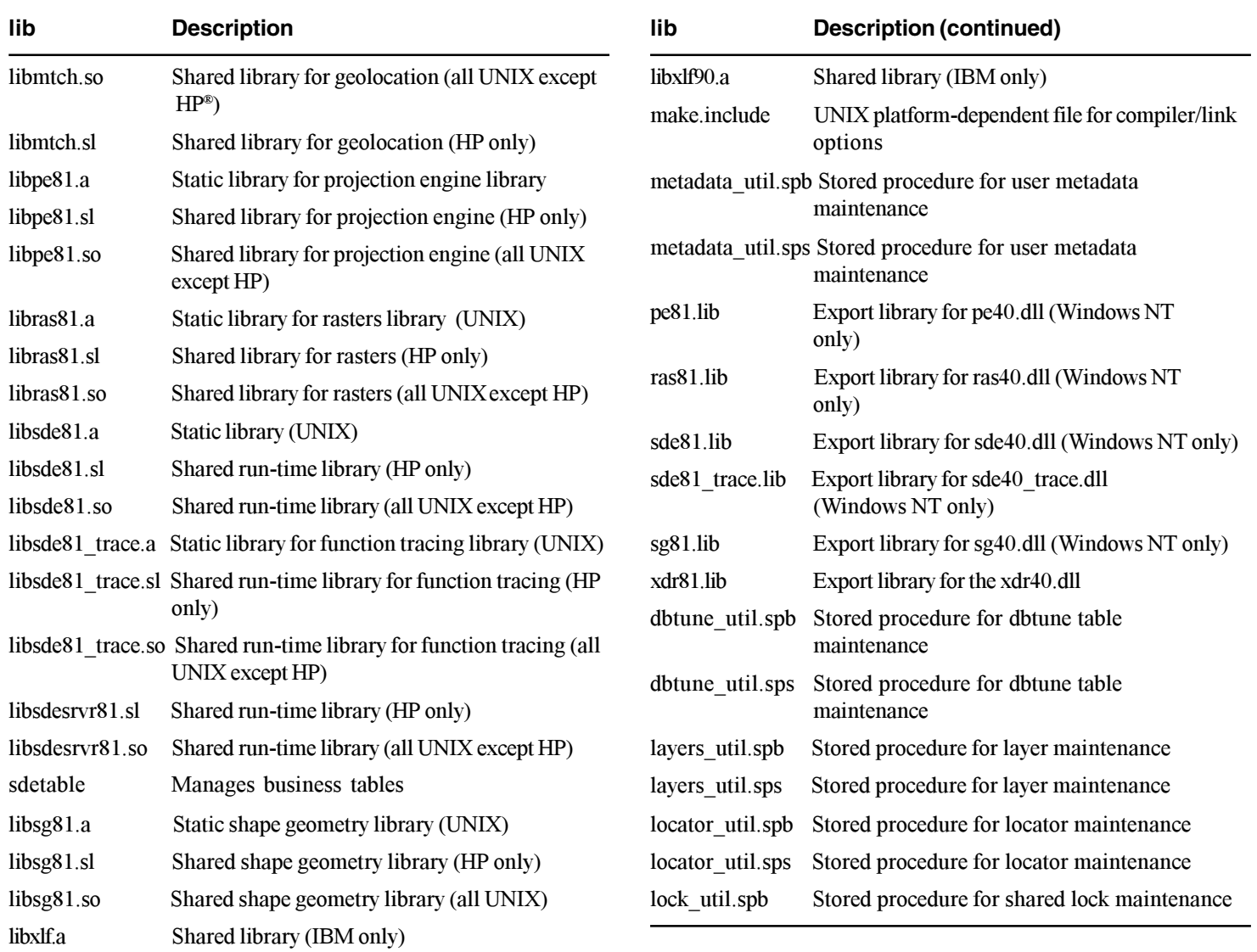

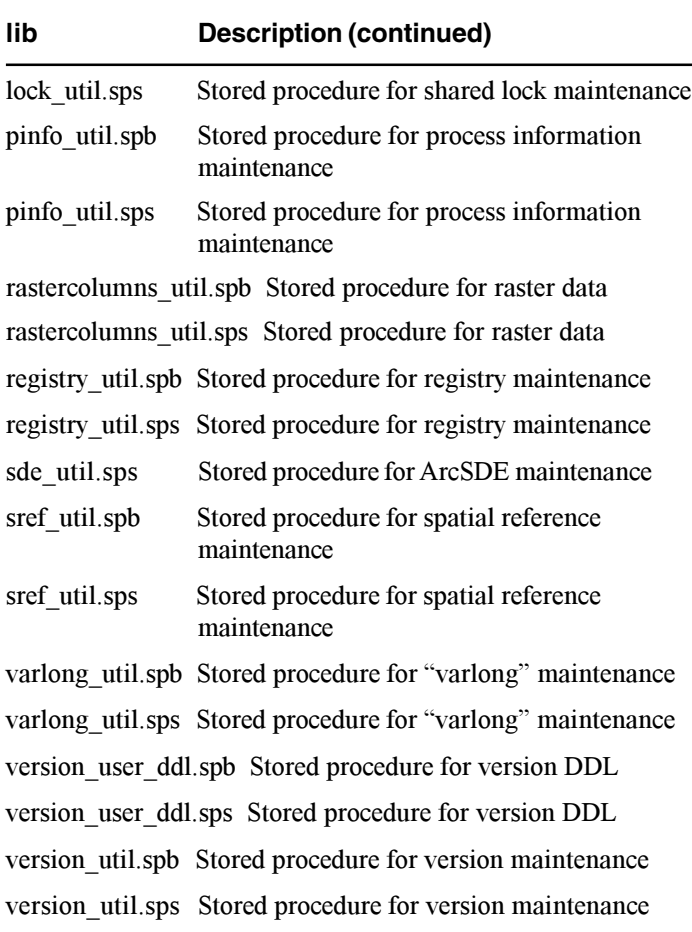

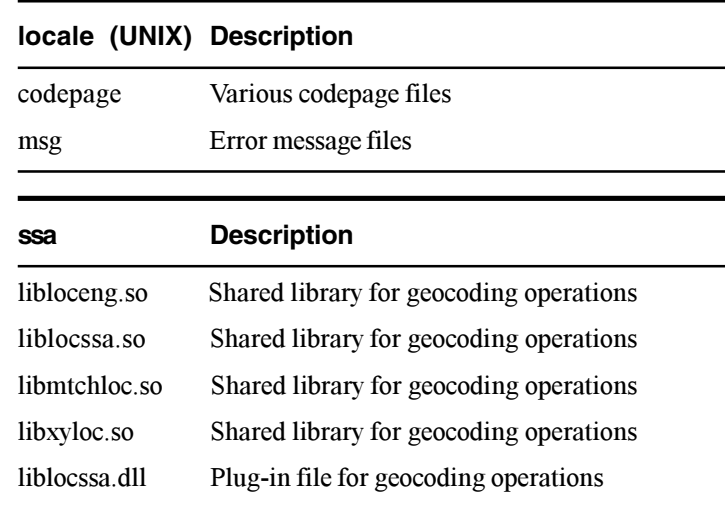

#### **sysgen (UNIX) Description**

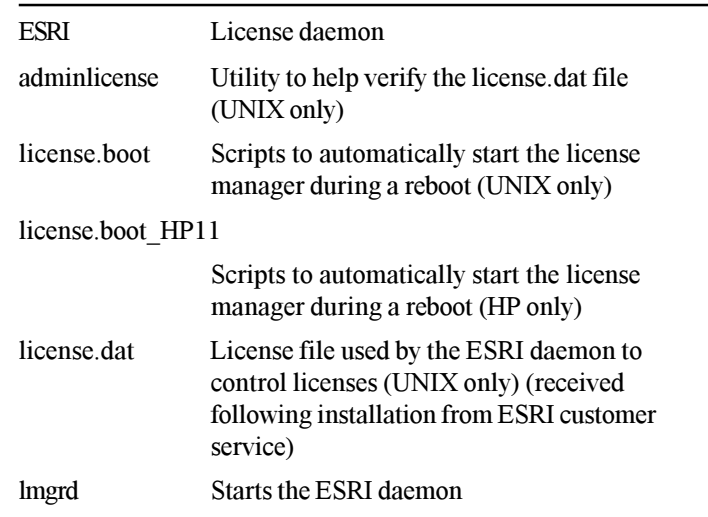

#### **sysgen (UNIX) Description (continued)**

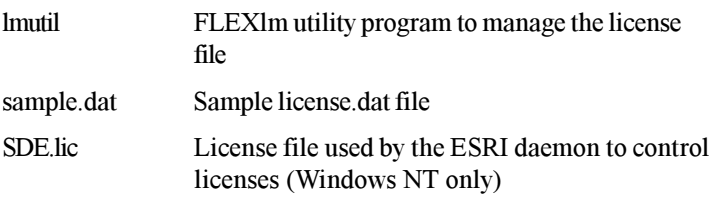

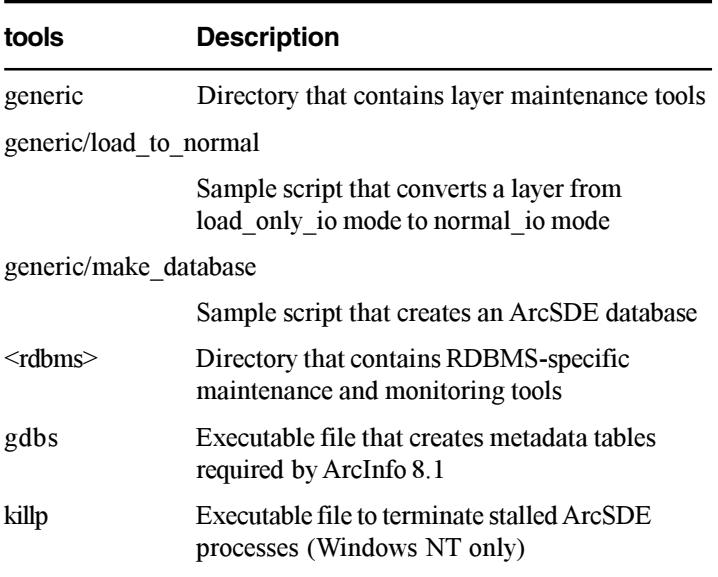

## ArcSDE client executable image (UNIX only)

The ArcSDE service creates a gsryr process for each client application connected to the service. These processes respond to requests from the client applications. Each process runs until the application program terminates or the program makes a call to terminate the ArcSDE session.

The UNIX ArcSDE software has two types of gsryr executables: a static image, gsrvr.static, and a shared image, gsrvr.shared, both of which are found in the \$SDEHOME/bin directory.

All code sections of the static image are statically linked. The resulting image is relatively large and requires more memory to execute, but it is fast.

The shared image uses shared libraries from the operating system, the underlying RDBMS, and the  $ArcSDE$  service. As a result, the shared image is substantially smaller and uses fewer resources

If you wish to switch to a shared client executable image, execute the following commands (remember to log in to the system as the ArcSDE administrator):

```
$ cd $SDEHOME/bin
```

```
$ rm gsrvr
```

```
$ ln -s gsrvr.shared gsrvr
```
To change to a static executable image, execute the following commands:

```
$ cd $SDEHOME/bin
```
\$ rm gsrvr

```
$ ln -s gsrvr.static gsrvr
```
By default, the installation on UNIX sets up the ArcSDE service to use the shared image. Do not attempt to switch executable images until the ArcSDE service has been shut down.

## **ArcSDE data dictionary**

#### **IN THIS APPENDIX**

- **ArcSDE system tables**
- **Geodatabase system tables**

The ArcSDE data dictionary includes tables that maintain information about the feature classes and feature datasets. The feature class and feature dataset spatial references, states, and versions are also maintained within the  $\angle$  ArcSDE data dictionary. The ArcSDE data dictionary combines both the ArcSDE system tables, created by the giomgr process when the ArcSDE service is started for the first time, and the geodatabase system tables. created by the gdbs executable file (located in the SDEHOME\tools directory).

ArcSDE creates and maintains these tables and views. They were not designed to be accessed by external programs. Changing the data within the ArcSDE data dictionary, either by an external program or manually, is not supported.

The purpose of illustrating the structure of the data dictionary here is to provide an inventory of database objects that must be backed up for later restoration in the event of system failure.

**B**

## ArcSDE system tables

For each ArcSDE service, the ArcSDE software creates several system tables within the  $ArcSDE$  user's schema to manage spatial data.

The ArcSDE for SOLSERVER product prefixes each of these tables with SDE

#### **VERSION table**

The VERSION table maintains information about the ArcSDE version with which the database expects to operate. The table contains the specific release identification for the most recent version of ArcSDE that executed a version update. The ArcSDE giomer process checks this table to ensure proper version compatibility.

The VERSION table and other ArcSDE system tables are updated by the sdesetup<DBMS> program after a new version of ArcSDE is installed.

#### **VERSION**

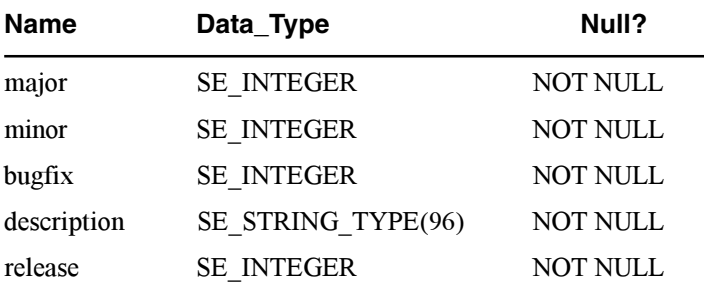

#### **LAYERS table**

The LAYERS table maintains data about each feature class in the database. The information helps to build and maintain spatial

indexes, ensure proper shape types, maintain data integrity, and store the spatial reference for the coordinate data.

It includes the following information:

- Owner, table, and column name for the shape column
- Name of the table containing the actual shape data
- Spatial index grid cell sizes
- Envelope ( $minx$ ,  $miny$ ,  $maxx$ ,  $maxy$ )
- ArcSDE assigned laver ID for internal use
- Feature class description
- Statistical information on the shapes in the feature class for data transfer buffer configurations

#### **LAYERS**

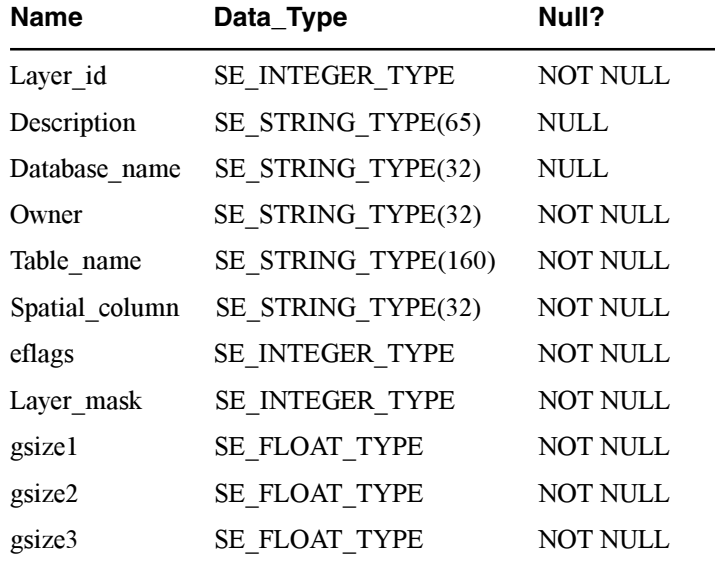

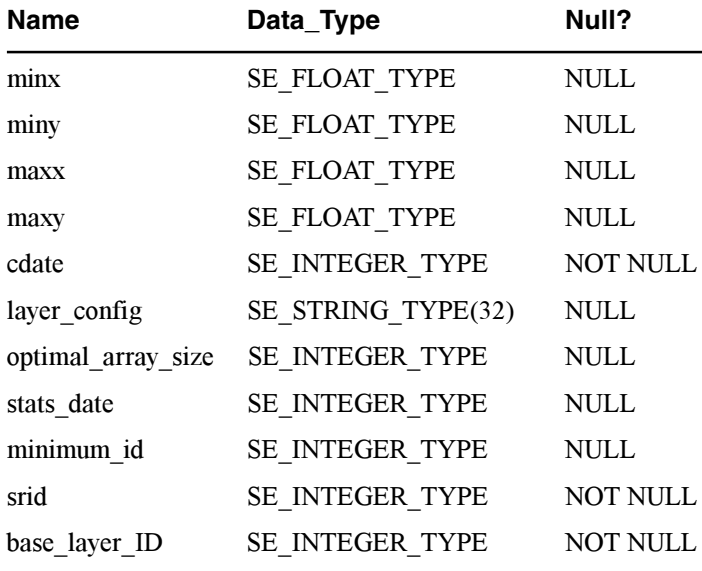

**LAYERS (continued)**

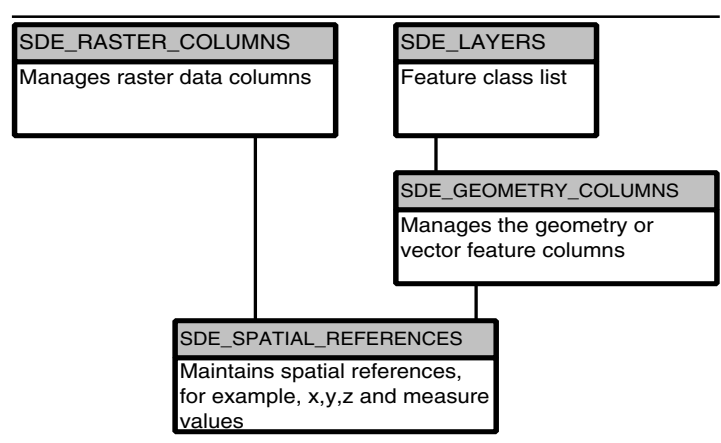

The LAYERS, RASTER\_COLUMNS, and SPATIAL\_REFERENCES tables

#### **GEOMETRY\_COLUMNS table**

The GEOMETRY COLUMNS table contains the feature class names, their geometry's storage type, and coordinate dimension.

#### **GEOMETRY\_COLUMNS**

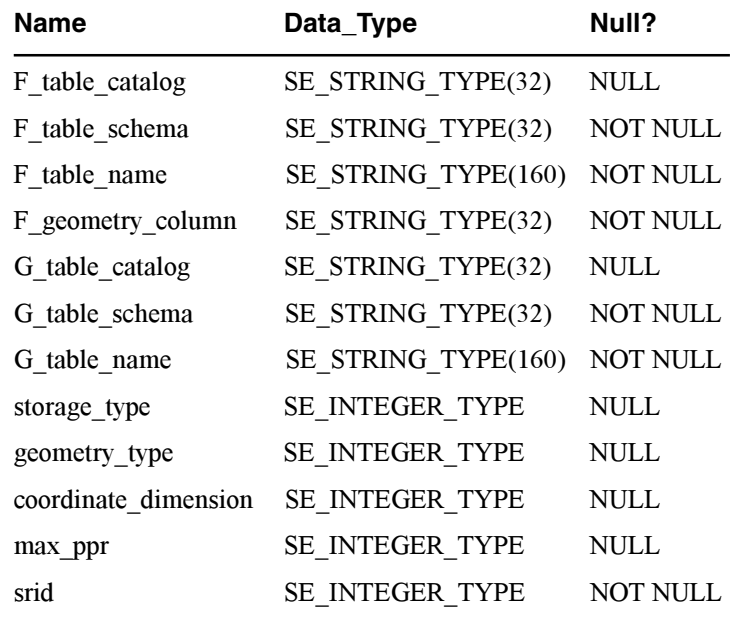

#### **RASTER\_COLUMNS table**

The RASTER COLUMNS table contains a list of raster columns stored in the database. The table and raster column names, the owner, creation date, description, database name, configuration keyword, and minimum ID are included. The database name is required for some database management systems (DBMSs).

#### **RASTER\_COLUMNS**

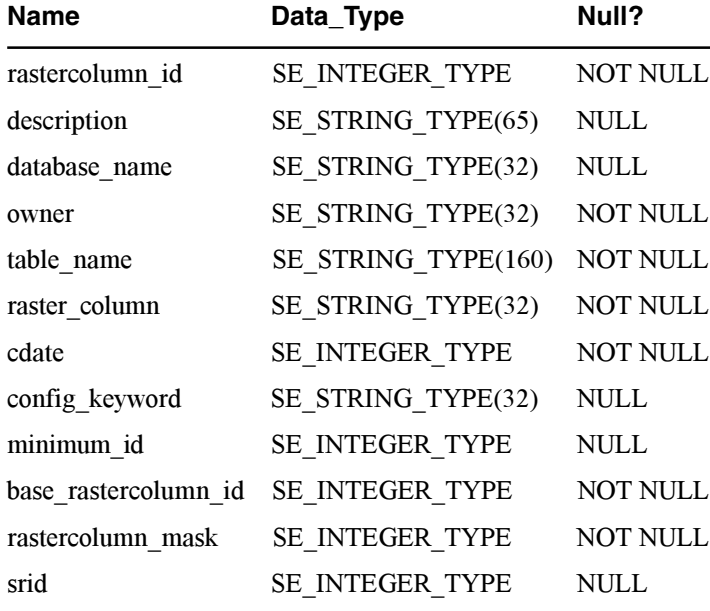

#### **SPATIAL\_REFERENCES table**

The SPATIAL REFERENCES table contains the coordinate system and floating point-to-integer transformation values. Internal functions use the parameters of a spatial reference system to translate and scale each floating point coordinate of the geometry into 32-bit positive integers prior to storage. Upon retrieval, the coordinates are restored to their original external floating point format.

#### **SPATIAL\_REFERENCES**

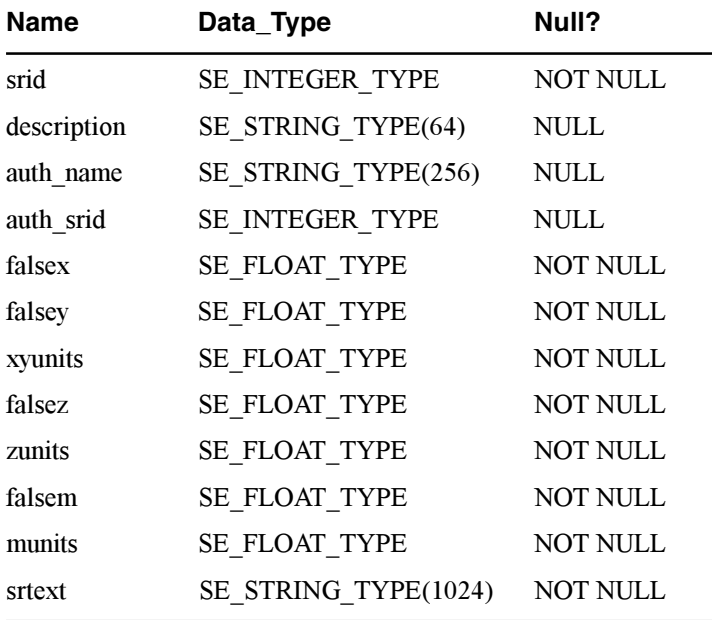

#### **TABLE\_REGISTRY table**

The TABLE REGISTRY table manages all registered tables. The values include an ID, table name, owner, and description.

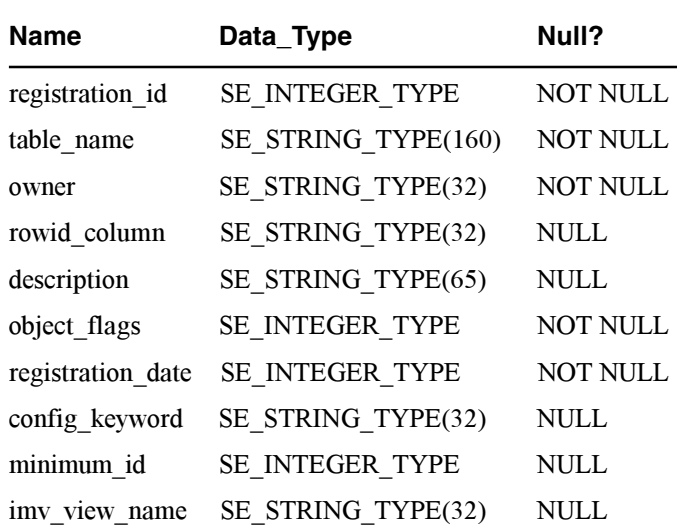

#### **VERSIONS table**

**TABLE\_REGISTRY**

The VERSIONS table contains the version metadata. The values include a name, owner, status (public or private), state ID, and description.

#### **VERSIONS**

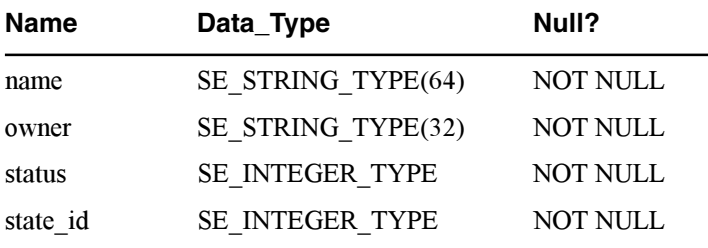

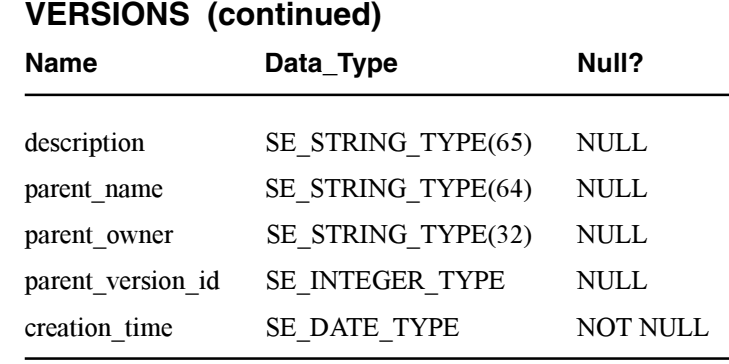

#### **STATES table**

The STATES table contains the state metadata. The values include a state ID, owner, creation and closing time, state ID of the parent state, and lineage information.

#### **STATES**

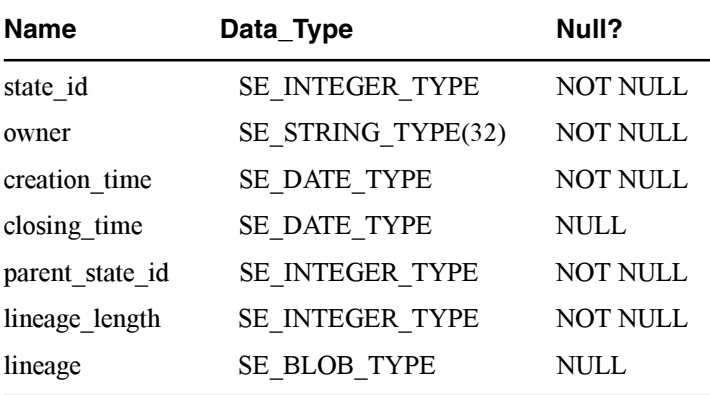

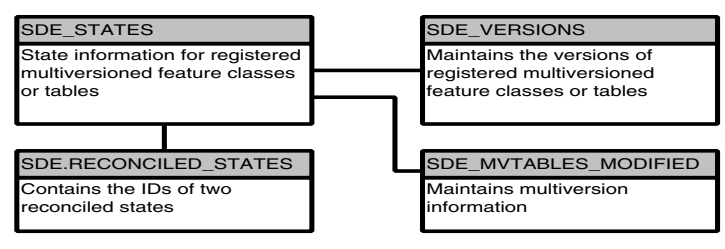

STATES and VERSIONS tables

#### **MVTABLES\_MODIFIED table**

The MVTABLES MODIFIED table contains the state and table IDs modified in a given state.

#### **MVTABLES\_MODIFIED**

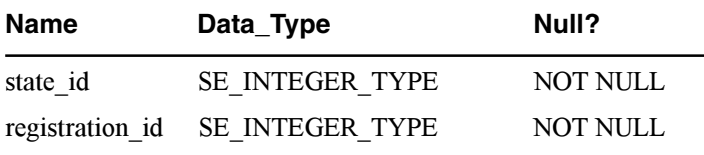

#### **STATE\_LINEAGES table**

The STATE LINEAGES table contains a state's ID and its ancestory lineage ID.

#### **STATE\_LINEAGES**

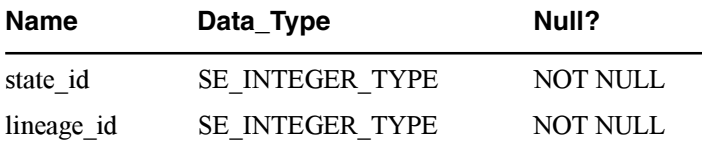

#### **METADATA table**

The METADATA table contains ArcSDE metadata.

#### **METADATA**

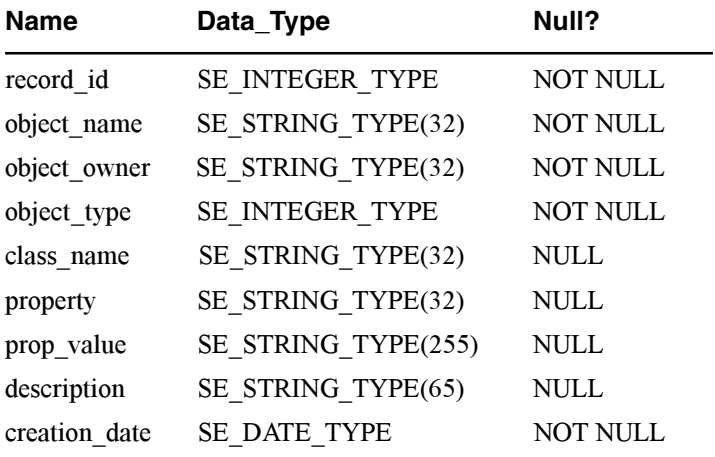

#### **LOCATORS table**

The LOCATORS table stores information about locator objects.

#### **LOCATORS**

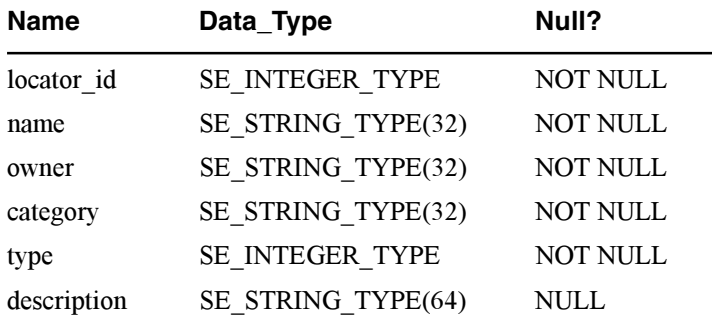

#### **DBTUNE table**

The DBTUNE table stores the configuration keywords for ArcSDE data objects.

#### **DBTUNE**

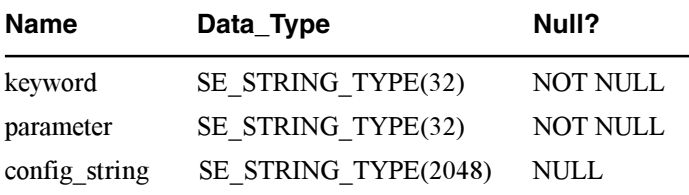

#### **LAYER\_LOCKS table (DBS service only)**

The LAYER LOCKS table maintains the locks on feature classes.

#### **LAYER\_LOCKS**

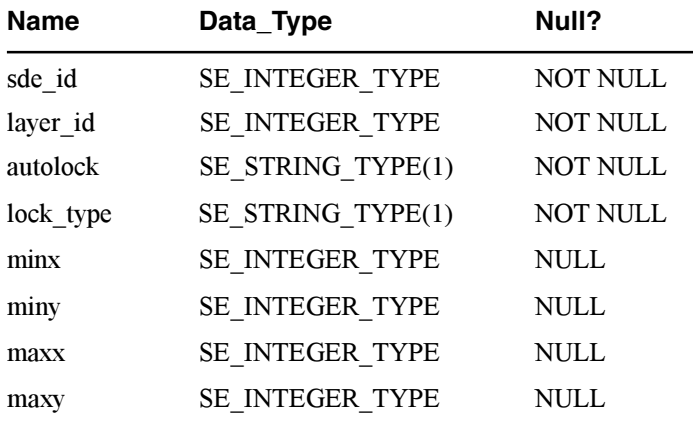

#### **OBJECT\_LOCKS table (DBS service only)**

The OBJECT LOCKS table maintains locks on Geodatabase objects.

#### **OBJECT\_LOCKS**

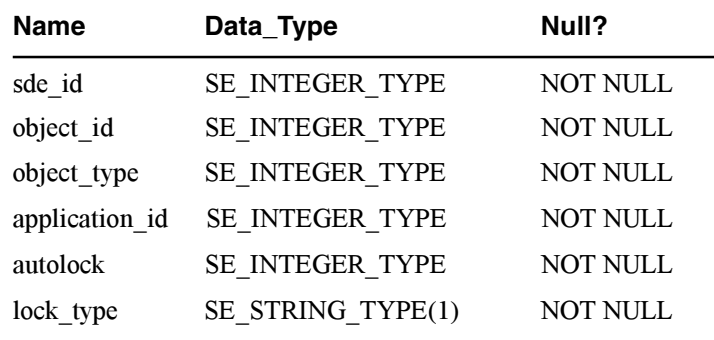

#### **STATE\_LOCKS table (DBS service only)**

The STATE LOCKS table maintains the version state locks.

#### **STATE\_LOCKS**

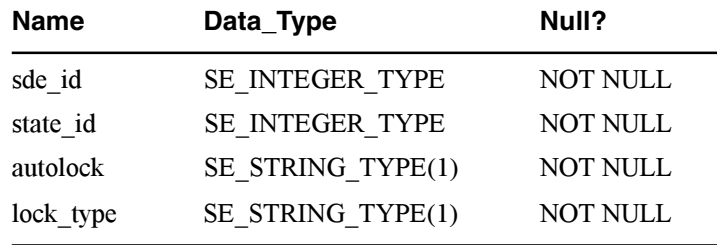

#### **TABLE\_LOCKS table**

The TABLE LOCKS table maintains the locks on ArcSDE registered tables.

#### **TABLE\_LOCKS**

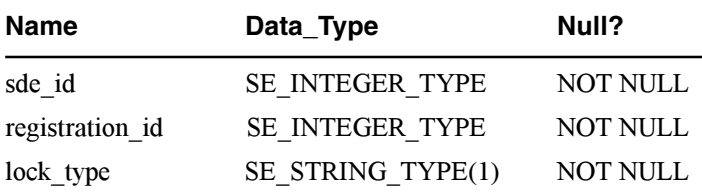

#### **SDE\_TABLES\_MODIFIED table**

The SDE TABLES MODIFIED table maintains the list of modified tables.

#### **SDE\_TABLES\_MODIFIED**

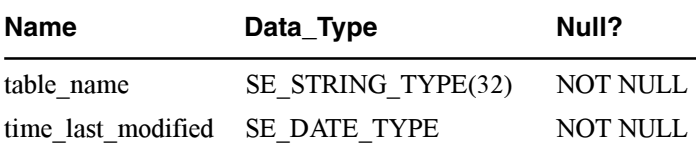

#### **PROCESS\_INFORMATION table**

The PROCESS INFORMATION table collects ArcSDE session statistics such as the number of records read and the number of records written while the session was active.

#### **PROCESS\_INFORMATION**

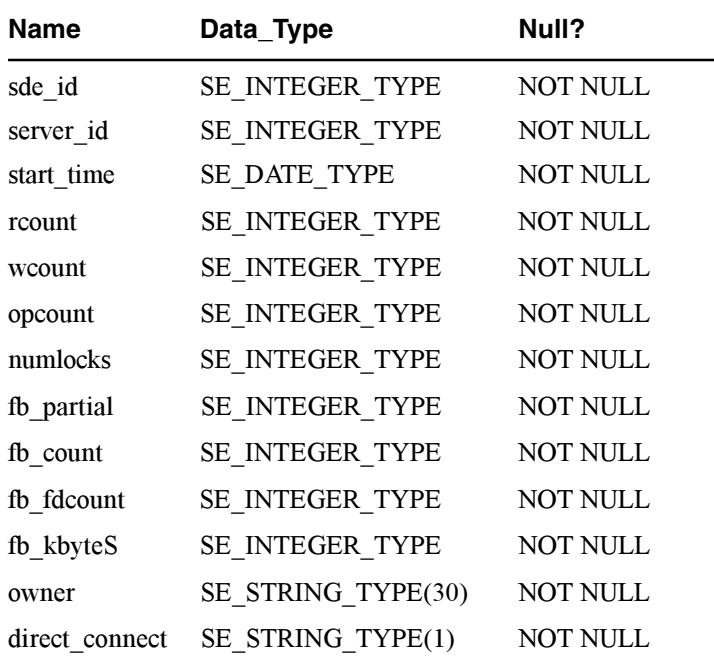

## Geodatabase system tables

#### **GDB\_ANNOSYMBOLS table**

The GDB ANNOSYMBOLS table contains feature class  $\alpha$  annotation. The values include annosymbol ID and the annotation string.

#### **GDB\_ANNOSYMBOLS**

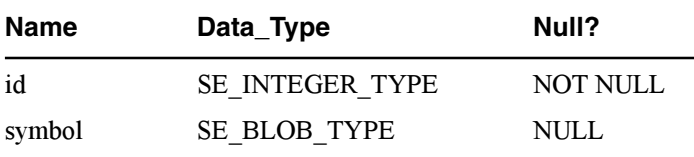

#### **GDB\_ATTRRULES table**

The GDB ATTRRULES table contains the rules for each attribute domain.

#### **GDB\_ATTRRULES**

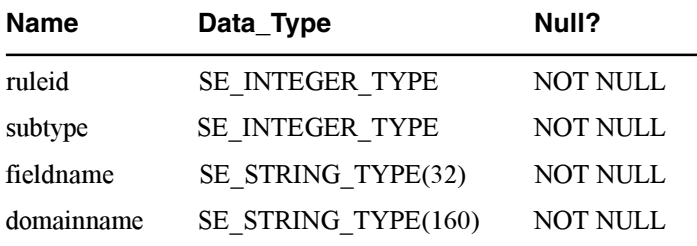

#### **GDB\_CODEDDOMAINS table**

The GDB CODEDDOMAINS table contains coded values for each domain.

#### **GDB\_CODEDDOMAINS**

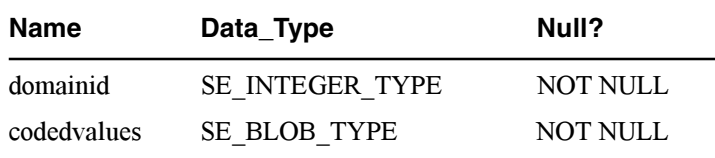

#### **GDB\_DEFAULTVALUES table**

The GDB DEFAULTVALUES table contains the default values for the subtypes of each object class.

#### **GDB\_DEFAULTVALUES**

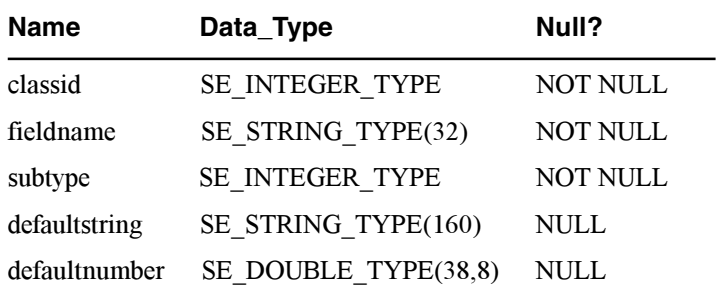

#### **GDB\_DOMAINS table**

The GDB DOMAINS table contains the attribute constraints associated with attribute rules of the GDB ATTRRULES table.

#### **GDB\_DOMAINS**

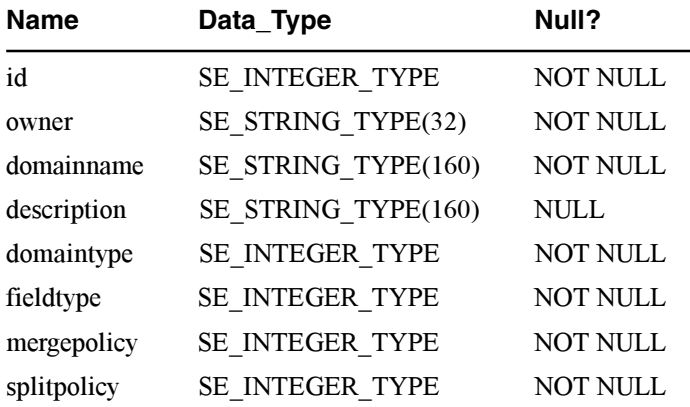

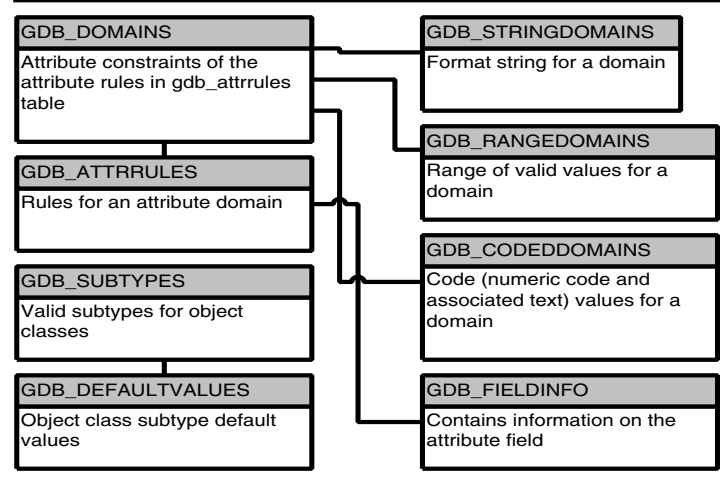

Attribute domain tables

#### **GDB\_EDGECONNRULES table**

The GDB EDGECONNRULES table contains the edge connectivity rules. Edge connectivity rules, together with junction rules, function to define the geometric networks stored in the gdb geonetwork table.

#### **GDB\_EDGECONNRULES**

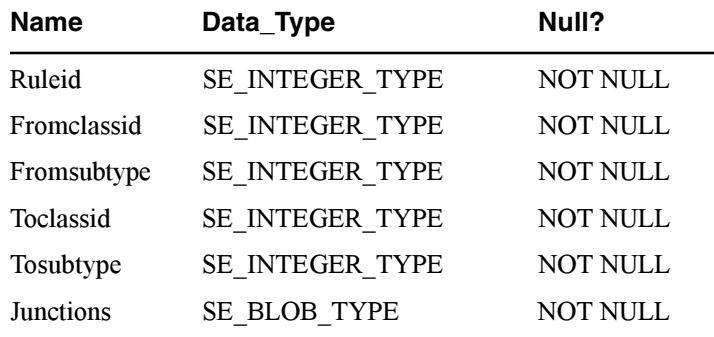

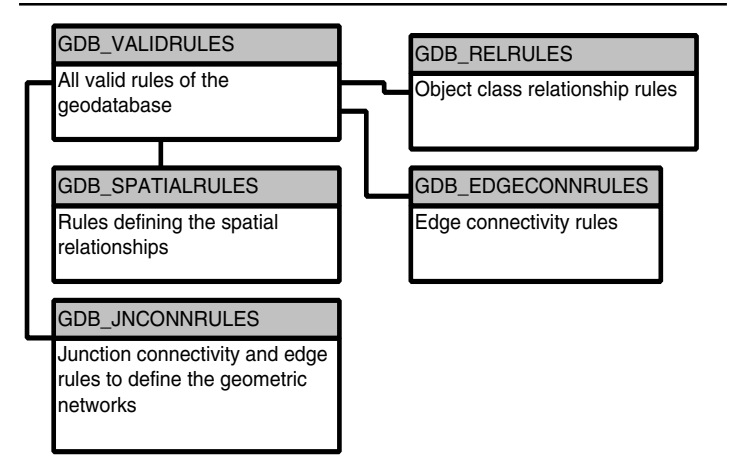

The geometric network edge/junction rules

#### **GDB\_FEATURECLASSES table**

The GDB FEATURECLASSES table contains the feature classes.

#### **GDB\_FEATURECLASSES**

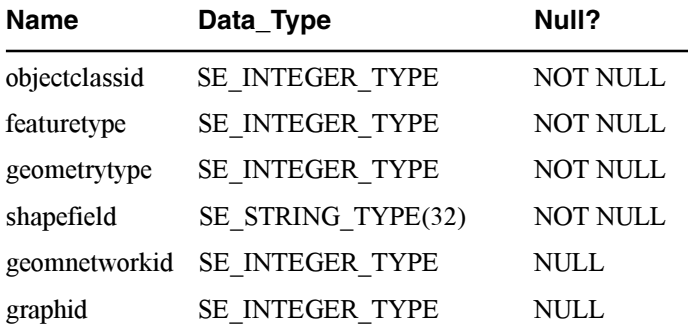

#### **GDB\_FEATUREDATASET table**

The GDB FEATUREDATASET table contains the feature datasets. A *feature dataset* is a grouping of feature classes.

#### **GDB\_FEATUREDATASET**

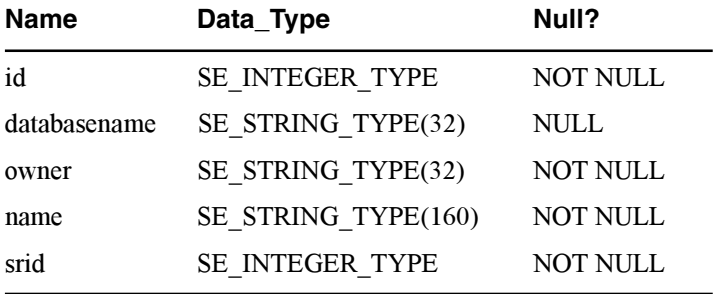

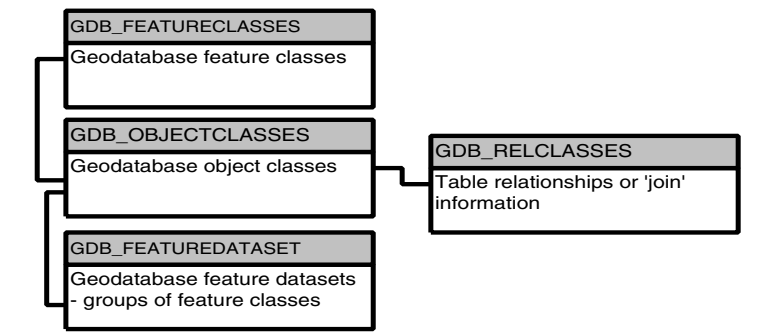

The feature/object class tables

#### **GDB\_FIELDINFO table**

The GDB FIELDINFO table contains the field name, default domain names values, default string, and number values for each attribute field associated with a feature class.

#### **GDB\_FIELDINFO**

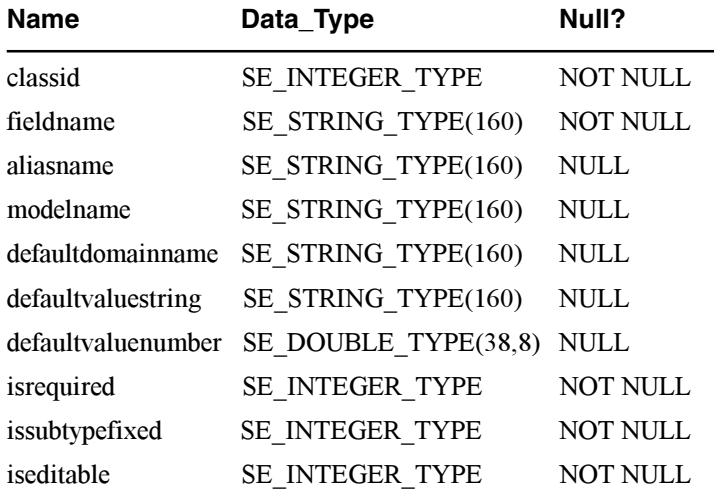

#### **GDB\_GEOMNETWORKS table**

The GDB GEOMNETWORKS table contains the geometric networks of a feature dataset.

#### **GDB\_GEOMNETWORKS**

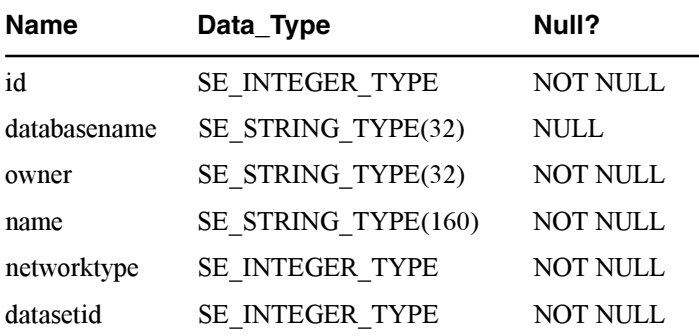

#### **GDB\_EXTENSIONS table**

The GDB EXTENSIONS table.

#### **GDB\_EXTENSIONS**

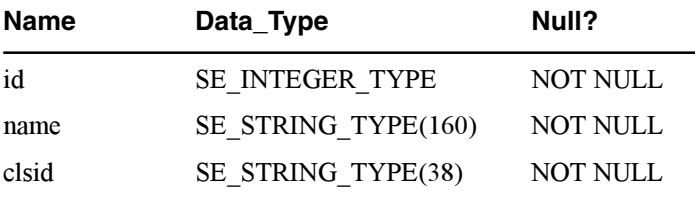

#### **GDB\_JNCONNRULES table**

The GDB JNCONNRULES table contains the junction connectivity rules. Junction connectivity rules, together with edges rules, function to define the geometric networks stored in the GDB GEOMNETWORKS table.

### **GDB\_JNCONNRULES**

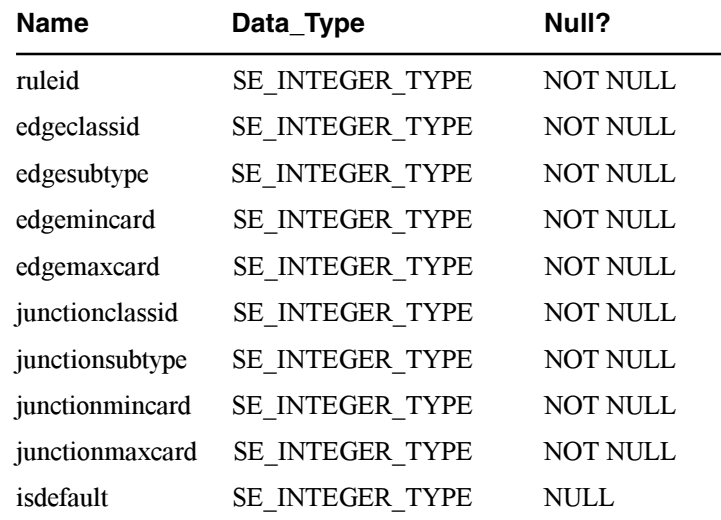

#### **GDB\_NETCLASSES table**

The GDB NETCLASSES table contains the network classes of the geometric networks.

#### **GDB\_NETCLASSES**

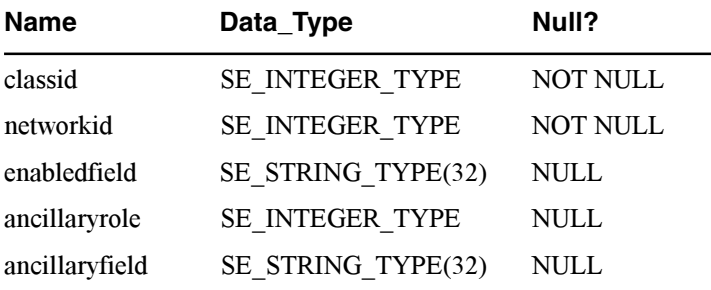

#### **GDB\_NETWEIGHTS table**

The GDB NETWEIGHTS table contains the network weights of the geometric networks.

#### **GDB\_NETWEIGHTS**

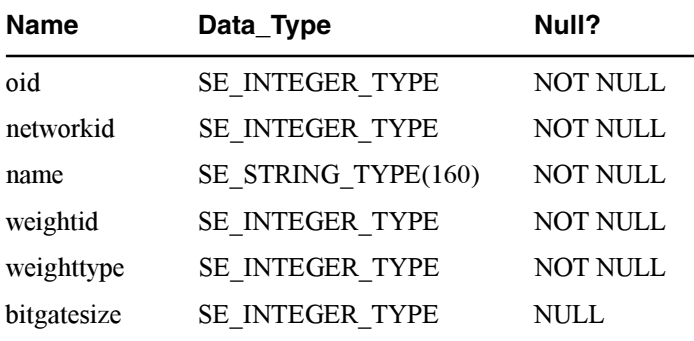

#### **GDB\_NETWEIGHTASOCS table**

The GDB NETWEIGHTASOCS table contains the association between the network classes and the network weights of the geometric networks.

#### **GDB\_NETWEIGHTASOCS**

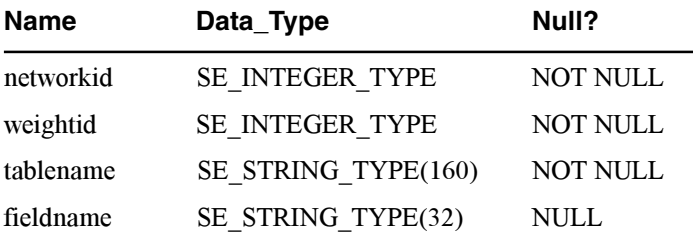

#### **GDB\_NETWORKS table**

The GDB NETWORKS table contains the logical networks.

#### **GDB\_NETWORKS**

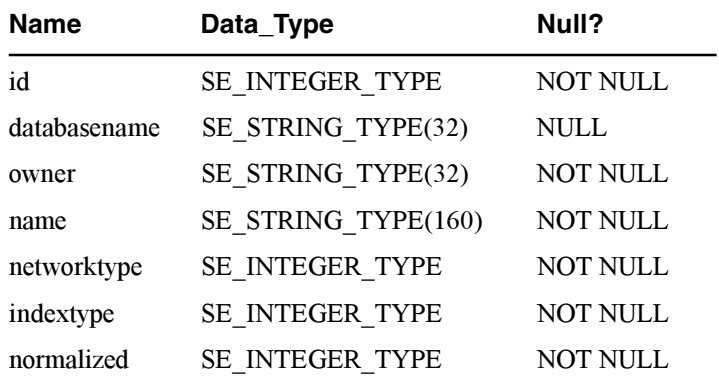

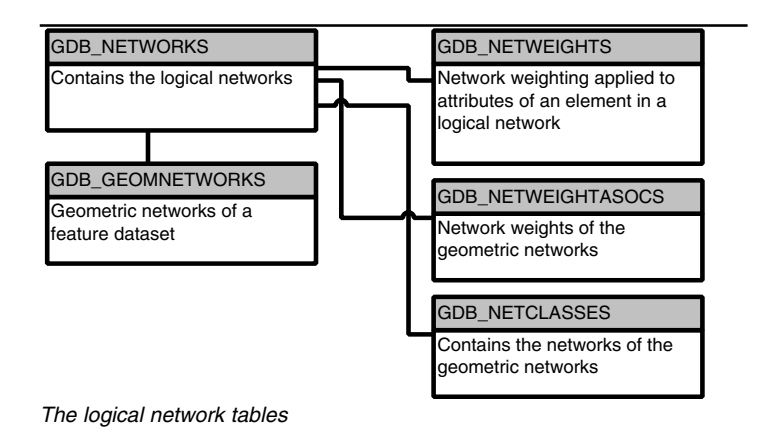

#### **GDB\_OBJECTCLASSES table**

The GDB OBJECTCLASSES table contains all of the object classes in the geodatabase, which includes the feature classes. relationship classes, business tables, and columns.

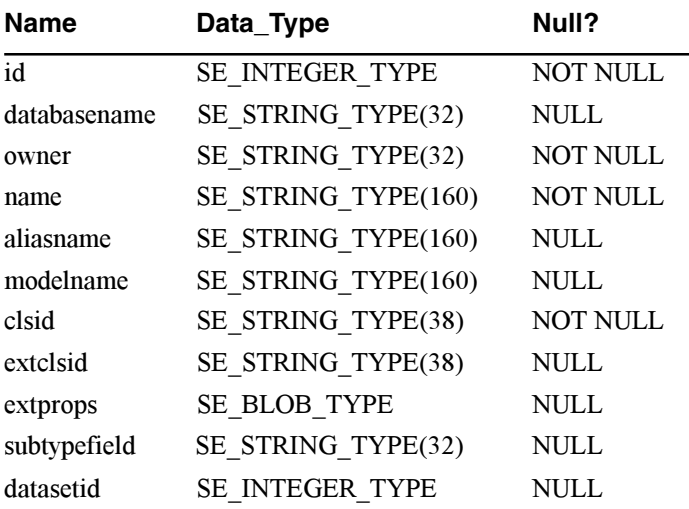

### **GDB\_OBJECTCLASSES**

#### **GDB\_RANGEDOMAINS table**

The GDB RANGEDOMAINS table contains the range of possible values allowed in a domain.

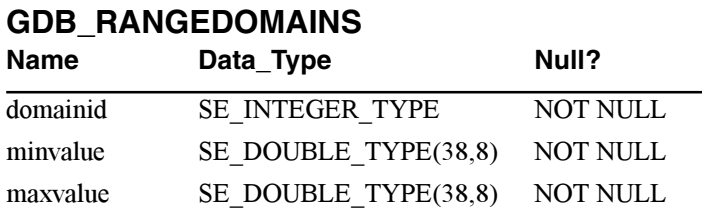

#### **GDB\_RELCLASSES table**

The GDB RELCLASSES table contains the table relationships required by the geodatabase.

#### **GDB\_RELCLASSES**

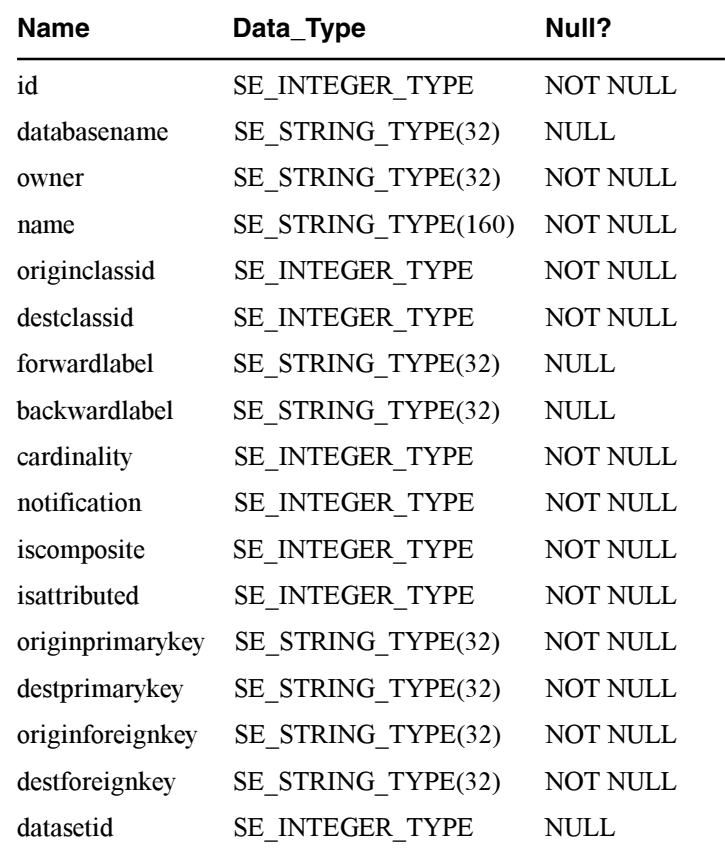

#### **GDB\_RELEASE table**

The GDB RELEASE table stores geodatabase version release information as a single record.

#### **GDB\_RELEASE**

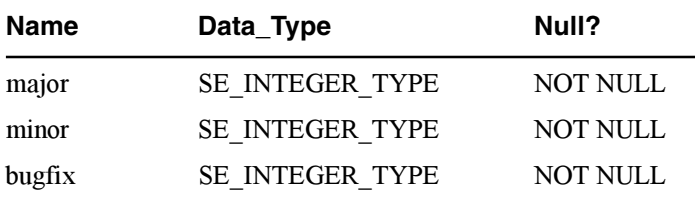

#### **GDB\_RELRULES table**

The GDB RELRULES table contains the object class relationship rules.

#### **GDB\_RELRULES**

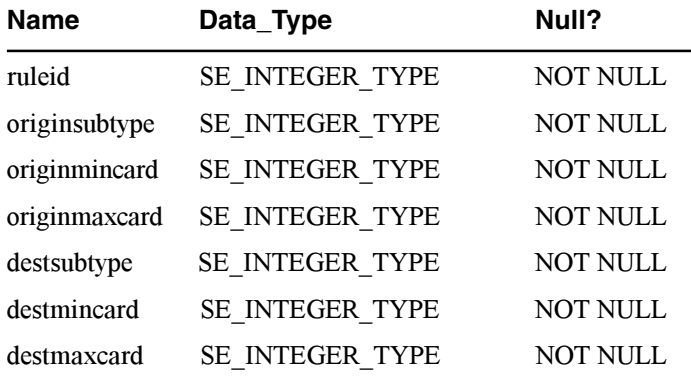

#### **GDB\_SPATIALRULES table**

The GDB SPATIALRULES table contains the spatial rules of the geodatabase. Such rules determine which spatial relationships are permitted.

#### **GDB\_SPATIALRULES**

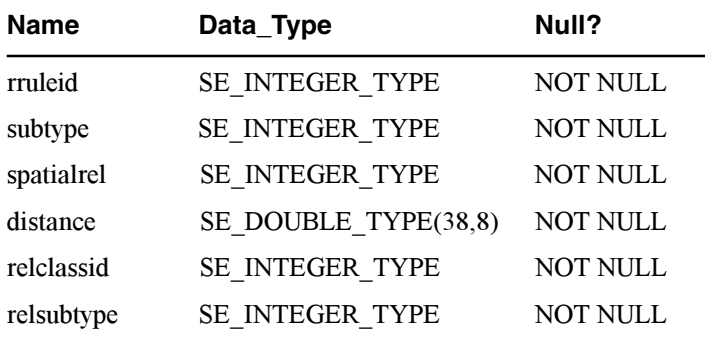

#### **GDB\_STRINGDOMAINS table**

The GDB STRINGDOMAINS table stores a domain's format string.

#### **GDB\_STRINGDOMAINS**

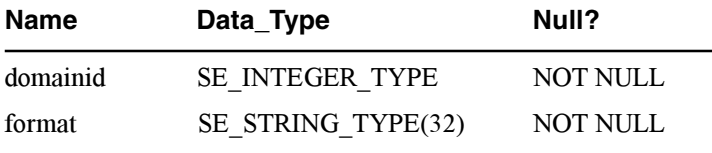

#### **GDB\_SUBTYPES table**

The GDB SUBTYPES table contains the valid subtypes of the geodatabase object classes.

#### **GDB\_SUBTYPES**

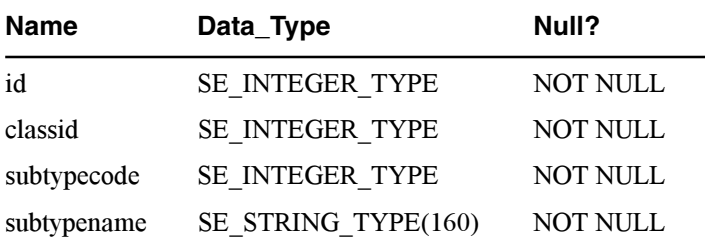

#### **GDB\_USERMETADATA table**

The GDB USERMETADATA table stores user metadata for all parts of the geodatabase including object classes, feature classes. feature datasets, logical networks, and relationship classes.

#### **GDB\_USERMETADATA**

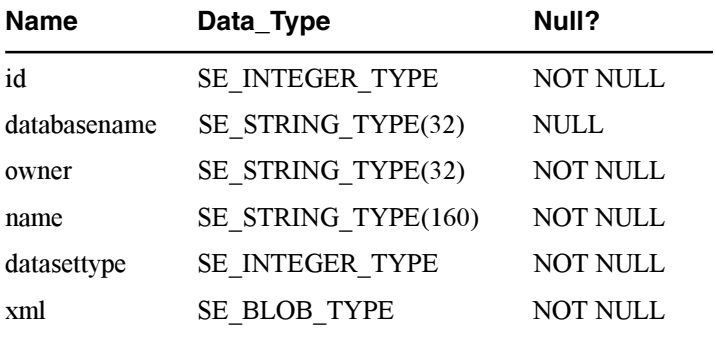

#### **GDB\_VALIDRULES table**

The GDB VALIDRULES table contains all the valid rules of the geodatabase, which includes the attribute rules, edge connectivity rules, iunction connectivity rules, relationship rules, and spatial rules.

#### **GDB\_VALIDRULES**

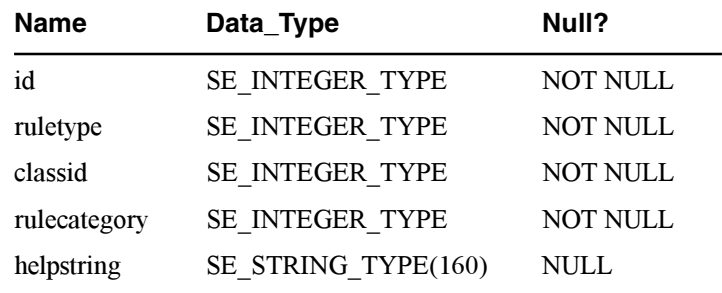

## **ArcSDE table definitions**

#### **IN THIS APPENDIX**

- **Business tables**
- **Binary schema implementation**
- **Feature table**
- **Spatial index table**
- **Normalized schema**
- **Spatial types and functions schema**
- **Logical network tables**
- **Log file tables**
- **Version tables**
- **Raster tables**

This appendix lists the ArcSDE tables that a user can create. These tables should be included within your existing backup arrangements. With the exception of the business table, these tables should only be accessed  $\mu$  through the application interface provided either by ArcInfo or an ArcSDE C application programming interface (API) program. Direct access to the nonbusiness tables via the Structured Query Language (SQL) interface is not supported.

**C**

The business table is an existing database management system (DBMS) table that ArcSDE spatially enables by adding a spatial column. A business table with a spatial column is a *feature class*. and information about each feature class is maintained in the LAYERS table.

The data type of the spatial column varies depending on the implementation of ArcSDE.

## Business tables **Binary schema implementation**

With ArcSDE  $8.1$ , most implementations employ the binary  $s$ chema. Under this implementation, the integer spatial column contains feature identifiers that uniquely reference the spatial  $\frac{1}{2}$  data. The feature ID ioins the business table with the associated ArcSDE-managed feature and spatial index tables.

A database trigger is defined on the spatially enabled business table to maintain the relationship between records in the business table and the feature table. The trigger is:

TRIGGER SPCOL DEL CASCADE <laver> AFTER DELETE OR UPDATE OF <SPATIAL COL> ON business table IF DELETING THEN DELETE FROM F<laver> WHERE F<laver>.fid = old.<SPATIAL COL> DELETE FROM S<laver>  $WHERE$  S<laver>.fid =  $old$ .<SPATIAL COL>

IF UPDATING AND new.<SPATIAL COL> IS NULL THEN DELETE FROM F<laver>  $WHERE$   $F<sub>l</sub> layer$ ,  $fid = old$ ,  $<sub>SPATIAL</sub> COL$ </sub> DELETE FROM S<laver>  $WHERE$  S<laver>.fid = old.<SPATIAL COL>

IF UPDATING AND new.<SPATIAL COL> != old.<SPATIAL COL> THEN

raise application error

(-20013.'Invalid update of SDE Spatial  $Column$ .')

## Feature table

Under the binary schema implementation, the feature table stores the geometric shapes for each feature. This table is identified by the spatial column laver number using the name  $F$  < laver id >.

The relationship between the business table and the feature table is managed through the Feature ID, or FID. This key, which is maintained by ArcSDE, is unique for the spatial column.

#### **F<layer\_id>**

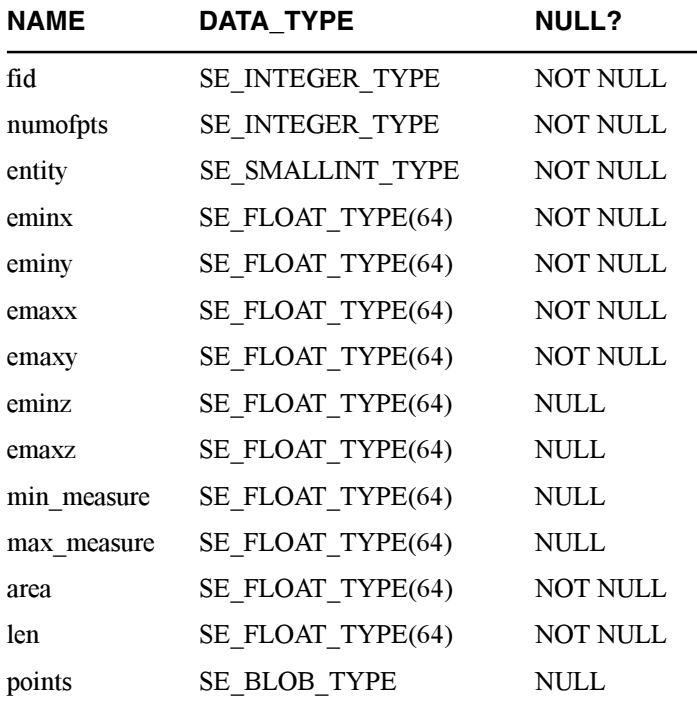

The feature table stores the geometry and has several additional columns to support ArcSDE query processing.

For storing the geometry:

• Points (SE BLOB)—contains the byte stream of point  $\overline{\text{coordinates}}$  that define the geometry

For query processing:

- Area (SE FLOAT TYPE)—the area of the geometry
- Len (SE FLOAT TYPE)—the length or perimeter of the geometry
- Eminx, eminy, emaxx, emaxy (SE FLOAT TYPE)—the envelope of the geometry
- Eminz (SE FLOAT TYPE)—the minimum z-value in the geometry
- Emaxz (SE FLOAT TYPE)—the maximum z-value in the geometry
- Min measure (SE FLOAT TYPE)—the minimum measure value in the geometry
- Max measure (SE FLOAT TYPE)—the maximum measure value in the geometry

For internal ArcSDE use:

- Fid (SE INTEGER TYPE)—contains the unique ID that ioins the feature table to the business table
- Entity (SE INTEGER TYPE)—the type geometry stored in the spatial column (for example, point, line string)
- Numofpts (SE INTEGER TYPE)—the number of points  $defining the geometry$

As geometries are inserted or updated, the extents, numofpts, and so on, are recalculated automatically. The points column contains the coordinate array for the geometry in a compressed integer format. The binary layout of this data is discussed in the  $ArcSDE$ *Developer Help.* located in the SDEHOME\documentation directory.

## Spatial index table

The spatial index of the binary implementation is the spatial index table. It stores references to shapes based on a simple.  $\epsilon$  regular grid. This table is identified by the spatial column layer number using the name  $S$  <laver  $id$  >.

The spatial index contains an entry for each shape and grid cell combination. A feature that crosses into three grid cells has three entries in the table. When a spatial query is performed, the grid  $\epsilon$ ells within the search area are identified and used to return a list of candidate geometries.

- Sp fid (SE INTEGER TYPE)—contains the ID that joins the spatial index table to the feature table
- Gx, gy (SE INTEGER TYPE)—the grid cell coordinate
- Eminx, eminy, emaxx, emaxy (SE INTEGER TYPE)—the envelope of the geometry

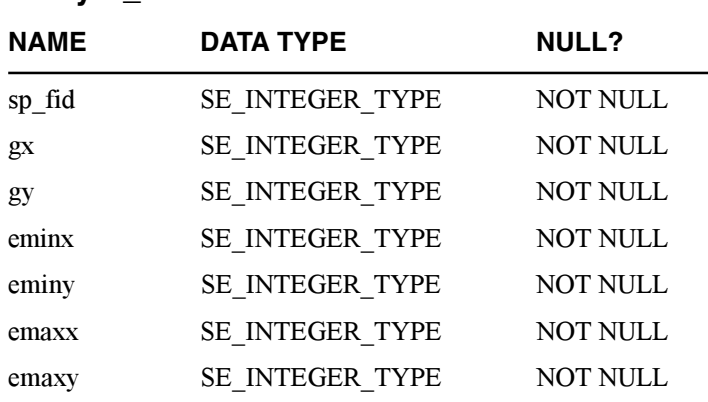

#### **S<layer\_id>**
# Normalized schema

In the normalized schema, the coordinate values for a geometry are stored as individual numeric data types in a separate geometry table. Access from a business table to a geometry is through a foreign key—the Geometry ID, or GID.

The geometry table has at least six columns: GID, ETYPE. ESEO. SEO, and two coordinate values. The geometry type (point, line string, or polygon) is stored as an  $ETYPE$  value. The ETYPE is either 1 (point), 2 (line string), or 3 (polygon), A normalized representation might not store all of a geometry's coordinates in a single row in the geometry table. To accommodate geometries with a large number of values, the geometry is represented by multiple rows. The element sequence value. ESEO, identifies multiple parts within a geometry. Rows that represent a single part are listed by a sequence  $(SEO)$  value so that rows are returned in the proper order.

The tables below illustrate the relationship between a business table and its geometry table in the normalized geometry representation. Any number of coordinate pairs are allowed for a given table. In this example, two coordinate pairs are stored for each row in the geometry table.

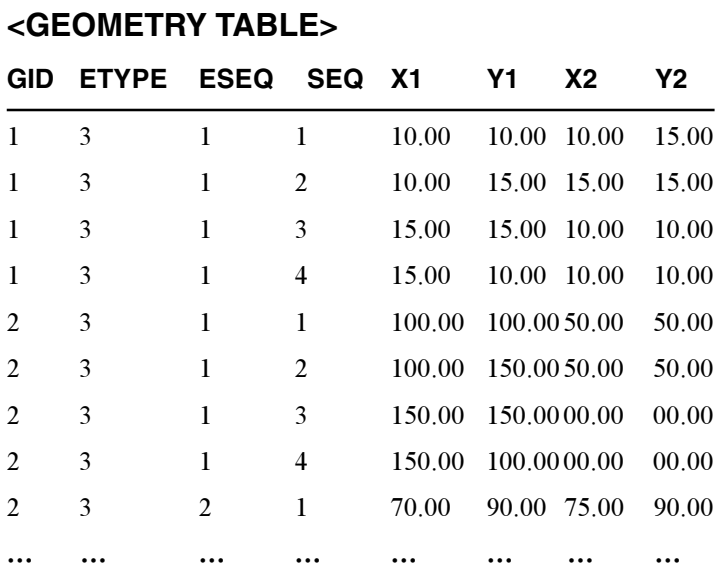

A geometry table with two shapes. The second shape has more than one part.

#### **<BUSINESS TABLE>**

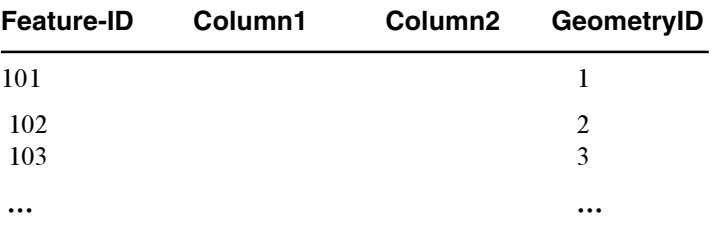

A business table with GIDs

# Spatial types and functions schema

Some of the implementations of ArcSDE employ the latest object-relation technology. Instead of using a separate table to store the geometries, the spatial types and functions schema stores them directly in the spatial column. Under this implementation, the spatial column is a user-defined type (UDT).

The ArcSDE spatial types and functions implementation includes seven of the UDTs defined by OpenGIS® RFP-1. Those data types are point, line string, polygon, multipoint, multilinestring, multipolygon, and geometry.

The database administrator normally runs a program that adds these UDTs and a number of spatial user-defined functions (UDFs) to a database. After the UDTs and UDFs have been added, the database becomes "spatially enabled". Users may now create tables that include columns whose types are of the seven spatial UDTs listed above. As a bonus, the spatial types and functions allow users to perform spatial queries using the SQL interface provided by the DBMS vendor.

# Logical network tables

The logical network tables provide connectivity and flow direction information between elements, junctions, and edges in a network.

The N \* DESC table maintains a description of each element in the network.

#### N \* DESC

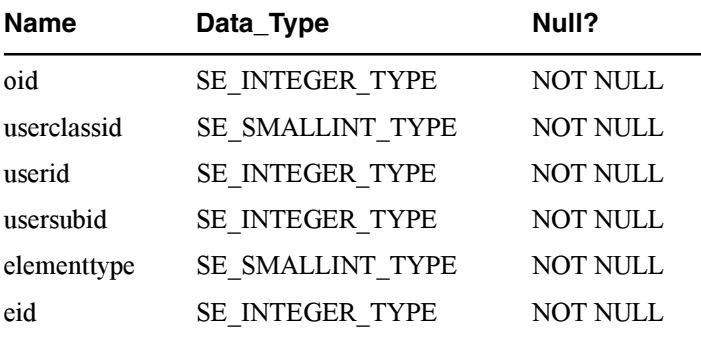

The N<sub>\_\*</sub>\_EDESC table contains a description of the edges within a network.

#### N \* EDESC

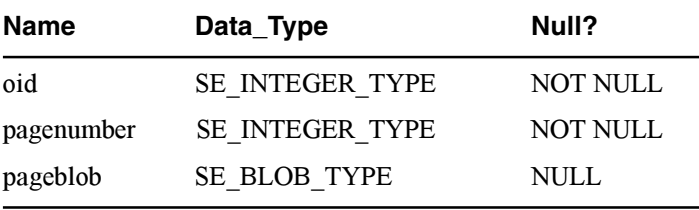

The N \* ESTATUS table contains the status of each element including its deleted state and disabled state.

#### N \* ESTATUS

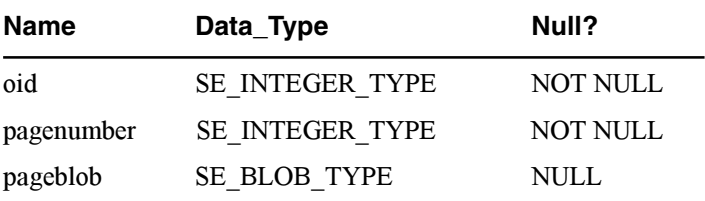

The  $N * ETOPO$  table contains the edge topology.

### N \* ETOPO

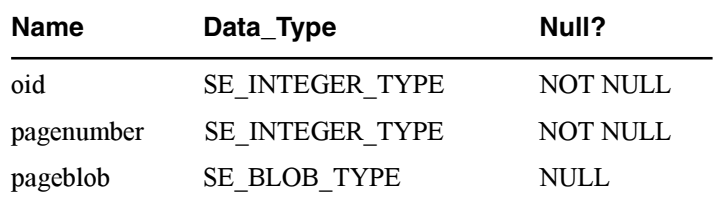

The N<sub>\_\*</sub>\_FLODIR table contains the flow direction.

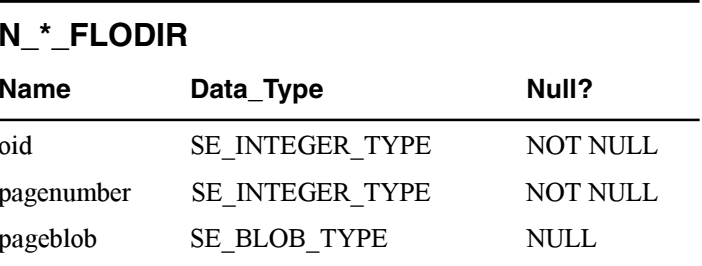

The N  $*$  JDESC table contains a description of the junctions of a network.

#### **N\_\*\_JDESC**

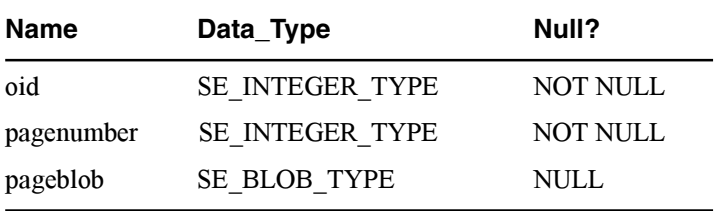

The  $N$   $*$  JSTATUS table contains the status of each element including its deleted state and disabled state.

#### **N\_\*\_JSTATUS**

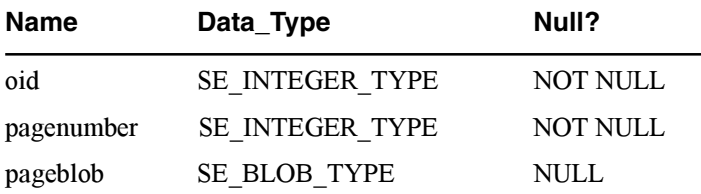

The  $N * JTOPO$  table contains the junction topology.

#### **N\_\*\_JTOPO**

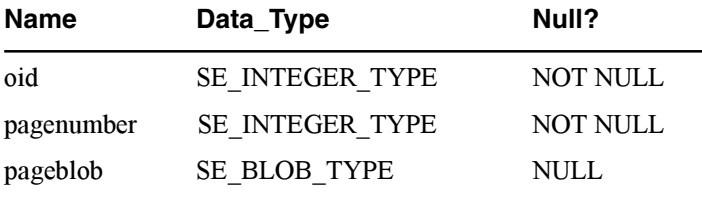

The  $N * JTOPO2$  table contains the overflow innetion topology.

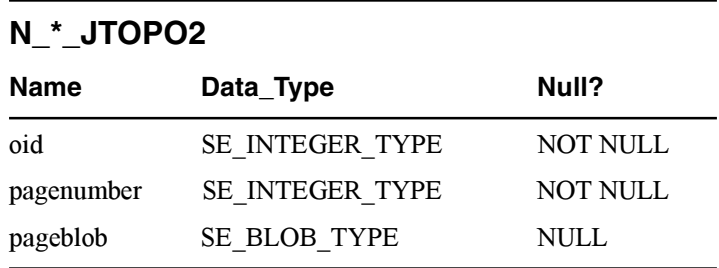

The  $N$  \* PROPS table contains the network properties including the number of junctions, edges, and turns.

#### **N\_\*\_PROPS**

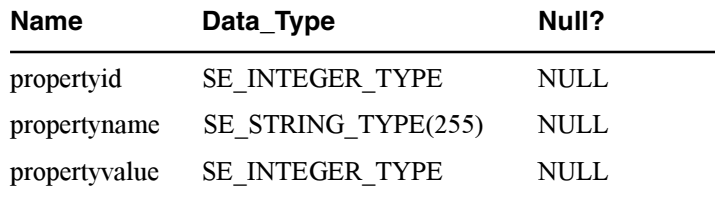

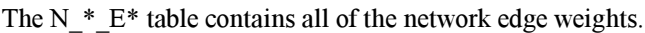

### **N\_\*\_E\***

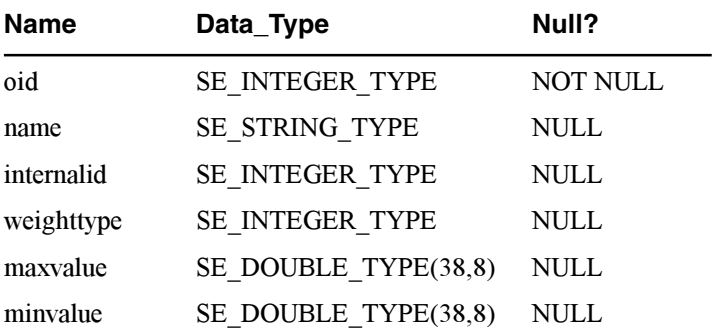

The N  $*$  J<sup>\*</sup> table contains all of the network junction weights.

# **N\_\*\_J\***

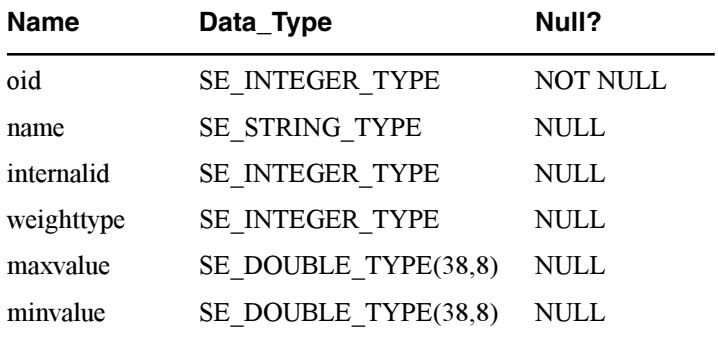

# Log file tables

The SDE LOGFILES table contains the log file metadata. The values include a log file name and ID, the registration ID. flags. and session information.

### **SDE\_LOGFILES**

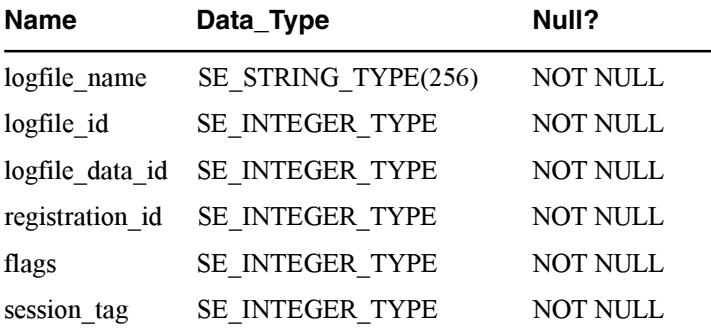

The SDE LOGFILE DATA table contains the list of business table records that are part of each log.

#### **SDE\_LOGFILE\_DATA**

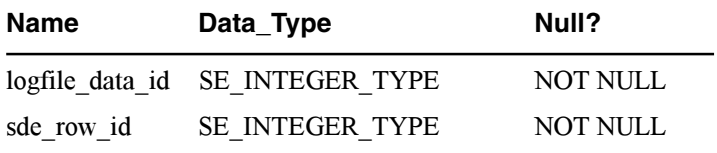

### Version tables

The version tables store information about the changes (additions or deletions) that are made to a versioned business table.

The A<registration  $ID$  able (or the "adds" table) stores the records added to each state in a versioned business table.

#### **A<registration\_ID>**

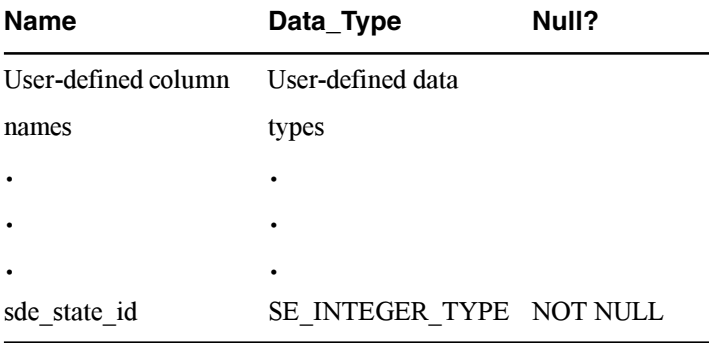

Conversely, the D<registration  $ID$ > table (or the "deletes" table) stores the records deleted from each state in a versioned business table.

#### **D<registration\_ID>**

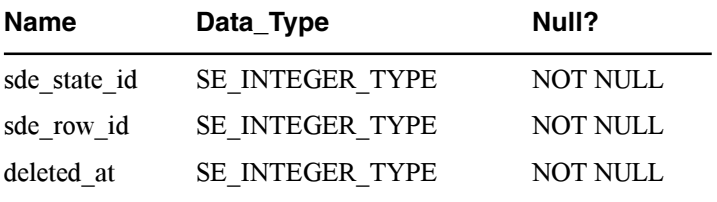

# Raster tables

ArcSDE stores images in three raster tables. The raster blocks table—SDE BLK  $\leq$ raster column ID>—stores the actual image  $\frac{1}{4}$  data for each band of the image. The raster band table— SDE BND  $\leq$ raster column ID $\geq$ — stores metadata about the bands of the image. The raster description table— SDE RAS  $\leq$ raster column ID> stores the description of the  $\overline{\mathbf{z}}$  images within a raster column. The raster column that is added to the business table stores the raster ID, which joins the business table to the three raster tables.

The raster blocks table— SDE BLK  $\leq$ raster column ID $\geq$  stores the image tiles.

#### SDE\_BLK\_<raster\_column\_ID>

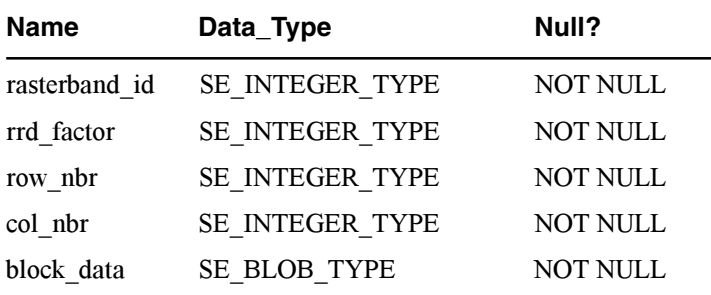

The raster description table—SDE RAS  $\leq$ raster column ID $\geq$  stores the description of the images stored in a raster column.

#### SDE\_RAS\_<raster\_column\_ID>

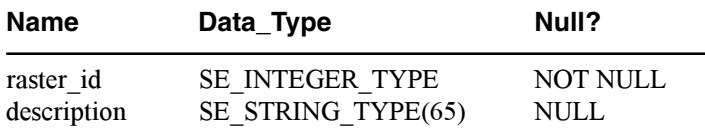

The raster band table—SDE BND  $\leq$ raster column ID>—stores information about the bands of the images. Among other things this table stores is the width and height of the band tiles, the pixel type, and pixel depth.

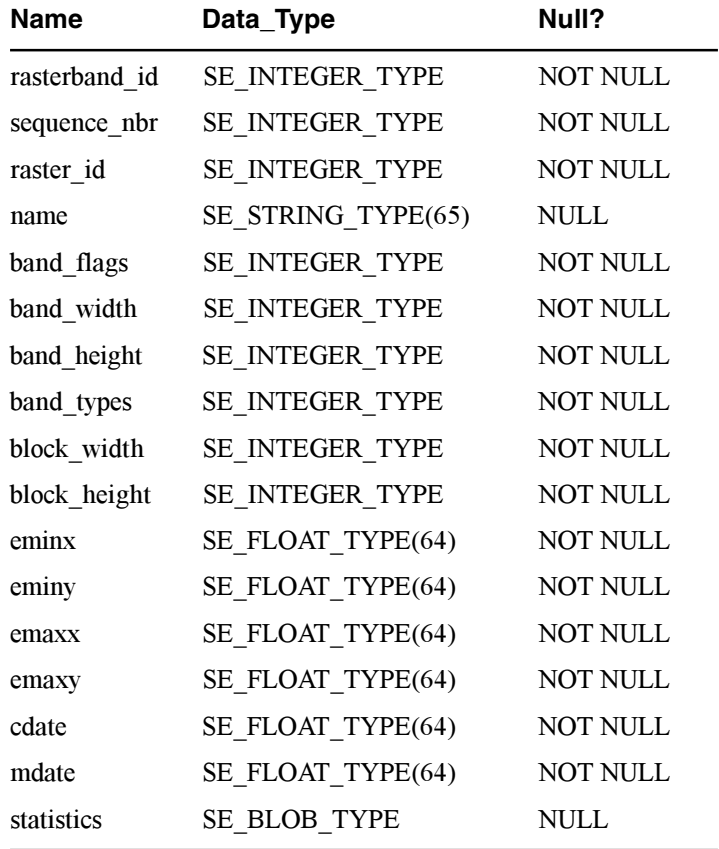

#### SDE\_BND\_<raster\_column\_ID>

The raster auxiliary table-SDE\_AUX\_<raster\_column\_ID>stores the image color map, image statistics, and the optional bit<br>mask that is used for image overlays and mosaicking.

#### SDE\_AUX\_<raster\_column\_ID>

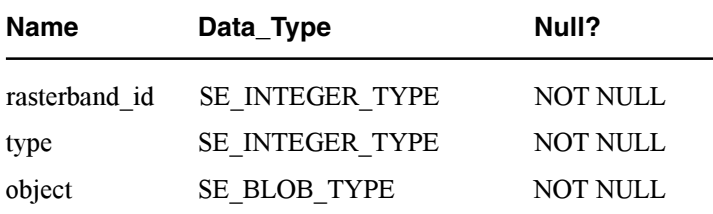

# **ArcSDE service command references**

#### **IN THIS APPENDIX**

- **Command listing**
- **Command syntax**
- **Getting help**
- **ArcSDE administration commands: sdemon**
- **ArcSDE administration commands: sdeservice**
- **ArcSDE administration commands: sdesetup**

Some of the administration commands allow the ArcSDE administrator. usually a database administrator, to manage and monitor the use of an ArcSDE service. This appendix describes these commands in detail. providing both the syntax and example usage.

Other administration commands allow users to create and modify the schema of an ArcSDE database. Those commands are not documented here but can be found in the ArcSDE Developer's Help.

**D**

# **Command listing**

The following commands are used to manage the service. Other commands, such as those used to convert data and create and maintain schema, are documented in the ArcSDE Developer Help.

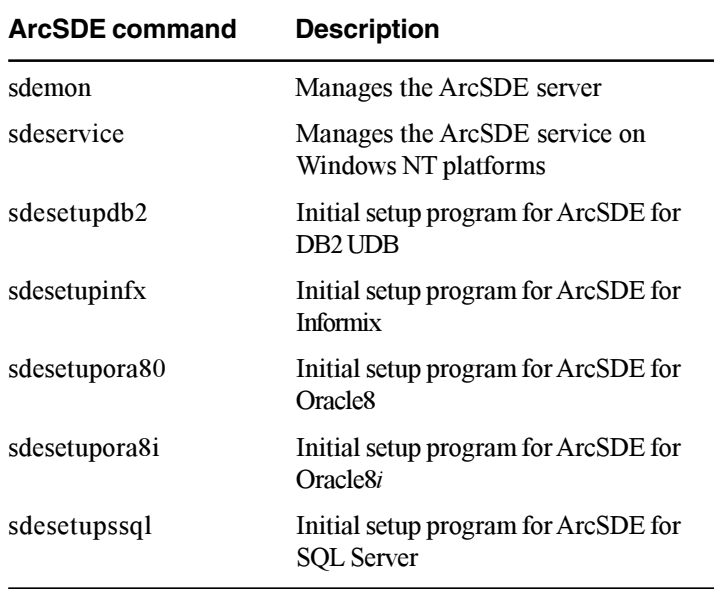

# Command syntax

The administration commands use UNIX command syntax and notation according to the following conventions:

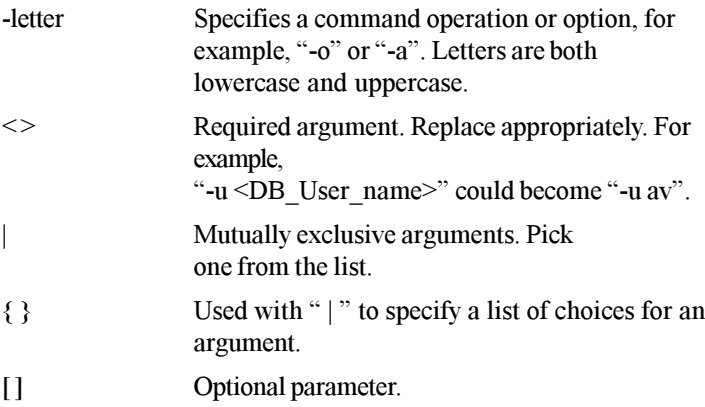

Each command has "operations" and "options". An operation does a specific task related to the command and is specified with "-o <task>". For example, nsome of the sdetable command operations are:

```
sdemon -o status
sdemon -o start
sdemon -o shutdown
sdemon -o pause
sdemon -o resume
sdemon -o info
sdemon -o kill
```
Each operation has a set of options. Just like operations, options are specified by "-<letter>". The "-<letter>" used for a particular option is standard across all commands. For instance, the option to specify a service is always "-i". Sometimes a letter is used for two different types of options, but never in the same command.

For each command's operation, there are mandatory and nonmandatory options.

```
sdemon -o status [[-i <service>] [-s
\leqserver name>\geq | [-H \leqsde directory>]] [-q]
```
The example above has two options. Anything enclosed within "[ l" isn't required. The status operation is required, while service "[i]" and quiet "[q]" aren't. Sometimes an option marked optional is not truly optional. The most common occurrence is " $I$ -n  $\leq$ DB. User passwordl". It is optional on the command line. but ArcSDE will query for the password if it is not given.

```
$ sdesetupora8i -o install
```
Password:

UNIX users should be careful with special characters such as "?". Depending on the UNIX shell version, you may need to use the appropriate quote character to use a special character. For example, you can use the "-?" operation with any administration  $command$  to get help. If you're using a C shell (rather than a Bourne shell), you must use " $\mathbb{R}^n$ , which tells the shell to use the next character directly rather than as a special character.

Therefore, in a C shell, you must use:

\$ sdemon  $-\$ ?

In a Bourne shell, you can simply use:

 $$$  sdemon  $-?$ 

Some commands include optional Structured Ouery Language  $(SOL)$  query statements, or "where clauses", to limit the features retrieved from a table or log file. If this option is included, the query must be quoted (for example, "area  $\leq 1000$ "). If your database management system (DBMS) encloses character literals with single quotes, enclose the entire expression with double quotes (for example, "state  $\text{code} = 'CO'$ "). If your DBMS  $\overline{a}$  encloses character literals with double quotes, enclose the entire expression with single quotes, for example, 'state  $\text{code} = "CO"$ .

# Getting help

You can list the usage, operations, and options for any ArcSDE administration command with the "-h" or "-?" options.

```
sdemon -h
```

```
sdemon -o status [[-i <service>]
         \lceil -s \rceil <server name>1 |
         \overline{-H <sde directory>ll \overline{}-dl
sdemon -o start [[-i <service>]
         \lceil -s \rceil <server name>l \lceil\overline{I}-H <sde directorv>\overline{I}\sqrt{P} -p <DB Admin password>1
sdemon -o shutdown [[-i <service>]
         [-s <server name>] | [-H] <sde directory>]]
         \overline{S}-p <DB Admin password>l \overline{S}-nl
sdemon -o pause [[-i <service>]
         \lceil -s \rceil <server name>\lceil | \lceil -H \rceil <sde directory>
         \sqrt{P} -p <DB Admin password>1
sdemon -o resume [[-i <service>]
         [-s] <server name>] | [-H] <sde directory>]]
         \overline{S}-p <DB Admin password>1
sdemon -o info -I <{users | config | stats |
         locks | vars \} [-a]
         \lceil \lceil -i \rceil <service>\rceil \lceil -s \rceil <server name>\rceil |
         \overline{I}-H <sde directory>ll
sdemon -o kill [[-i <service>] [-s <server name>]
         \parallel \lceil-H <sde directorv>\lceil[-p \times DB Admin password>1 -t \lt{ all | pid }>
         \Gamma-NT
```
Operations:

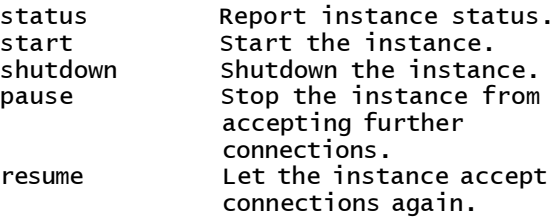

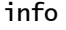

 $k$ ill

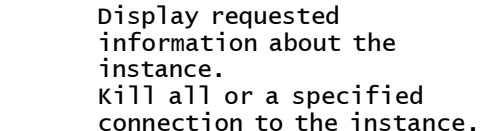

Options:

- 8--Operation
- $-$ s specify Server other than localhost
- $-t$ Kill target, either the pid of an ArcSDE server, or "all"
- $-<sub>D</sub>$ ArcSDE DBA DBMS password
- 8>-ArcSDE home directory for instance to operate on
- 8-ArcSDE instance name to operate on (not allowed for start)
- $-$  T The requested information type
- $-a$ Ouiet
- $-N$ No Verification
- $-2$ Print Options
- $-h$ Print Options

# ArcSDE administration commands: sdemon

This command is used to monitor and manage the ArcSDE service. You can use sdemon to start up, pause, resume, and shut down all connection activity and display current configuration parameters and server task information. Individual server tasks can also be managed.

#### **Security**

Current execution privileges are granted to the root or the ArcSDE administrator for the start operation only. All other operations may be executed by any user who knows the password.

#### **Usage syntax**

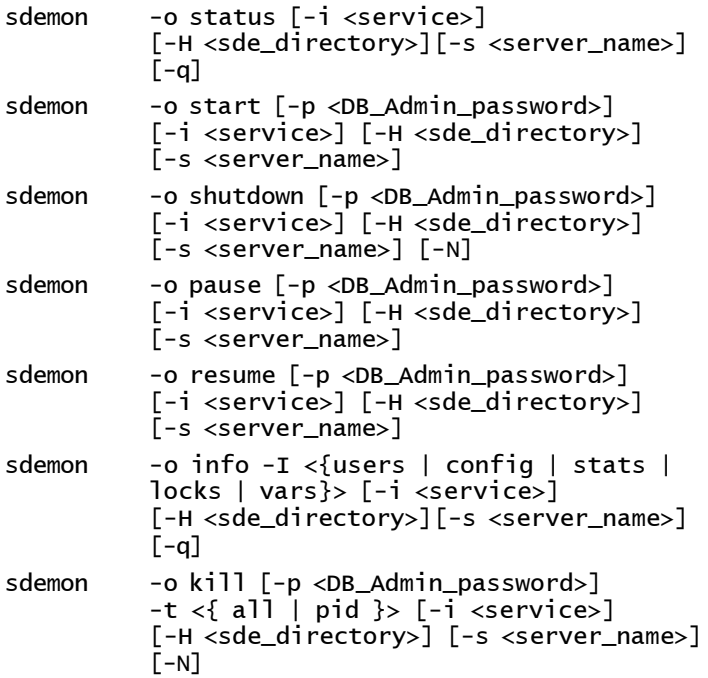

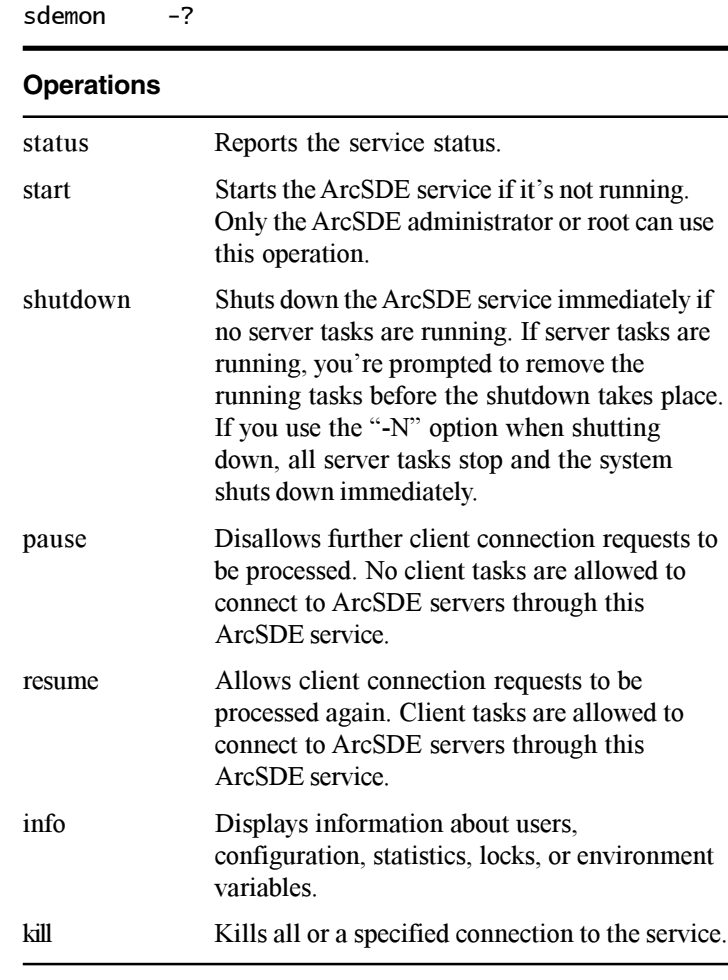

sdemon -h

#### **Options**

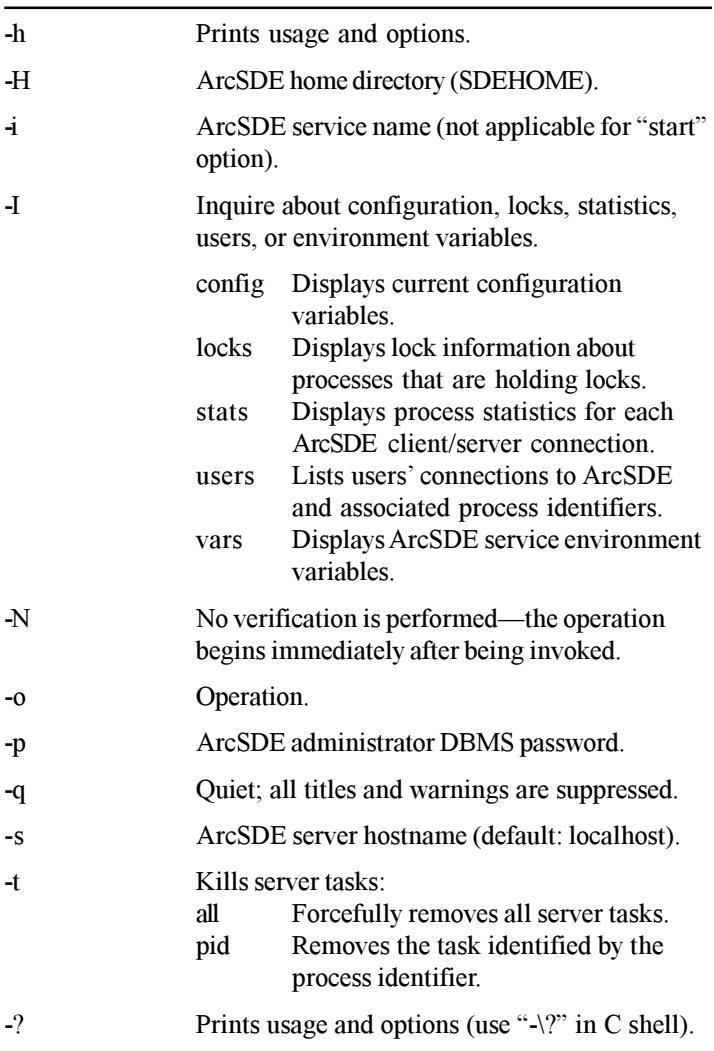

# ArcSDE administration commands: sdeservice (Windows NT only)

This command manages the ArcSDE service on Windows NT.

#### **Usage syntax**

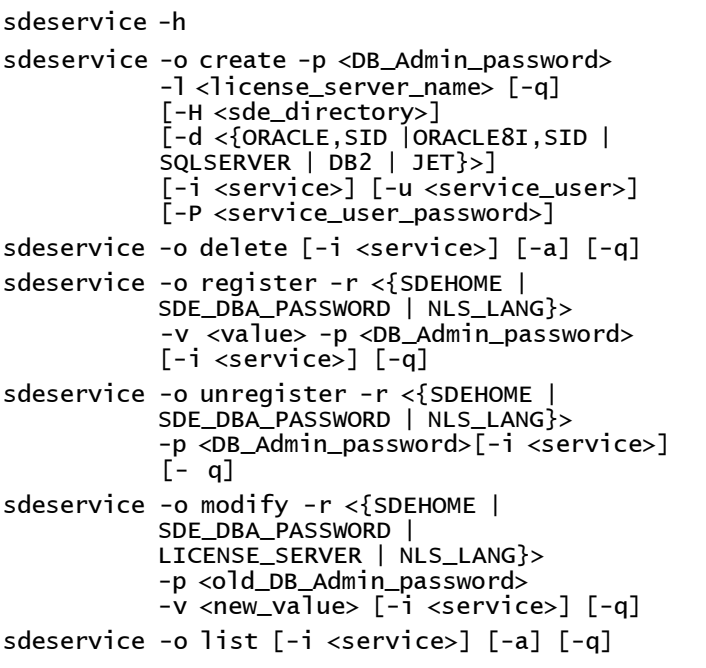

#### **Operations**

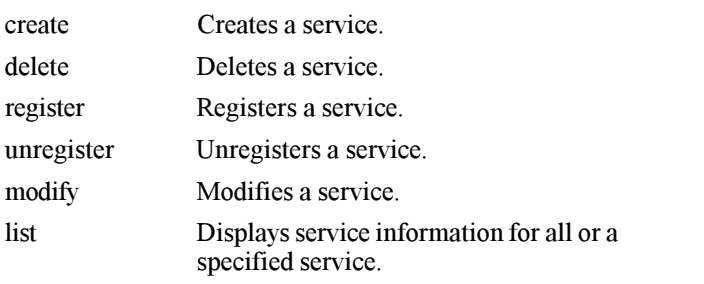

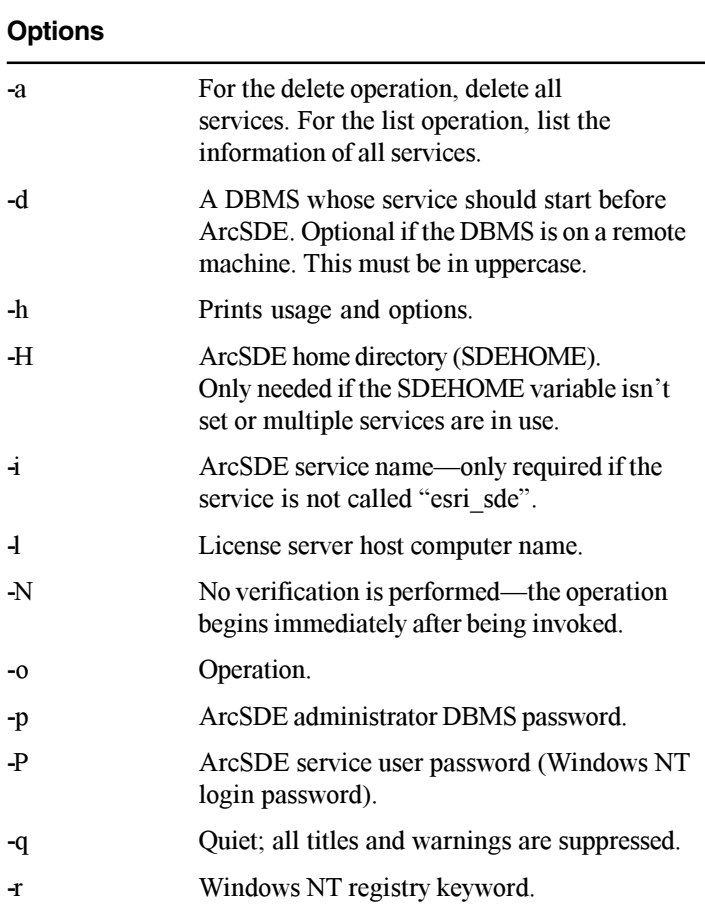

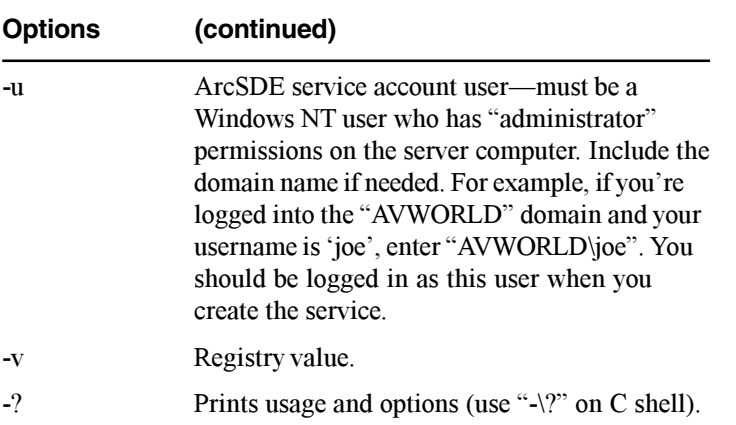

#### **Discussion**

The sdeservice administration utility manages the ArcSDE services and registry entries on Windows NT platforms. Installing the ArcSDE software adds one service and several related registry entries, which include SDE DBA PASSWORD. SDEHOME LICENSE SERVER and NLS LANG

The create and delete operations will add or delete the ArcSDE service entry, respectively. You can modify the registry values of SDEHOME SDE DBA PASSWORD LICENSE SERVER or NLS LANG with the modify operation. You can also remove or re-create the SDEHOME or SDE DBA PASSWORD entries with the unregister and register operations. Normally, you'll only need to use the register operation after using unregister.

# ArcSDE administration commands: sdesetup

This command administers business tables and their data.

#### **Usage syntax**

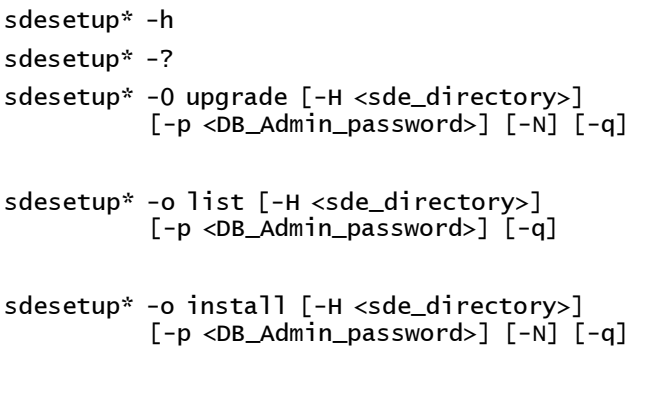

sdesetup\* -o remove [-H <sde directory>]  $\lceil -p \lt DB$  Admin password>l  $\lceil -N \rceil$   $\lceil -q \rceil$ 

#### **Operations**

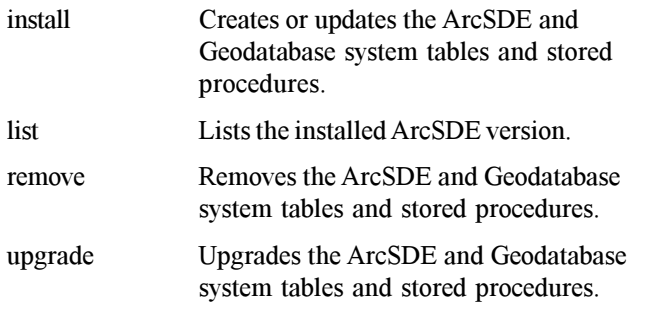

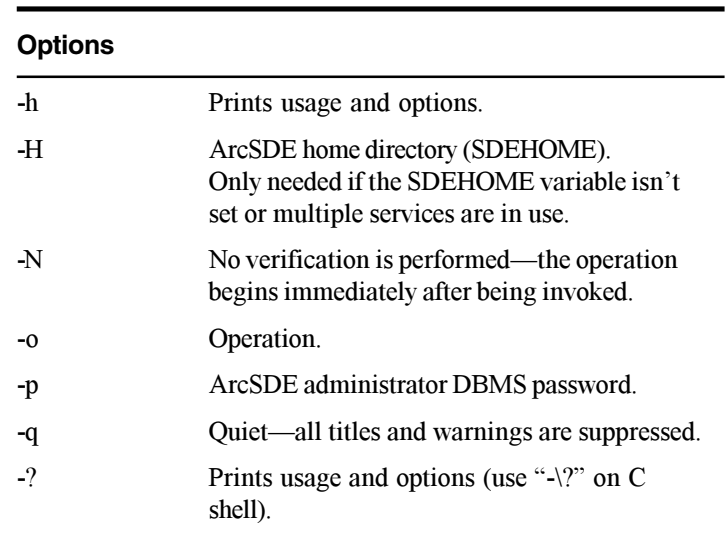

#### **Discussion**

The sdesetup administration utility manages the creation and maintenance of the ArcSDE and geodatabase metadata, which primarily includes system tables, indexes, stored procedures, and some triggers. The actual name of the command varies according to the implementation of ArcSDE as follows:

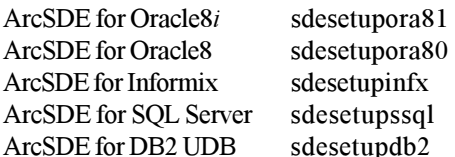

The ArcSDE system tables and stored procedures can be created or undated using the install operation. For new installations of ArcSDE, the install operation will create the tables and stored procedures for the first time. For subsequent executions of the

install operation on an existing database, the metadata is checked to ensure that it is current. If it is not, the install operation will bring it up-to-date.

#### sdesetupora8i-o install-p bugaboo

Use the update operation to bring an existing database up-to-date with the latest additions or changes to a new ArcSDE installation.

#### sdesetupssql -o upgrade -p bugaboo

The list operation returns the current version of an ArcSDE installation.

#### sdesetupinfx -o list-p bugaboo

The remove operation will remove all tables and stored procedures from the database. As a safety precaution, this operation can only be run after the ArcSDE administrator has unregistered all tables referenced in the TABLE REGISTRY table and deleted all feature classes referenced in the LAYERS table. The operation will not succeed while tables remain registered or feature classes exist.

#### sdesetupdb2 -o remove -p bugaboo

# **ArcSDE initialization parameters**

#### **IN THIS APPENDIX**

**• ArcSDE service initialization parameters**

The ArcSDE service initialization parameters, set in the  $SDEHOME\let c\leq{o}$  and  $c$  file, provide the functionality for the  $ArcSDE$ administrator to customize individual components of the service initialization process. The operation of and default settings for each parameter are described in this appendix.

**E**

# ArcSDE service initialization parameters

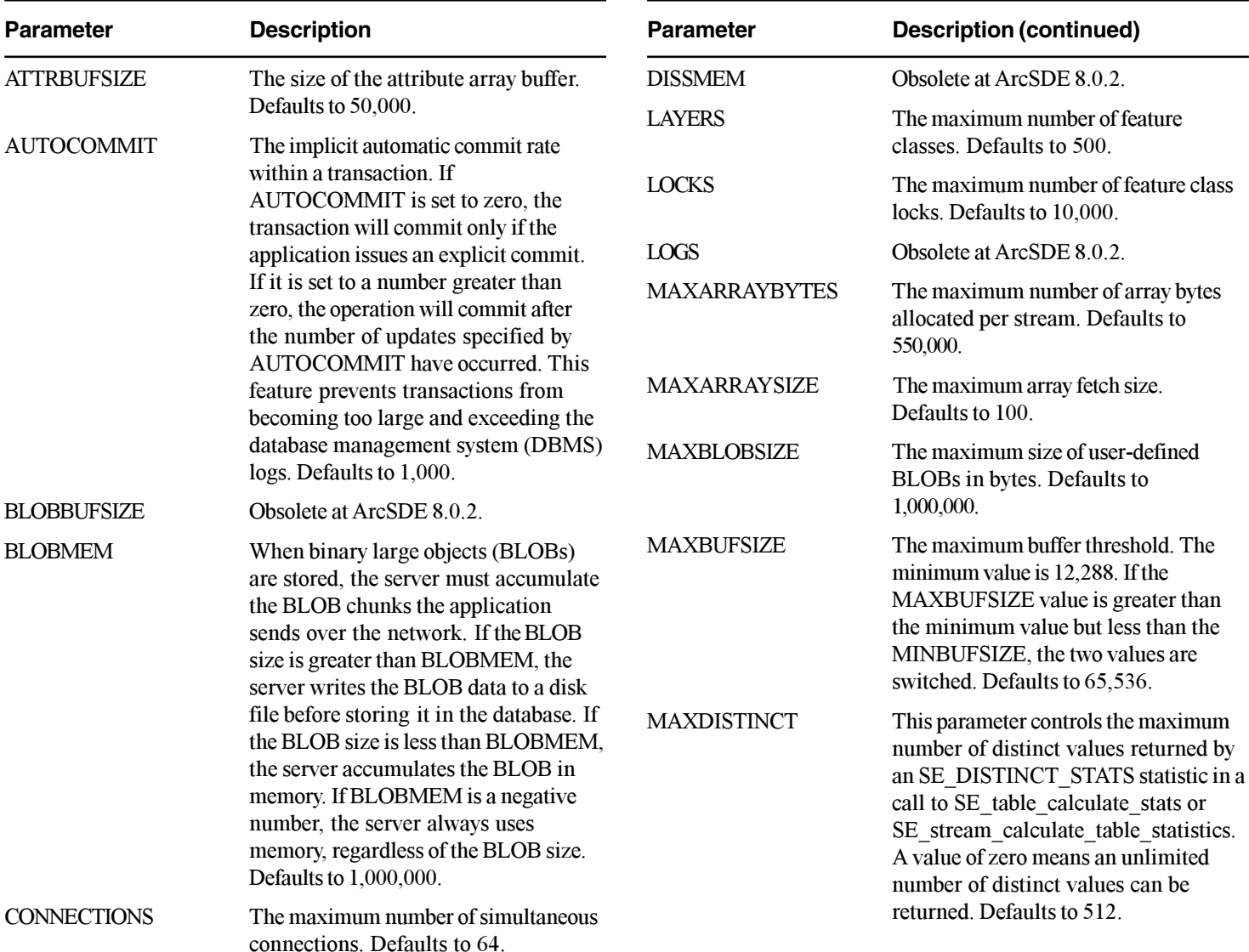

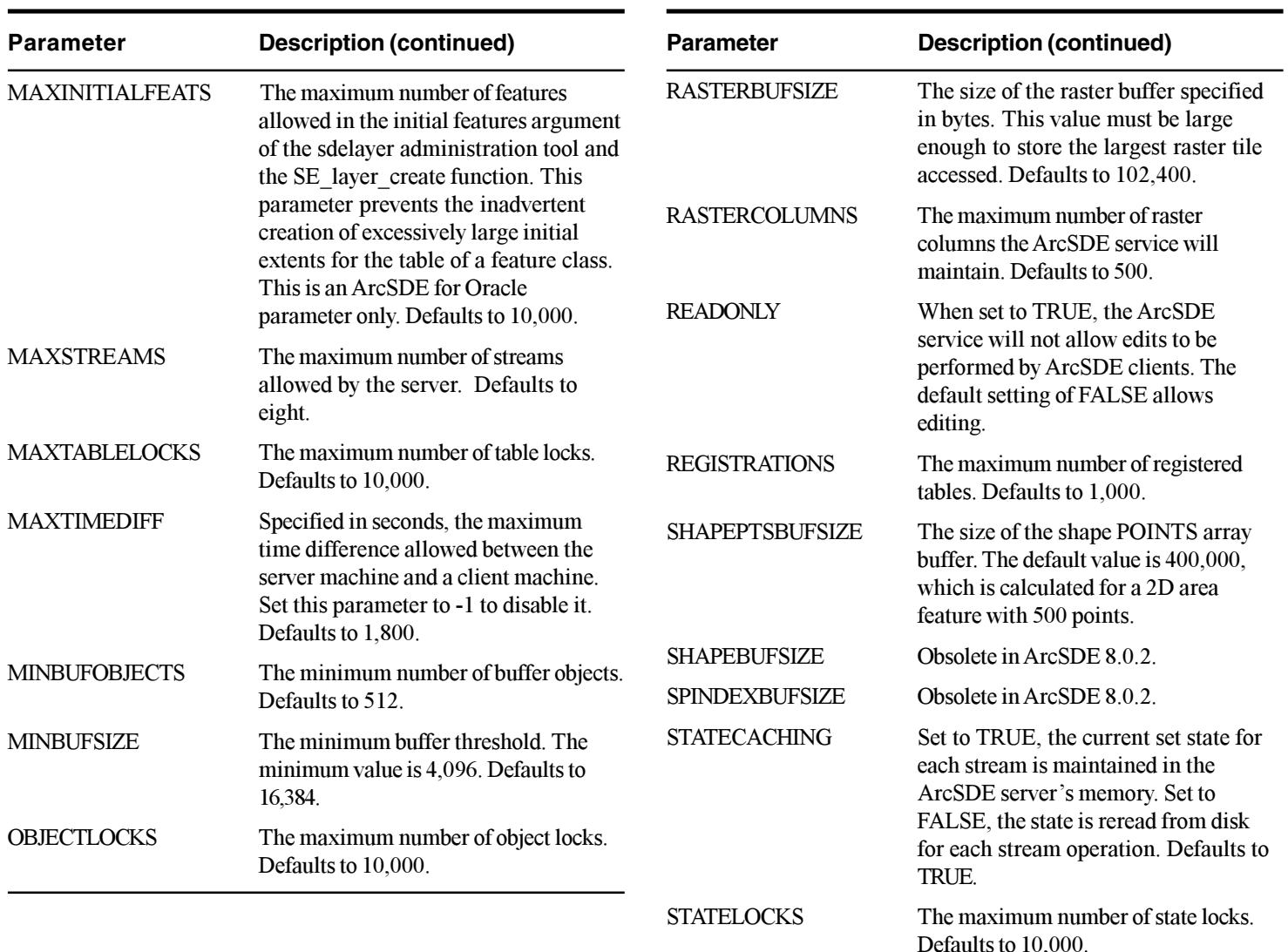

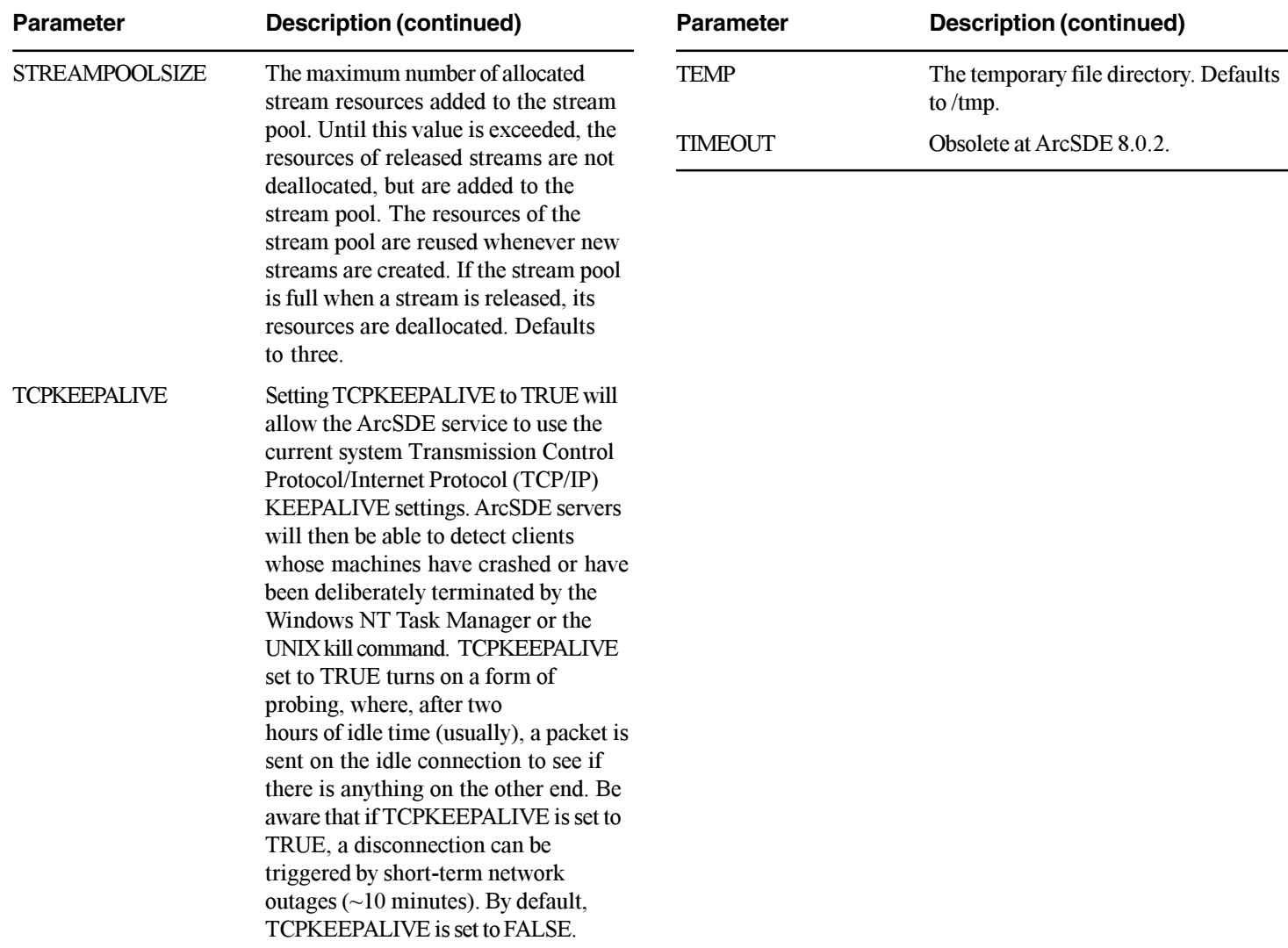

# **Glossary Abstract Data Types (ADT)**

Spatial data types defined by the Open GIS Consortium and documented in the OpenGIS-RFP1 (Simple Features) document. They include point, line string, polygon, multipoint, multilinestring. multipolygon, and geometry. This provides a standard feature-based abstraction of real-world phenomenon. This vector data consists of geometric and topological primitives used, separately or in combination, to construct objects that express the spatial characteristics of geographic features.

#### **ANSI SQL 89**

Industry standard language used in querying, updating, and managing relational databases. SQL can be used to retrieve, sort, and filter specific data to be extracted from the database. ANSI (American National Standards Institute) adopted SOL as the standard language for database management systems (DBMSs). See DBMS.

#### **API**

Application programming interface. Refers to a defined and documented set of tools or "functions" that application developers use to build or customize a program or set of programs. APIs can be built for programming languages such as C. COM. Java, and so on.

#### **ArcCatalog**

Spatial data browser application that facilitates data management and data access.

#### **ArcIMS**

Application for creating, designing, and managing Web sites with mapping and geographic information system (GIS) capabilities.

#### **ArcMap**

Spatial data display, editing, query, and analysis application.

#### **ArcSDE**

ArcSDE is a gateway to a multiuser commercial DBMS—for example. Oracle. Microsoft SOL Server. Informix, and DB2. ArcSDE is an open, high-performance spatial data server that employs client/ server architecture to perform efficient spatial operations and manage large, shared geographic data. See also client/server.

#### **ArcSDE data types**

ArcSDE implementation of native DBMS data types: smallint (small integer), integer, float, double, string, BLOB, date.

#### **ArcSDE for Coverages**

An ArcSDE server that provides read-only access to ArcInfo coverages, shapefiles, ArcStorm<sup>™</sup> library layers, and ArcInfo  $LIBRARIAN<sup>TM</sup>$  lavers. Uses the same data transfer technology as ArcSDE for DBMS products.

#### **ArcStorm**

ArcStorm (Arc Storage Manager) is a data storage facility and transaction manager for ArcInfo file-based coverage data. ArcStorm manages a feature-oriented database that can be closely integrated with a DBMS. An ArcStorm database is a collection of libraries, layers, INFO tables, and external DBMS tables. Data stored in an ArcStorm database benefits from the transaction management and data archiving capabilities of ArcStorm.

#### **ArcView GIS**

Easy-to-use desktop GIS for exploring, analyzing, displaying, and querving geographic data.

#### **attribute**

- 1. A characteristic of a geographic feature described by numbers. characters, images, and CAD drawings, typically stored in tabular format and linked to the feature. For example, the attributes of a well might include depth and gallons per minute.
- 2. A column in a database table. See column.

#### **BLOB**

Binary large object. The binary data type of a column in a DBMS table that stores large image, text, or geometry data as attributes.

#### **CAD**

Computer-aided design. An automated system for the design. drafting, and display of graphically oriented information.

#### **clean**

An ArcInfo command that builds coverage polygon and arcnode topology by performing a geometric analysis on arcs and label points to identify coverage nodes and polygons.

#### **client/server**

A software system is said to have a client/server architecture when there is a central process (server) that accepts requests from multiple user processes (clients). The architecture enables the separation of local client processing from the server that manages the databases, access, and data integrity. ArcSDE is one example of a client/server architecture.

#### **column**

The vertical dimension of a table that holds attribute values. A column has a name and a data type applied to all values in the column. A table has rows and columns. See table and row.

#### **coordinate**

A set of numbers that designate location in a given reference system such as x, y in a planar coordinate system or x, y, z in a three-dimensional coordinate system. Coordinates represent locations on the earth's surface relative to other locations.

#### **coordinate system**

1. A reference system used to measure horizontal and vertical distances on a planimetric map. A coordinate system is usually defined by a map projection, a spheroid of reference, a datum. one or more standard parallels, a central meridian, and possible shifts in the x- and y-directions to locate x v positions of point. line, and area features.

2. In ArcInfo, a system with units and characteristics defined by a map projection. A common coordinate system is used to spatially register geographic data for the same area. See spatial reference.

#### **coverage**

A file-based vector data storage format for storing the location. shape, and attributes of geographic features. A coverage stores geography as primary features (such as arcs, nodes, polygons, and label points) and secondary features (such as tics, map extent, links, and annotation). Associated feature attribute tables describe and store attributes of the geographic features.

#### **data dictionary**

A catalog of all data held in a database or a list of items giving data names and structures. Also referred to as DD/D for data dictionary/directory, Commercial DBMSs have online data dictionaries stored in special tables called system tables. ArcSDE and the geodatabase have data dictionary tables containing information about the spatial data in the database.

#### **data integrity**

Maintenance of data values according to data model and data type. For example, to maintain integrity, numeric columns will not accept character data.

#### **data type**

The characteristic of columns that defines what types of data values they can store. Examples include character, floating point. and integer.

#### **database**

- 1. A collection of related data organized for efficient retrieval of information.
- 2. A logical collection of interrelated information managed and stored as a unit, usually on some form of mass storage system

such as magnetic tape or disk. A GIS database includes data about the spatial location and shape of geographic features recorded as points, lines, areas, pixels, grid cells, or TINs, as well as their attributes.

#### **database administrator (DBA)**

One who manages a database—sets up users, security, backup. and recovery procedures for all data and optimizes physical data storage for best performance.

#### **database connection**

A connection to a DBMS server, an ArcSDE application server, or an Object Linking and Embedding database (OLE DB).

#### **database locking**

A database management process for maintaining the consistency of the data while supporting simultaneous access by more than one user. A typical technique is to use a system of locking data to prevent data corruption caused by multiple users editing and reading it.

#### **database trigger**

Triggers are stored procedures associated with a specific operation on a specific database table. A trigger is automatically fired when the operation with which it is associated is performed on the table. For example, a trigger may be used in conjunction with a database sequence to enforce a primary key constraint. For every insert operation, the trigger ensures that a new sequence number is assigned to the table as a primary key.

#### **dataset**

A named collection of logically related data items arranged in a prescribed manner.

#### **DB2 Spatial Extender**

One of IBM's DB2 Universal Database Extenders that defines new data types and functions to support the storage and manipulation of spatial data.

#### **DBMS**

Database management system. A set of computer programs for organizing the information in a database. A DBMS supports the structuring of the database in a standard format and provides tools for data input, verification, storage, retrieval, query, and manipulation. See RDBMS.

#### **domain**

A named constraint in the database. This named constraint can be associated with a field for the subtype of a feature class or table to make an attribute validation rule. Types of attribute domains include range and coded value domains.

#### **dynamic link library (DLL)**

A precompiled library file that contains functions and data. A DLL is loaded at run time by its calling modules (EXE or DLL). Also referred to as an in-process server.

#### **entity**

A collection of objects (persons, places, things) described by the same attributes. Entities are identified during the conceptual design phase of database and application design.

#### **executable file (.EXE)**

A program file created from one or more source code files translated into machine code and linked together. Also referred to as an out-of-process server.

#### **export**

A platform-independent data transfer utility—generates a binary interchange file.

#### **feature**

- 1. A vector object in a geodatabase that has a geometry type of point, line, polygon, or annotation. Features are stored in feature classes
- 2. A representation of a real-world object in a layer on a map.
- 3. A point, line, or polygon in a coverage or shapefile.

#### **feature class**

- 1. The conceptual representation of a geographic feature. When referring to geographic features, feature classes include point. line, area, and annotation. In a geodatabase, an object class that stores features and has a field of type geometry. See laver,
- 2. A classification describing the format of geographic features and supporting data in a coverage. Coverage feature classes for representing geographic features include point, arc. node. route-system, route, section, polygon, and region. One or more coverage features are used to model geographic features: for example, arcs and nodes can be used to model linear features such as street centerlines. The tic, annotation, link, and boundary feature classes provide supporting data for coverage data management and viewing.
- 3. The collection of all the point, line, or polygon features or annotation in a CAD dataset.

#### **feature dataset**

In geodatabases, a collection of feature classes that share the same spatial reference. Because the feature classes share the same spatial reference, they can participate in topological relationships with each other such as in a geometric network. Several feature classes with the same geometry may be stored in the same feature dataset. Object classes and relationship classes can also be stored in a feature dataset

#### **field**

The intersection of a table row and a column—each field contains the values for a single attribute. See attribute.

#### **firewall**

A combination of filters and gateways that protect a site's computers from an external unauthorized access or outright attack.

#### **geodatabase**

An object-oriented geographic database, or collection of spatial data and related descriptive data, organized for efficient storage and retrieval by many users and hosted inside a DBMS.

Object behavior is implemented using validation rules. relationships, and topological associations.

#### **geographic data**

The locations and descriptions of geographic features—the composite of spatial data and descriptive data.

#### **geographic database**

A collection of spatial data and related descriptive data organized for efficient storage and retrieval by many users.

#### **Geographic information system**

An organized collection of computer hardware, software. geographic data, and personnel designed to efficiently capture. store, update, manipulate, analyze, and display all forms of geographically referenced information.

#### **geolocation**

The process of creating features from tabular data by matching the tabular data to a spatial location. One example of geolocation is creating point features from a table of x,y coordinates. Points can also be created by matching addresses to streets.

#### **geometric network**

- 1. A one-dimensional nonplanar graph, or logical network, that is composed of features. These features are constrained to exist within the network and can therefore be considered network features. ArcInfo 8 will automatically maintain the explicit topological relationships between network features in a geometric network.
- 2. Represents a one-dimensional linear network such as a road system, a utility network, or a hydrologic network. Geometric networks contain feature classes that play a topological role in the network. These feature classes are homogeneous collections of one of these four network feature types: simple junction feature, complex junction feature, simple edge feature, and complex edge feature. More than one feature class can have the same type of network feature.

#### **geometry**

The properties, measurement, and relationships of points, lines. angles, surfaces, and solids. In ArcInfo, geometry is used to represent the spatial component of geographic features.

#### **grid**

A geographic data model representing information as an array of equally sized square cells arranged in rows and columns. Each grid cell is referenced by its geographic x, v location.

#### **image**

Represents geographic features by dividing the world into discrete squares called cells. Examples include satellite and aerial photographs, scanned documents, and building photographs.

#### **import**

A platform-independent data transfer utility—reads data into an ArcSDE database from a binary interchange file.

#### **index**

Special data structure used in a database to facilitate searching for records in tables or spatial features in geographic datasets. Provides faster access to data than doing a full table scan. ArcInfo supports both spatial and attribute indexes.

#### **Informix**

A commercial DBMS supported by ArcSDE.

#### **intercept**

An ArcSDE facility to capture the TCP/IP-based communication that is passed to and from ArcSDE clients and ArcSDE servers.

#### **layer**

- 1. A collection of similar geographic features—such as rivers. lakes, counties, or cities—of a particular area or place for display on a map. A laver references geographic data stored in a  $data$  source, such as a coverage, and defines how to display it. You can create and manage lavers as you would any other type of data in your database.
- 2. A feature class in a shared geodatabase managed with ArcSDE. See feature class

#### **License Manager**

Software that allocates and monitors ArcInfo licenses and their usage.

#### **line**

A line connects two or more x,y coordinates. Rivers, roads, and electric and telecommunication networks are all linear features

#### **local area network (LAN)**

A computer data communications technology that connects computers at the same site—for example, all computers in the same building. Computers and terminals on an LAN can freely share data and peripheral devices such as printers and plotters. LANs are composed of cabling hardware and software.

#### **Map LIBRARIAN**

A set of software tools to manage and access large geographic datasets in a map library. LIBRARIAN commands create and define a map library, move data in and out of a library, query the data in a map library, and display the results of a query.

#### **MapObjects**

A collection of software "building blocks" that can be used by developers to create applications that include GIS and mapping capabilities.

#### **Microsoft Access**

A commercial DBMS supported by ArcSDE.

#### **Microsoft SQL Server**

A commercial DBMS that is supported with ArcSDE.

#### **network packet**

Requests and results transferred between clients and servers are sent in fixed-size chunks of data known as "packets". If an application does bulk-copy operations, or sends or receives large amounts of text or image data, a packet size larger than the default may improve efficiency because it results in fewer network reads and writes. If an application sends and receives small amounts of information, setting the packet size to 512 bytes would be sufficient for most data transfers.

#### **OLE DB provider**

Object linking and embedding database provider. OLE DB is an open specification designed to build on the success of ODBC by providing an open standard for accessing all kinds of data. Each provider communicates with and retrieves data from a different database, but vou can work with data retrieved by any provider the same way. Typically, they can only retrieve nonspatial data. However, if an OLE DB provider can retrieve geographic data in OpenGIS format, you can work with that data in ArcInfo.

#### **OpenGIS**

Open Geodata Interoperability Specification—a series of standards being developed by the Open GIS Consortium (OGC) to support interoperability of GIS systems in a heterogeneous computing environment.

#### **Oracle**

A commercial DBMS supported by ArcSDE.

#### **Oracle Spatial Geometry Type**

Geometries are stored using a table with a single column of type MDSYS.SDO GEOMETRY and a single row per geometry instance.

#### **Oracle Spatial Normalized Type**

Uses a table with a predefined set of columns of type NUMBER and one or more rows for each geometry instance. In the Normalized Schema 5, tables are used to record all information about the laver.

#### **paging**

At the operating system level, this process transfers information from volatile system memory  $(RAM)$  to disk and back again. This enables the system to handle more information than it normally could handle in real memory.

#### **point**

A single x, y coordinate that represents a single geographic feature such as a telephone pole.

#### **polygon**

A two-dimensional feature representing an area such as a state or county.

#### **port number**

An entry/exit mechanism that controls and synchronizes the flow of data into and out of the central processing unit  $(CPU)$  to external devices. Ports, and their associated numbers, are used in TCP/IP to distinguish between different types of communication between TCP/IP addresses. Communication can be established at different ports to keep conversations separate. Some ports are assigned to particular types of communication. For example, port 80 is for HTTP, and port 443 is for Secure HTTP. The default nort number for ArcSDE client/server communication is 5151.

#### **RDBMS**

Relational database management system. A database management system with the ability to access data organized in tabular files that can be related to each other by a common field (item). An RDBMS has the capability to recombine the data items from different files, providing powerful tools for data usage. ArcSDE supports several commercial RDBMSs. See DBMS.

#### **regions**

A coverage feature class used to represent a spatial feature as one or more polygons. Many regions can be defined in a single coverage. Regions have attributes that describe the geographic feature they represent. See coverage.

#### **relationship**

An association or link between two objects. See also relationship class.

#### **relationship class**

Objects in a real-world system often have particular associations with other objects in the database. These kinds of associations between objects in the geodatabase are called relationships. Relationships can exist between spatial objects (features in feature classes), nonspatial objects (rows in a table), or spatial and nonspatial objects. While spatial objects are stored in the geodatabase in feature classes, and nonspatial objects are stored in object classes, relationships are stored in relationship classes.

#### **rollback**

Changes (updates, inserts, and deletes) made to the information stored in a database form part of a transaction. Until the user, or application, explicitly acts to make these changes permanent, the changes are pending. Issuing a ROLLBACK command will reverse all pending modifications to restore the database to the state it was prior to the beginning of the transaction. See transaction

#### **row**

A record in an attribute table—the horizontal dimension of a table composed of a set of columns containing one data item each. Also referred to as a tuple.

A horizontal group of cells in a grid or pixels in an image.

#### **schema**

1. The structure or design of a database or database object such as a table.

2. The definition of the database. The schema can either be modeled in UML using a CASE tool or defined directly within ArcCatalog using wizard dialog boxes.

#### **SDE**

See ArcSDE.

#### **server**

A computer on which a service process runs. See service.

#### **service**

A computer program that receives a request from a client. processes it to generate results, and returns those results to the client

#### **shape**

The characteristic appearance or visible form of a geographic  $\alpha$  object. Geographic objects can be represented on a map using one of three basic shapes: points, lines, or polygons.

#### **shapefile**

A vector data storage format for storing the location, shape, and attributes of geographic features.

#### **Spatial DataBlade**

A database enhancement module introduced by Informix to extend the functionality of the INFORMIX-Universal Server to provide support for spatial data management.

#### **spatial reference**

Describes both the projection and spatial domain extent for a feature dataset or feature class in a geodatabase. See coordinate system.

#### **SQL**

Structured Query Language. A syntax for defining and manipulating data from a relational database. Developed by IBM in the  $1970s$ , it has become an industry standard for query languages in most DBMSs. See ANSI SQL 89.

#### **table**

Information formatted in rows and columns. A set of data elements that has a horizontal dimension (rows) and a vertical dimension (columns) in a DBMS. A table has a specified number of columns but can have any number of rows. See also attribute.

#### **TCP/IP**

The Transmission Control Protocol (TCP) is a communication protocol lavered above the Internet Protocol (IP). These are lowevel communication protocols that allow computers to send and receive data.

#### **topology**

- 1. In geodatabases, relationships between connected features in a geometric network or shared borders between features in a planar topology.
- 2. In coverages, the spatial relationships between connecting or adjacent features (for example, arcs, nodes, polygons, and points). The topology of an arc includes its from- and to-nodes and its left and right polygons. Topological relationships are built from simple elements into complex elements: points (connected arcs), routes (sets of sections, which are arcs) simplest elements), arcs (sets of connected points), and areas (sets of or portions of arcs). Redundant data (coordinates) is eliminated because an arc array represents a linear feature, part of the boundary of an area feature, or both.

#### **transaction**

A logical unit of work conducted in a database environment, comprising one or more SQL statements. Transactions can

involve data definition (create an object), data manipulation (update an object), or reading data (select from an object).

#### **UDP (User Datagram Protocol)**

UDP is a connectionless datagram transport protocol. Connectionless protocols allow data to be exchanged without setting up a link between processes. Each unit of data, with all the necessary information to route it to the intended destination, is transferred independently of other data packets and can travel over different paths to reach the final destination. Some data packets might be lost in transmission or might arrive out of sequence to other data packets. It is known as a datagram protocol because it is analogous to sending a letter where you don't acknowledge receipt.

#### **URL**

Universal Resource Locator—convenient and succinct way to direct people and applications to a file or other electronic resource via a number of different Internet protocols.

#### **version**

A version is an alternative representation of the geodatabase  $\mu$  that has an owner, a description, and a level of access (private. protected, and public). See version merging and version reconciliation.

#### **version merging**

The process of reconciling two versions of a feature dataset into a common version. If conflicting edits have been made in either of the merged versions, these conflicts are resolved, either automatically or by an interactive process.

#### **version reconciliation**

The process of updating a version of a dataset with changes made in another version. Using this technique, a version can remain up to date with changes even if it is within a long transaction lasting many months.

#### **wizard**

A tool that leads a user step-by-step through an unusually long. difficult, or complex task such as software installation.

# Index

### A

Abstract Data Type (ADT) defined 127 Administrator 37 ADT (Abstract Data Type) defined 127 ANSI SOL 89 defined 127 API (application programming interface) defined 127 described 61 Application programming interface (API) defined 127 described 61 Applications 17 ArcCatalog defined 127 described 27 ArcIMS defined 127 described 2 ArcMap defined 127 described 27 ArcSDE 83, 99, 113 C API program 99 defined 127 described 2 properties 5 SdeServer license 56 ArcSDE administration account 12 ArcSDE administration commands 113 getting help 116 mandatory options 115 nonmandatory options 115 operations 115 options 115 sdemon 117 sdeservice 114 sdeservice (Windows NT only) 119

ArcSDE administration commands (continued) sdesetup 121 syntax 115 **UNIX 115** ArcSDE application locks 51 area locks 51 object locks 51 state locks 51 table locks 51 ArcSDE applications C API function 28 ArcSDE CAD Client 2 ArcSDE client 27 transport buffer 27 ArcSDE client executable images (UNIX only) 81 ArcSDE data dictionary 1, 9, 83 ArcSDE data types defined 128 ArcSDE for Coverages defined 128 described 9 ArcSDE home directory 1, 5, 9, 38 binary executable files 5 configuration files 5 dynamic libraries 10 dynamic link libraries 5 internationalization code pages 5 ArcSDE intercept 72 client 72 SDEINTERCEPT variable 72 SDEINTERCEPTLOC variable 72 server 72 ArcSDE License Manager install wizard 15 ArcSDE server 27 transport buffer 27 ArcSDE server process statistics listing 53 ArcSDE service 1, 5, 9, 21, 34, 37, 43, 44, 49, 50, 53, 55 configurations 49 data flow 6

ArcSDE service (continued) database 5 dbinit.sde file 22 default name 18 disconnect 34 giomgr process 5. See also Giomgr process initialization parameters 123 ATTRBUFSIZE 124 AUTOCOMMIT 124 BLOBMEM 124 **CONNECTIONS 124** LAYERS 124 LOCKS 124 MAXARRAYBYTES 124 MAXARRAYSIZE 124 MAXBLOBSIZE 124 MAXBUFSIZE 124 MAXDISTINCT 124 MAXINITIALFEATS 125 MAXSTREAMS 125 MAXTABLELOCKS 125 MAXTIMEDIFF 125 MINBUFOBJECTS 125 MINBUFSIZE 125 RASTERBUFSIZE 125 RASTERCOLUMNS 125 REGISTRATIONS 125 SHAPEPTSBUFSIZE 125 STATECACHING 125 STATELOCKS 125 STREAMPOOLSIZE 126 TCPKEEPALIVE 126 License Manager 60 lock information listing 25 lock limit 50 lock table information 50 **LOCK TYPE 51** PID 51 **MAP LAYER** lock table information 51

ArcSDE service (continued) memory resources shared image requirements (UNIX only) 81 static image requirements (UNIX only) 81 multiple 10 operating system resources 6 paused 37, 44 port number 9, 13 preventing new connections 44 problems 56 release 61 resume 44 running  $37, 44$ SE layer create function 125 shutdown 5, 37, 44, 45, 46 states 37 statistics 33, 53 BUFAVG 53 **BUFFERS 53**  $F/BUF$  53 memory 34 OPS 53 PARTIAL 53 PID 53 READS 53 SE DISTINCT STATS 124 SE layer create function 33 SE stream calculate table\_statistics function 33, 124 SE table calculate stats function 33, 124 TOT Kbytes 53 WRITES 53 status  $49, 50$ client/server connection 49 current mode 49 listing 49 number of clients 49 system environment variables 22 TCP/IP service name 9, 13 **UNIX 43** 

ArcSDE service (continued) UNIX-remote 43 user session information 54 ArcSDE streams 27 array buffer 29 bytes per 32 feature classes 27 ArcSDE system tables 83 GEOMETRY COLUMNS 85 **LAYERS 84** LAYERS table 84 **LOCATORS** table 88 METADATA table 88 MVTABLES MODIFIED table 88 RASTER COLUMNS 86 RECONCILED STATES 88 SPATIAL REFERENCES 86 STATES 87 TABLE REGISTRY 86 **VERSION 84 VERSIONS 87** ArcSDE user database tables 99 business tables 100 feature table ( $F$ <Layer ID>) 101 shape geometry 101 log file tables 108 SDE LOGFILE DATA table 108 SDE LOGFILES table 108 logical network tables 105 N \* DESC 105  $N * E * 107$  $N *$  EDESC 105 N \* ESTATUS 105 N \* ETOPO 105  $N * FLODIR$  105  $N * J * 107$  $N *$  JDESC 106 N \* JSTATUS 106 N \* JTOPO 106 n \* JTOPO2 106  $N * PROPS 106$ raster tables 110
ArcSDE user database tables (continued) spatial index table  $(S < Layer ID> 102$ version tables 109 A<Registration  $ID$  109 D<Registration ID> 109 ArcSDE user process 47 large transaction 47 rolled back 47 multiple 48 removing 48 terminating 47 ArcStorm defined 128 ArcView GIS defined 128 described 2 Array buffer 29  $IO$  29 Array fetch 29 ATTRBUFSIZE 29, 32. See also Giomgr.defs file: initialization parameters Attribute defined 128 described 32 AUTOCOMMIT. See Giomgr.defs file: initialization parameters

# B

Binary large object (BLOB) 32, 124 defined 128 described 26 Binary schema implementation 100 BLOB (binary large object) 32, 124 defined 128 described 26 **Business tables** trigger  $100$ 

# $\mathbf C$

CAD (computer-aided design) defined 128 described 2 Clean defined 128 Client/server 49 defined 128 described 5 Column defined 128 described 101 feature tables 101 spatial index tables 102 Computer-aided design (CAD) defined 128 described 2 Configuration files 10, 17 CONNECTIONS. See Session parameters Coordinate defined 128 described 101 shape storage format 101 Coordinate system defined 128 Coverage defined 129

# D

Data dictionary 9, 12 defined 129 described 83 Data integrity defined 129 described 84 Data type defined 129 Database 2. 11 defined 129 described 5

Database administrator (DBA) 113 defined 129 described 33 Database connection defined 129 described 5 Database locking defined 129 described 33 Database management system (DBMS) defined 130 Database trigger defined 129 described 100 Dataset 83 defined 129 described 98 DB2 11 DB2 Spatial Extender defined 130 DBA (database administrator) 113 defined 129 described 33 DBA password 18 changing 119 Dbinit.sde file 11, 23, 43, 56, 69 commands set  $24$ unset 24 database connection 43 dynamic library path 43 License Manager 43 SDETEMP variable 23 SDEVERBOSE variable 23 DBMS (database management system) defined 130 Direct connection described 2 DLL (dynamic link library) defined 130

Domain defined 130 described 92 Dynamic link library (DLL) defined 130

# Е

Entity defined 130 Entity types 29, 103 Error log files 71 giomgr.log 71 sde.errlog 71 Error messages 33 -9 SE INVALID USER 62 SE OUT OF LOCKS 33, 34 SE RASTERBUFFER TOO SMALL 35 SE TOO MANY DISTINCTS 33 SE TOO MANY RASTERCOLUMNS 35 SE TOO MANY STREAMS 34 Executable file (.EXE) defined 130 Export defined 130

### F

Feature defined 130 Feature class 83 defined 130 Feature dataset 83, 94 defined 130 described 93 Feature geometry 29 feature metadata 29 entity type 29 feature ID 29 number of points 29 Feature geometry (continued) point data 29 x-value 30 v-value 30 Feature tables 101 Field defined 131 described 93 Firewall defined 131

# G

Geodatabase defined 131 described 83 Geodatabase system tables 83, 91 GDB ANNOSYMBOLS 91 GDB ATTRRULES 91 GDB CODEDDOMAINS 91 **GDB DEFAULTVALUES 91** GDB DOMAINS 92 **GDB EDGECONNRULES 92** GDB FEATURECLASSES 93 GDB FEATUREDATASET 93 GDB FIELDINFO 93 GDB GEOMNETWORKS 94 **GDB JNCONNRULES 94** GDB NETCLASSES 94 GDB NETWEIGHTASSOCS 95 GDB NETWEIGHTS 95 **GDB NETWORKS 95** GDB OBJECTCLASSES 96 GDB RANGEDOMAINS 96 **GDB RELCLASSES 96 GDB RELEASE 97 GDB RELRULES 97 GDB SPATIALRULES 97** GDB STRINGDOMAINS 97 **GDB SUBTYPES 98** 

Geodatabase system tables (continued) GDB USERMETADATA 98 **GDB VALIDRULES 98** Geographic data defined 131 Geographic database defined 131 Geographic information system (GIS) defined 131 described 2 Geolocation defined 131 Geometric network defined 131 described 94 Geometry defined 131 described 103 Geometry table columns 103 element sequence 103 GID (Geometry ID) 103 relationship to business table 103 sequence 103 shape types 103 storing shapes in 103 Giomgr executable file 56 \$SDEHOME\bin 56 %SDEHOME%\lib 56 Giomgr process 5, 45, 57, 61 connection requests 61 MAXTIMEDIFF 61. See also Giomgr. defs file: initialization parameters SDEATTEMPTS variable 61 data dictionary 5 gsrvr process 5, 61 listening state 61 port number 5 process ID (PID)  $45$ TCP/IP service name 5

Giomgr.defs file 23, 26, 32, 50, 123 initialization parameters 26 ATTRBUFSIZE 124 AUTOCOMMIT 124 BLOBMEM 26, 124 **CONNECTIONS 124** LAYERS 124 LOCKS 124 MAXARRAYBYTES 124 MAXARRAYSIZE 124 MAXBLOBSIZE 124 MAXBUFSIZE 124 MAXDISTINCT 124 MAXINITIALFEATS 125 MAXSTREAMS 125 MAXTABLELOCKS 125 MAXTIMEDIFF 125 MINBUFOBJECTS 125 MINBUFSIZE 125 RASTERBUFSIZE 125 RASTERCOLUMNS 125 REGISTRATIONS 125 SHAPEPTSBUFSIZE 125 STATECACHING 125 STATELOCKS 125 STREAMPOOLSIZE 126 TCPKEEPALIVE 126 Giomgr.log file 71 GIS (geographic information system) defined 131 described 2 Grid defined 131 Gsrvr process 5, 62 application connection 5 RDBMS 62 log files 62. See also ArcSDE user database tables SDE LOGFILE DATA table 62, 63 SDE LOGFILES table 62, 63

#### L

IBM DB<sub>2</sub> 11 Image defined 131 described 35 Images RDBMS BLOB column 35 Import defined 131 Index defined 132 Informix defined 132 described 11 Initialization parameters 123 Installing ArcSDE VERSION table 84 Instances missing name error 18 Intercept defined 132 described 72

# L

LAN (local area network) defined 132 described 16 Layer 33 defined 132 feature classes 33 License Manager 58, 64 defined 132 described 15 LICENSE SERVER 120 Line defined 132 Local area network (LAN) defined 132 described 16

Locking 33 LOCKS parameter 33. See also Giomgr.defs file: initialization parameters Log file tables 108 Logical network tables 105

#### М

Map LIBRARIAN defined 132 MapObjects defined 132 described 2 MAXARRAYBYTES 29. See also Giomgr.defs file: initialization parameters MAXARRAYSIZE 29, 30, 32. See also Giomgr.defs file: initialization parameters MAXBUFSIZE 27. See also Giomgr.defs file: initialization parameters MAXDISTINCT 33. See also Giomgr.defs file: initialization parameters Maximum time difference 35 MAXINITIALFEATS 33. See also Giomgr.defs file: initialization parameters MAXSTREAMS 34. See also Giomgr.defs file: initialization parameters MAXTABLELOCKS 33. See also Giomgr.defs file: initialization parameters MAXTIMEDIFF 61. See also Giomgr.defs file: initialization parameters Microsoft Access defined 132 described 29 Microsoft SOL Server defined 132 described 11

MINBUFOBJECTS 28. See also Giomgr.defs file: initialization parameters MINBUFSIZE 28. See also Giomgr.defs file: initialization parameters

## N

Network packet ArcSDE connection string 35 defined 132 described 35 Network port number 18 Normalized schema 103 business table 103 geometry table 103

## O

OLE DB provider defined 133 described 69 OpenGIS defined 133 described 104 OpenGIS RFP-1 104 UDT (user-defined type) 104 Operating system services file 57 IJNIX 20 /etc/services.  $20$ NIS services file 19, 20 Windows NT 20 \winnt\system32\drivers\etc\_20 Oracle 33 defined 133 Oracle Spatial Geometry Type defined 133 Oracle Spatial Normalized Type defined 133

#### P

Paging defined 133 described 29 Ping command 40 Point defined 133 Polvgon defined 133 Port number 5, 16 defined 133 described 18

# R.

Raster parameters 35 Raster tables 110 RASTER COLUMNS 35. See also Giomgr.defs file: initialization parameters RASTERBUFSIZE 35. See also Giomgr.defs file: initialization parameters raster tile 35 RDBMS (relational database management system) 11, 17, 29, 30, 56 ArcSDE user 38 array fetch 29 array inserts 29 connection parameters 57 dbinit.sde file 57 database 11 defined. See RDBMS (relational database management system): DBMS described 2 error log files 71 Microsoft Access 29 server 38 Regions defined 133

Registered tables 32 application logging 32 versioned feature class or table 32 Relational database management system (RDBMS) 11, 17, 29, 30, 56 ArcSDE user 38 array fetch 29 array inserts 29 connection parameters 57 dhinit sde file 57 database 11 defined 133 described 2 error log files 71 Microsoft Access 29 Relationship defined 134 described 97 Relationship class defined 134 described 96 Rollback defined 134 See also Transaction Row defined 134 described 32

# S

Schema 104 defined 134 described 84 **SDE** defined 134 Sde.errlog file 69, 70, 71 gsrvr process 71 SDE LOGFILE DATA table 62, 63 SDE LOGFILES table 62, 63 SDEATTEMPTS 61. See also Dbinit sde file SDEDBECHO 56. See also Dbinit sde file

SDEHOME 5, 10, 11, 41, 73, 74, 120, See also ArcSDE home directory  $/bin$  74 Description 74, 75 /etc  $74$ Description 76 /include  $74$ Description 77  $\sqrt{lib}$  74 Description 78  $/locale$  74 Description 79  $\sqrt{ssa}$  74 Description 79  $/svsgen$  74 Description 79, 80 /tools  $74$ Description 80 changing 119 dbinit.sde file 11 SDEHOME%\etc\services.sde 14 Sdelayer command 33 Sdemon command 14, 36, 37, 40, 44, 45, 47, 48, 50, 53, 117 operations 117 options 118 security 117 usage syntax 117 SdeServer license 38, 56, 58, 59 Sdeservice command (Windows NT only) 15, 21, 66, 69, 119 discussion 120, 121 operations 119 options 119, 121 usage syntax 119 Sdetable command 121 operations 121 usage syntax 121 Server defined 134 described 16

Service defined 134 described 2 Services sde file 57 Session parameters 26 **CONNECTIONS 26** TCPKEEPALIVE 26 TEMP 26 Shape defined 134 storing multiple parts 103 Shapefile defined 134 SHAPEPTSBUFSIZE 29, 30. See also Giomgr.defs file: initialization parameters point data 29 Spatial data 17 described 2 **Spatial DataBlade** defined 134 Spatial index table 102 Spatial reference 86 defined 134 Spatial types and functions schema 104 SOL (Structured Ouery Language) defined 135 STATECACHING 125. See also Giomgr.defs file: initialization parameters STATELOCKS 33, 34. See also Giomgr.defs file: initialization parameters STREAMPOOLSIZE 34. See also Giomgr.defs file: Initialization parameters Streams 34, 35. See also Array buffer Structured Query Language (SQL) defined 135 System clock 35. See also Giomgr.defs file: initialization parameters: **MAXTIMEDIFF** 

#### Т

Table defined 135 described 32 RASTER COLUMNS 35 **TCP/IP 57** defined 135 described 18 port 57 port number Information Sciences Institute 18 service name 57 TCP/IP port number 18 TCPKEEPALIVE. See Session parameters TEMP. See Session parameters Three-tier architecture described 2 Topology defined 135 Transaction defined 135 described 124 Transport buffer 27. See also Streams  $I/O$  27 Two-tier architecture described 2

### U

UDP (User Datagram Protocol) defined 135 described 43 UDT (user-defined type) 104 Universal Resource Locator (URL) defined 135 described 16 UNIX 41, 43, 45, 59, 64 \etc\inetd.conf file 43 etc\services 43 User Datagram Protocol (UDP) 43

ArcSDE client executable image 73, 81 gsrvr.shared 81 gsrvr.static 81 ArcSDE startup problems 64 error messages 64 Bourne shell 59 C Shell 59 inetd daemon 43 kill command 45 License Manager 59 License Manager variables **ESRI LICENSE FILE 59** LM LICENSE FILE 59 ps command -ef option 46 -u root option 43 root account 41 SDEHOME 25 SIGHUP 43 URL (Universal Resource Locator) defined 135 described 16 User Datagram Protocol (UDP) defined 135 described 43 User-defined type (UDT) 104

## $\mathbf v$

Version 109 defined 135 described 34 save points 34 Version merging defined 135 Version reconciliation defined 135 Version tables 109 Versioned database 33 states 33 feature class 33

#### W

Windows NT 13, 39, 40, 44, 57, 58, 66, 67, 68, 69 %SDEHOME%\etc\sde.errlog 69 %SDEHOME%\tools directory 45 killp command 45. See also ArcSDE user process ArcSDE License Manager 58 ArcSDE service 40 remote startup 40 ArcSDE startup problems 66 error messages 66 Control Panel services menu 39 dhinit sde file 72 Event Viewer 70 Event Detail menu 70  $MS-DOS$  14 registry 13, 57, 58, 69 LICENSE SERVER parameter 58 NLS LANG parameter 120 SDE\_DBA\_PASSWORD parameter 120 SDEHOME 25 services 13 C:\winnt\system32\drivers\etc\services file 14 menu 14 user group permissions 68 user permissions 67 Wizard defined 136 described 15